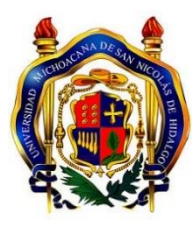

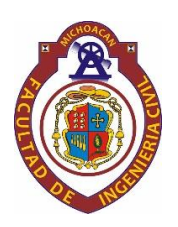

# **UNIVERSIDAD MICHOACANA DE SAN NICOLÁS DE HIDALGO**

# **FACULTAD DE INGENIERÍA CIVIL**

**"Ventajas y desventajas del software CivilCAD en el diseño de redes de agua potable. Caso de estudio: Población Francisco Villa (Las Cruces), Municipio de Tumbiscatío, Michoacán"**

# **T E S I S**

**Que para obtener el título de:**

**INGENIERA CIVIL**

**PRESENTA:**

**VERONICA MOLINA RODRIGUEZ**

**ASESOR:**

**M. EN C. RICARDO RUIZ CHAVEZ**

MORELIA, MICHOACÁN DICIEMBRE 2021

# Índice

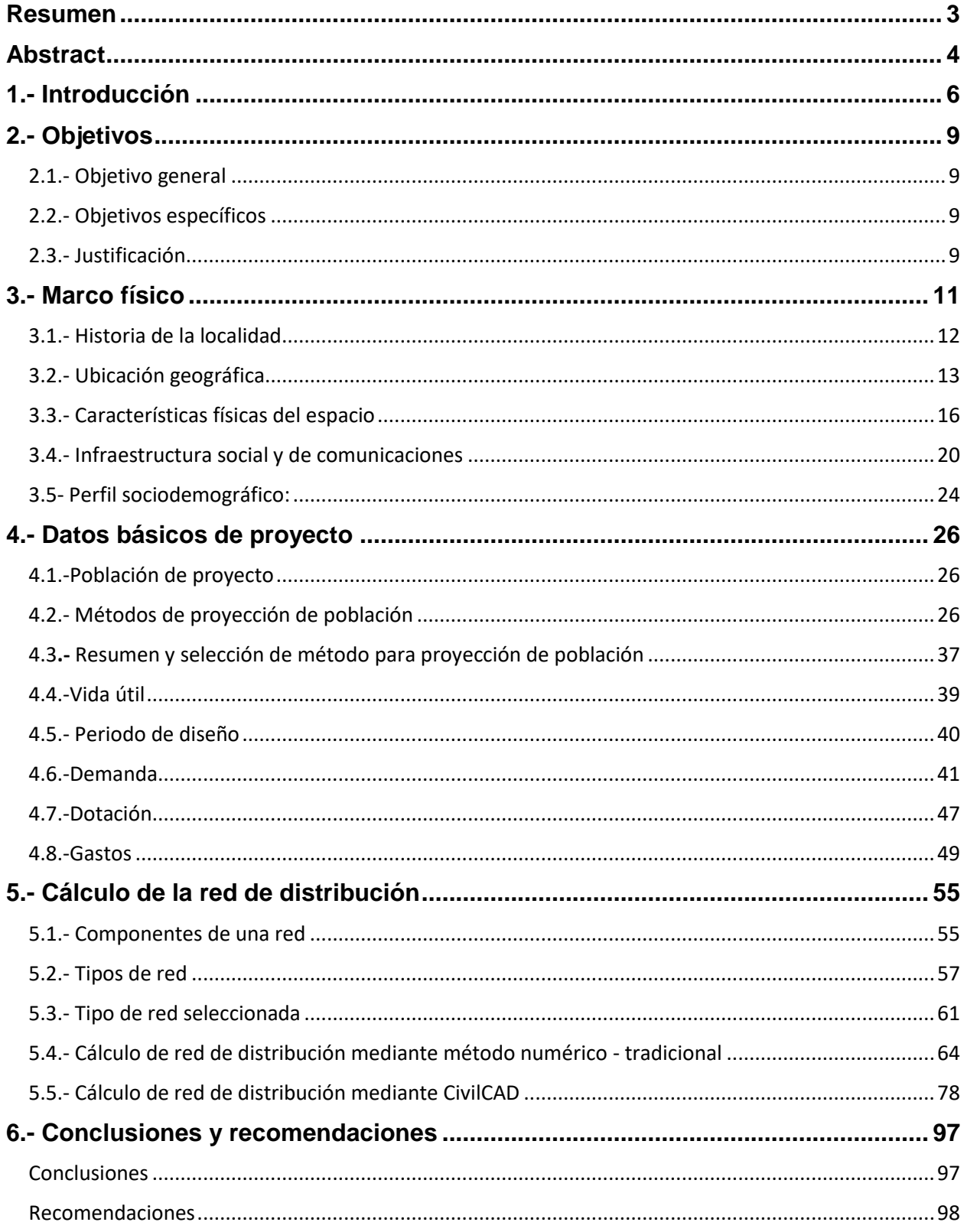

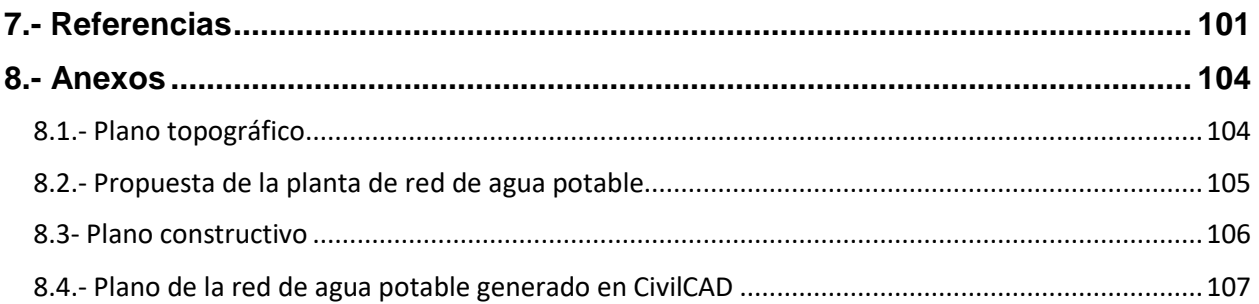

### Resumen

<span id="page-3-0"></span>En esta investigación se analizan los cálculos de redes de agua potable a través de metodología tradicional, siendo este método el de Manning, y de la implementación del software CivilCAD, se analizó la comunidad de Francisco Villa (Las Cruces), municipio de Tumbiscatío, Michoacán, derivado de su topografía y traza urbana ortogonal, de igual manera se consideraron las características de tener una población poco extensa e incluso en decremento poblacional. Para el análisis espacial, se elaboró cartografía específica mediante el uso de sistemas de información geográfica (SIG). Se pudo observar la relación directa que tienen los resultados obtenidos en el CivilCAD con las modificaciones realizadas después de cada análisis de los datos obtenidos, ya que, si no se tienen claros los parámetros establecidos por la CONAGUA (Comisión Nacional del Agua), se pueden tener resultados erróneos, que a simple vista parecen correctos, derivado de que el programa únicamente realiza iteraciones y cálculos ajustando de acuerdo a un logaritmo pre establecido, sin el análisis minucioso del mismo. Por tal motivo este trabajo pretende revisar y recomendar su uso o no en labores académicas.

Palabras clave: CivilCAD, CONAGUA, redes, tuberías, software.

# **Abstract**

<span id="page-4-0"></span>In this research the calculations of drinking water networks are analyzed through traditional methodology through the Manning's method, and the implementation of CivilCAD software, the community of Francisco Villa (Las Cruces) was analyzed, municipality of Tumbiscatío, Michoacán, derived from its topography and orthogonal urban layout, in the same way the characteristics of having a small population which was decreasing were considered. For the spatial analysis, specific cartography was prepared using geographic information systems (GIS). It was possible to observe the direct relationship between the results obtained in CivilCAD and the modifications made after each analysis of the data obtained, since, if the parameters established by CONAGUA (National Water Commission) are not clear, erroneous results can be obtained, which at first sight seem correct, the program only performs iterations and calculations adjusting according to a pre-established logarithm, without a thorough analysis of the same. For this reason, this work aims to review and recommend its use or not in academic work.

Key words: CivilCAD, CONAGUA, network, pipes, software.

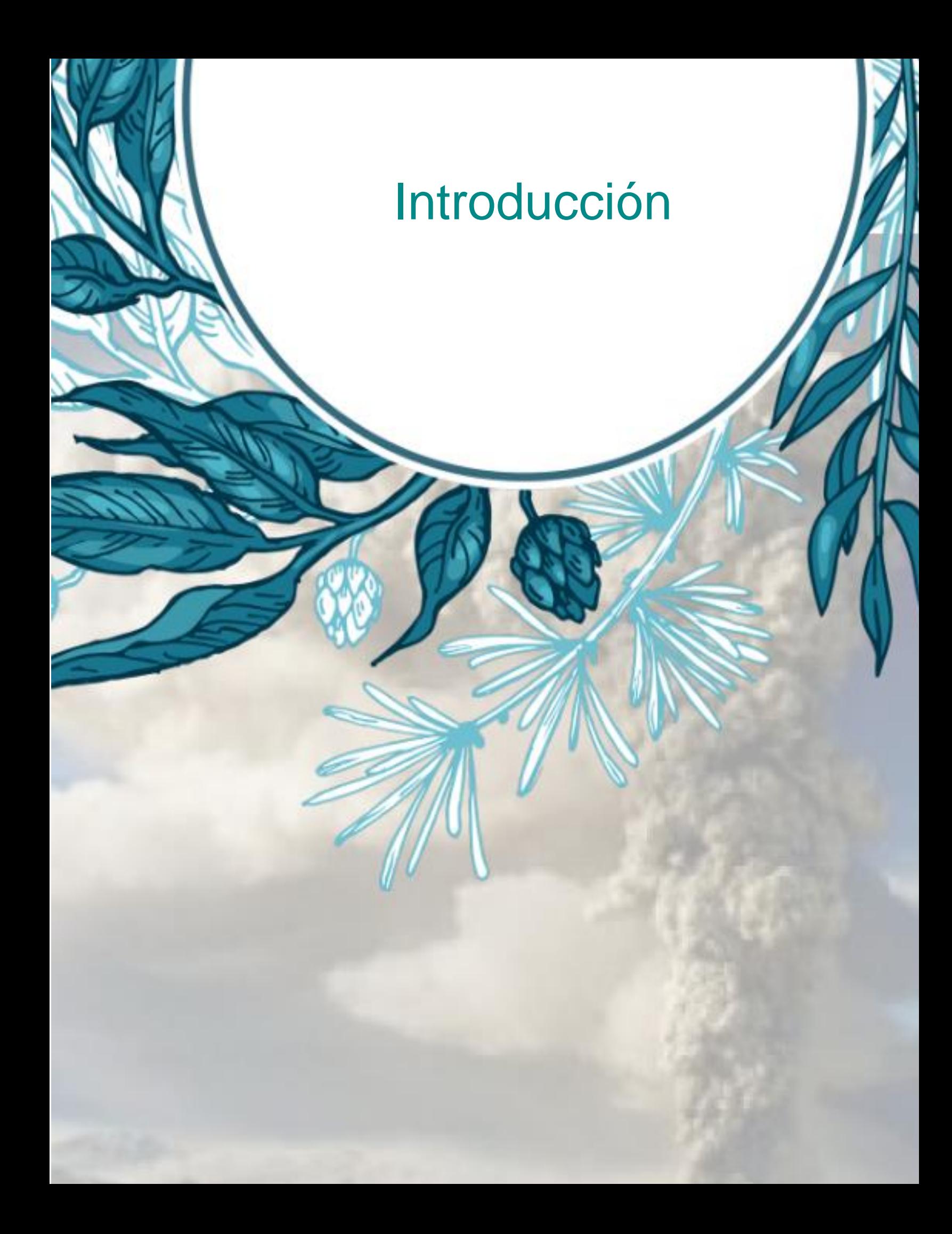

#### 1.- Introducción

<span id="page-6-0"></span>El agua ocupa un lugar fundamental en el desarrollo de cualquier ser vivo, en el caso de los seres humanos, el agua es un derecho vital, el cual implica tener un fácil acceso al mismo, con calidad y cantidad suficiente para cubrir las necesidades básicas, prevenir enfermedades, teniendo en consideración su sustentabilidad.

Las redes de agua potable tienen como funcionamiento la distribución de agua potable desde un tanque de regularización hasta el usuario del mismo. En México, las redes de distribución, en su mayoría, abastecen eficientemente únicamente por lapsos de tiempo, conocidos como tandeos, por lo que la población se ve en la necesidad de almacenar dicho líquido, de ahí la importancia de una buena planificación y cálculo de las redes de agua potable, esto sin restar importancia a las debidas medidas de mantenimiento que se deben llevar a cabo a lo largo de la vida útil de los sistemas de agua potable.

Actualmente, los programas disponibles en el mercado para el cálculo de redes de agua potable, facilitan y resuelven los cálculos de manera eficiente, sin embargo, es importante mencionar, que el resultado final y la proyección misma del proyecto civil, dependen en gran medida del conocimiento de quien lo utiliza, expresado de otra manera, el éxito de los resultados obtenidos en el cálculo de redes de agua potable, dependerán del conocimiento previo de quien emplea el software como los parámetros hidráulicos ya establecidos por la CONAGUA (Comisión Nacional del Agua), como son las presiones, las velocidades y los diámetros mínimos, que estos a su vez dependen de las mismas comunidades, en el caso de ser urbanas y rurales; ya que los programas únicamente arrojan números y realizan procedimientos, pero no analizan los datos introducidos.

En el presente trabajo se pretende realizar un análisis comparativo de resultados, únicamente en relación a redes de agua potable, basado en la modelación propuesta por el programa CivilCAD y del método tradicional a través del método de Manning, mediante el cálculo de la red de agua potable de una zona que por sus características topográficas y división territorial faciliten el estudio y cálculo, de esta manera es posible verificar y validar los resultados del software mencionado, identificando las virtudes y áreas de oportunidad del programa anteriormente mencionado al igual que el margen de error en los resultados del mismo.

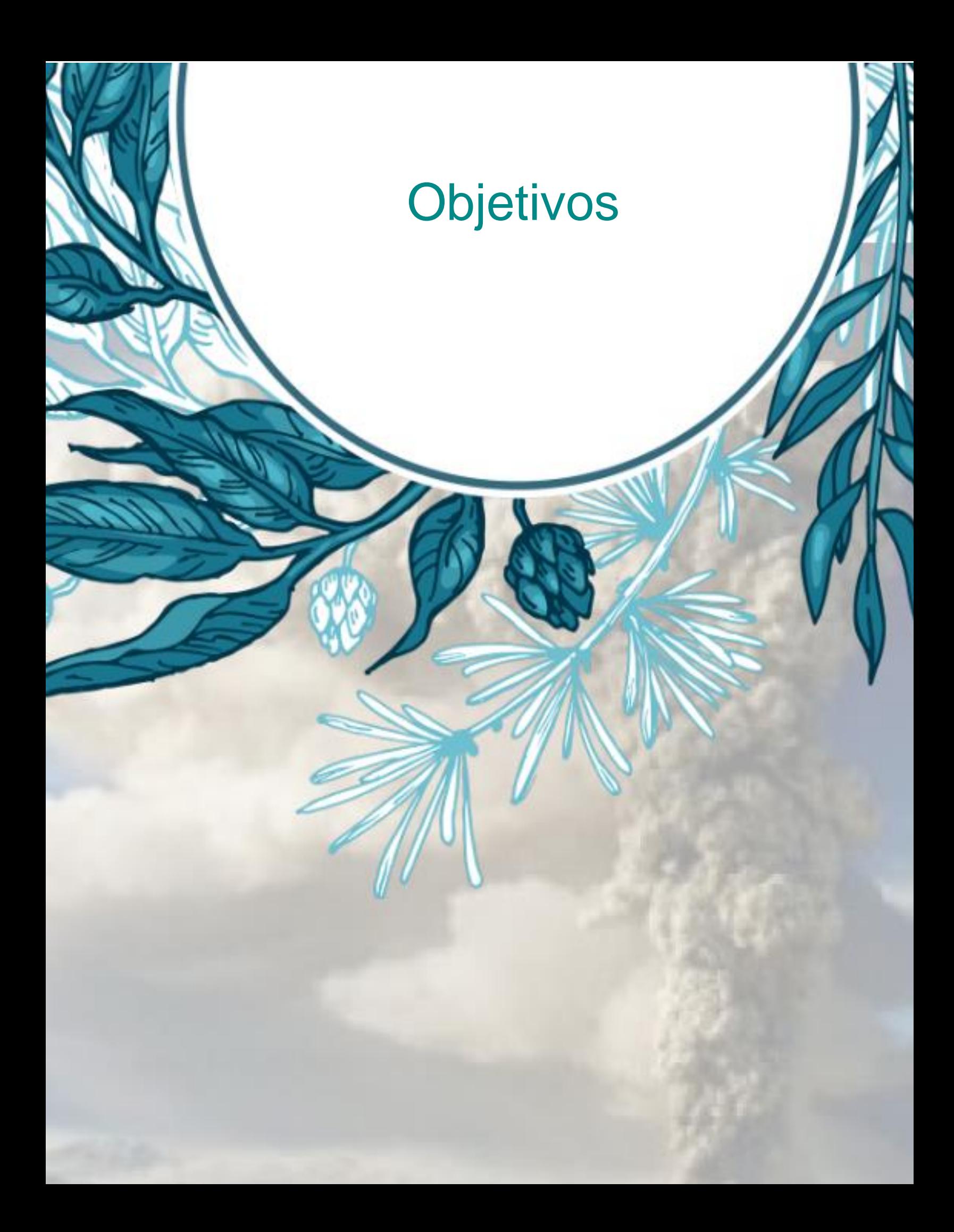

# 2.- Objetivos

# <span id="page-9-1"></span><span id="page-9-0"></span>2.1.- Objetivo general

Analizar un caso de estudio para el diseño de una red de agua potable empleando la parte numérica tradicional, para posteriormente aplicarla con metodología intrínseca del software CivilCAD.

## <span id="page-9-2"></span>2.2.- Objetivos específicos

Elaborar cartografía específica mediante el uso de sistemas de información geográfica (SIG).

Calcular la población proyecto mediante diferentes métodos y elegir el de mejor ajuste.

Realizar el cálculo de las redes de agua potable mediante metodología tradicional y con el programa CivilCAD.

Analizar las diferencias o similitudes de los resultados de la red de agua potable con base en los resultados obtenidos de los cálculos realizados de manera tradicional y los ejecutados por el software CivilCAD.

Realizar o no, la recomendación del asesoramiento y enseñanza del programa CivilCAD con fines académicos en la Facultad de ingeniería civil con referencia a las clases de agua potable, impartidas según el plan de estudios vigente.

# <span id="page-9-3"></span>2.3.- Justificación

CivilCAD es un software de paga reconocido en el área de diseño de obras civiles como indispensable, pero qué tan confiable es su uso y manejo en relación a las redes de agua potable, a través del presente trabajo se pretende responder a estas inquietudes, al igual que determinar si su manejo y asesoramiento en las aulas de la Facultad de Ingeniería Civil sería recomendado con base en los resultados obtenidos.

# Marco físico

#### 3.- Marco físico

<span id="page-11-0"></span>Para el presente trabajo, se consideró el estudio de una población pequeña con características particulares, como son la topografía, la traza urbana ortogonal, y un fácil acceso a la información perteneciente a la misma; Para el diseño de una red de distribución de agua potable es necesario conocer, su topología: Coordenadas X,Y,Z de cada uno de sus nodos y accesorios importantes, la conectividad entre los nodos de la red (siempre a través de tubos) y las características fijas de las tuberías con excepción de su diámetro, es decir, longitud, coeficiente de pérdidas menores y rugosidad absoluta. También es necesario conocer las coordenadas y la línea piezométrica de cada una de las fuentes de agua (tanques probablemente) que alimentaran la red bajo diseño. Tomando en consideración lo anterior, se seleccionó la población de Francisco Villa, mejor conocida como Las Cruces, localizada en el municipio de Tumbiscatío de Ruiz, perteneciente al Estado de Michoacán de Ocampo, ya que se tiene la información suficiente como las coordenadas geográficas y la línea piezométrica de cada tanque de almacenamiento, se analizó incluso la posibilidad de emplear una sola red de agua potable en lugar de dos, pero al realizar la propuesta, se logró observar que no cumplía con las cargas de presión, las cuales se describen a continuación en el respectivo apartado de "cálculo de red de distribución"; En la misma sección, se menciona a detalle la división de las redes de agua potable para poder realizar la cobertura correcta del área en estudio y sus características particulares.

Tanto en la metodología tradicional, como en la metodología empleada por el CivilCAD, el uso más común para el cálculo de las pérdidas de energía en los tramos de las tuberías, se emplean tres ecuaciones; Manning, Darcy – Weisbach y Hazen-Williams.

En el presente trabajo, se utilizará la ecuación de Manning en el cálculo de las redes de agua potable propuestas a continuación.

### <span id="page-12-0"></span>3.1.- Historia de la localidad

La localidad de Francisco Villa (Las Cruces) fue fundada en 1955, situada en el municipio de Tumbiscatío de Ruiz, perteneciente al Estado de Michoacán de Ocampo; Los primeros asentamientos en la zona datan del período colonial, pero su desarrollo económico es reciente, de mediados del siglo pasado.

Sus primeros habitantes fueron originarios de otros puntos del estado y de las entidades cercanas a Michoacán.

Durante la lucha por la independencia del país, en la cercanías de Tumbiscatío se llevaron a cabo batallas importantes, en las que participó el general Gordiano Guzmán.

Primeramente aparece como tenencia de Apatzingán y posteriormente, de acuerdo con la Ley Territorial de 1831, como tenencia de Coalcomán, se constituyó el municipio de Tumbiscatío al cual pertenece, el 15 de febrero de 1955.

La principal actividad económica de la localidad es la agricultura, siguiéndole la ganadería con la cría y explotación animal, siendo el maíz el principal producto de dicha zona.

Respecto a la agricultura, se cuenta también con la siembra de los siguiente productos; fríjol, sorgo, aguacate, caña de hacer dulce, sandía, naranja, guayaba, ciruela, chayote, melón, chile, cebolla, cilantro, repollo y algunos forrajes.

#### <span id="page-13-0"></span>3.2.- Ubicación geográfica

#### Macro localización:

El estado de Michoacán se sitúa hacia la porción centro - oeste de la República Mexicana, entre las coordenadas 20º23'27" y 17º53'50" de la latitud norte y entre 100º03'32" y 103º44'49" la longitud oeste del meridiano de Greenwich. Limitado al norte con los estados de Jalisco y Guanajuato, al noroeste con el estado de Querétaro, al este con los estados de México y Guerrero, al oeste con el Océano Pacífico y los estados de Colima y Jalisco, al sur con el Océano Pacífico y el estado de Guerrero. A continuación, en la figura 3.1 se muestra la localización del estado de Michoacán con respecto a la extensión territorial de los Estados Unidos Mexicanos.

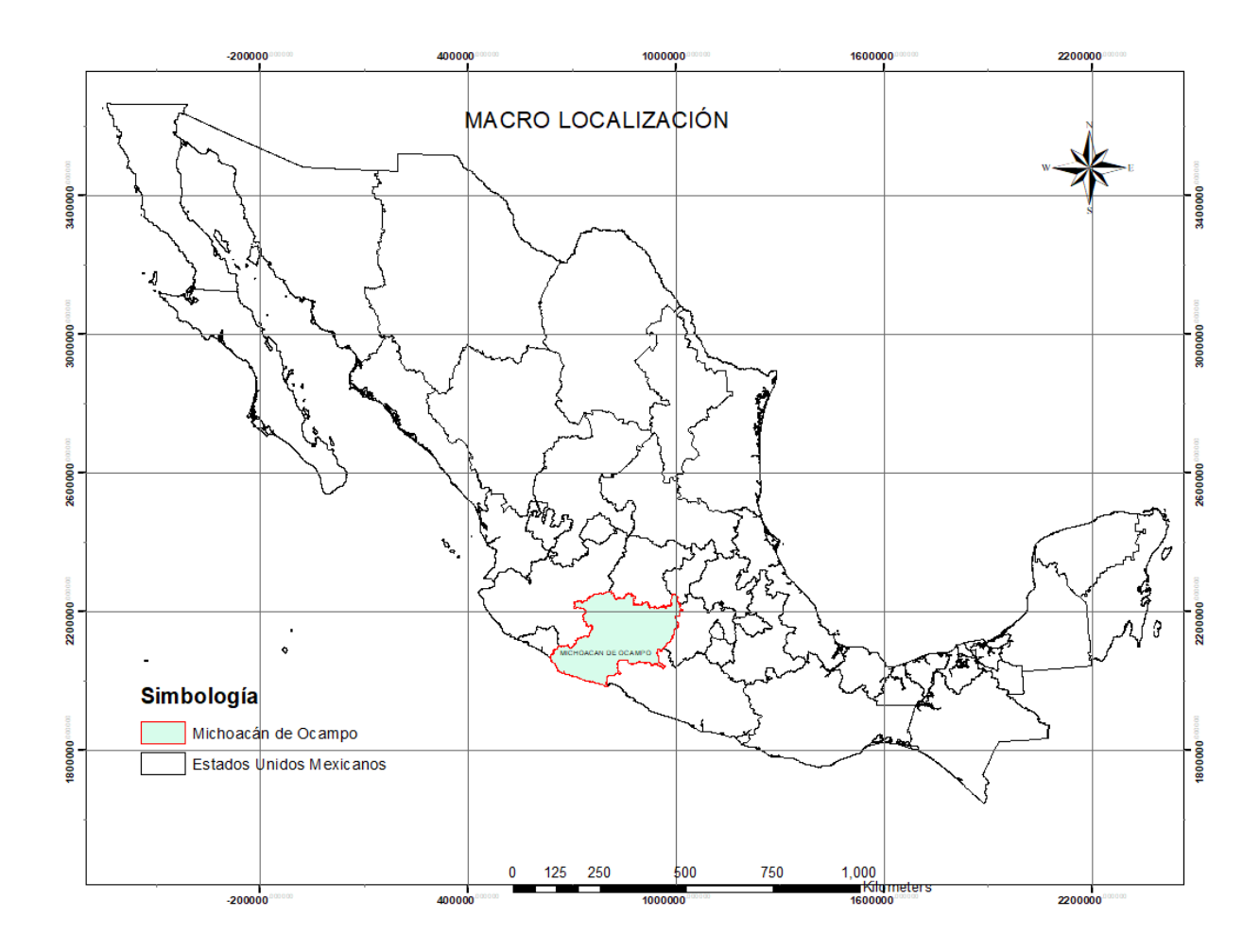

*Figura 3.1 Mapa de macro localización*

Por su extensión territorial ocupa el décimo sexto lugar nacional, con una superficie de 58,836.95 kilómetros cuadrados, que representa el 3.04 % de la extensión del territorio nacional. La entidad cuenta con 213 km. de litoral y 1,490 km. cuadrados de aguas marítimas. En la figura 3.2 se muestra la localización de una manera más específica de la zona de estudio con respecto al Estado de Michoacán, siendo este el municipio de Tumbiscatío de Ruiz.

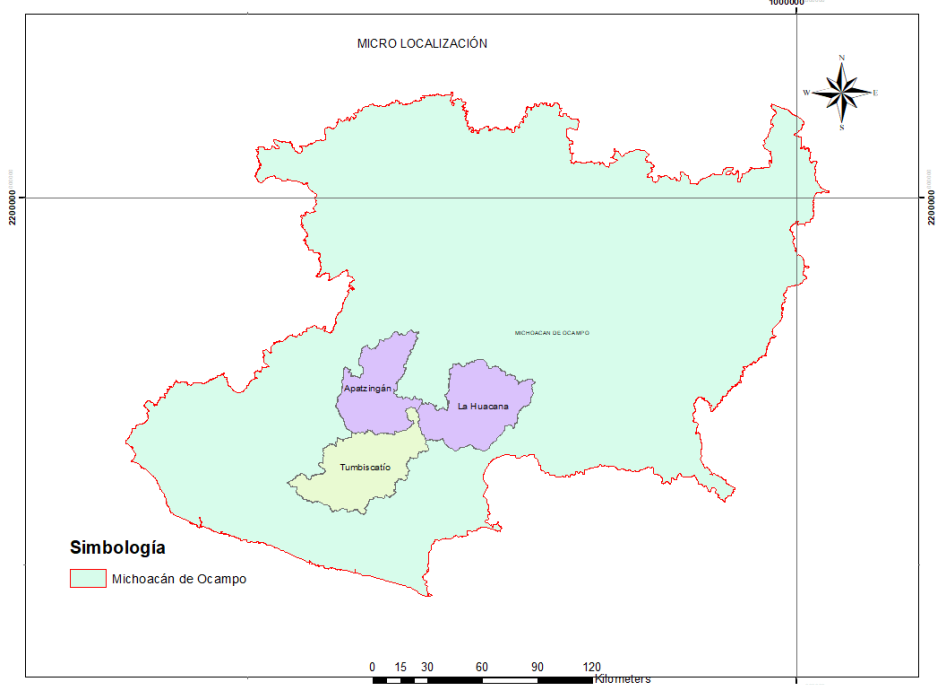

*Figura 3.2 Mapa de micro localización del territorio de Michoacán.*

# Micro localización

La localidad de Francisco Villa (Las cruces) se encuentra en el Estado mexicano de Michoacán de Ocampo, sus coordenadas geográficas son las siguientes; 18°44'43.840" latitud norte, 102°15'05.192" longitud oeste, con una altitud de 270 metros sobre el nivel del mar.

La zona en estudio se encuentra en municipio de Tumbiscatío, a 154 Kilómetros lineales de la capital del Estado (Morelia) tal como se muestra en la figura 3.3 .Las colindaciones de la localidad son las siguientes; hacia el norte se encuentra la localidad de Cupúan del Río, al oeste La Higuerita al sur se encuentra el Cablote y las nuevas Caramicuas.

El espacio geográfico analizado se localiza en un valle rodeado por lomeríos, del lado oeste se sitúan los cerros Hacienda vieja y el Blanqueadero, mientras que hacia el este de la localidad se encuentran los cerros de la cruz, la cuchilla del venado y el mamey.

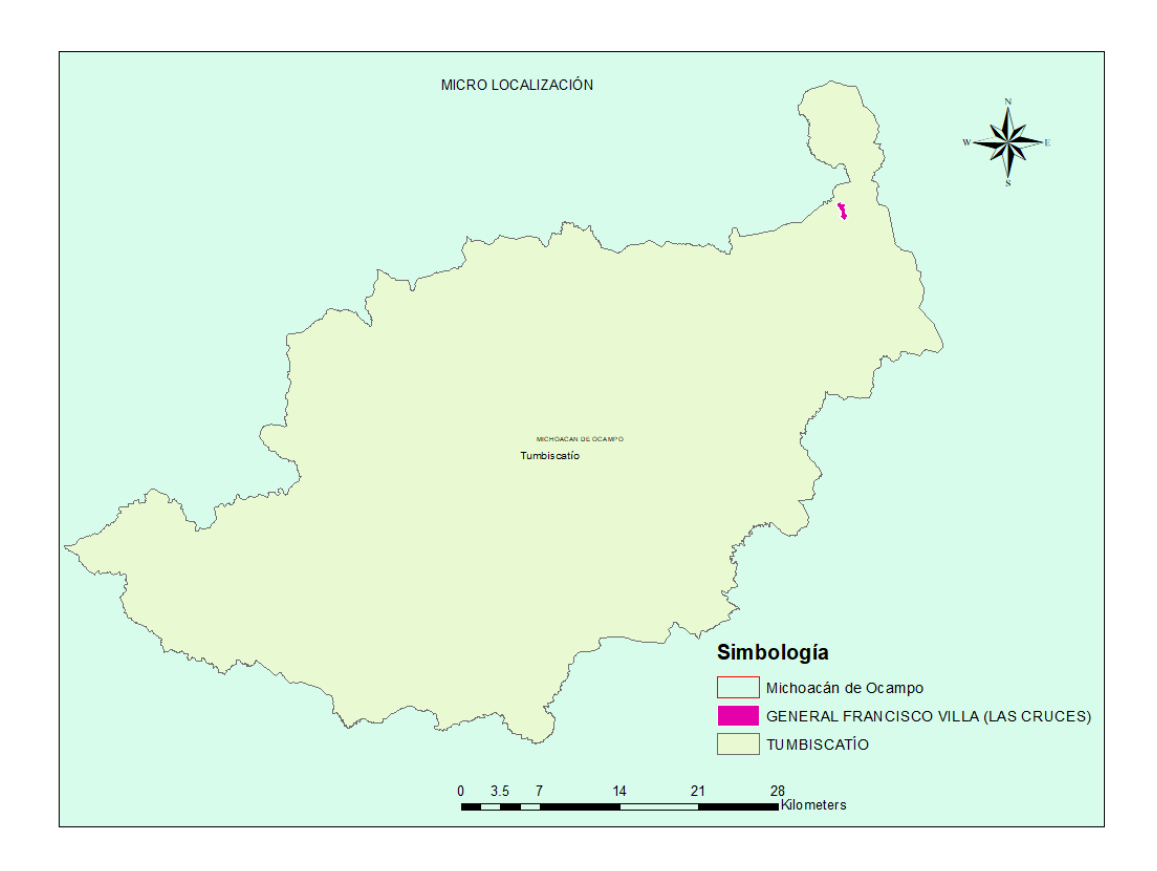

*Figura 3.3 Mapa de micro localización de la localidad en estudio*

#### <span id="page-16-0"></span>3.3.- Características físicas del espacio

#### Orografía

Su relieve está constituido por la Sierra Madre del Sur, la Depresión del Balsas y los cerros de La Aguja, del Gancho, del Zapote y de la Aguacatera.

El tipo de relieve que predomina en el entorno de la localidad son planicies o mesetas.

#### Hidrografía

Su hidrografía está constituida por los arroyos de la Cruces y Tumbiscatío, como se muestra a continuación en la figura 3.4.

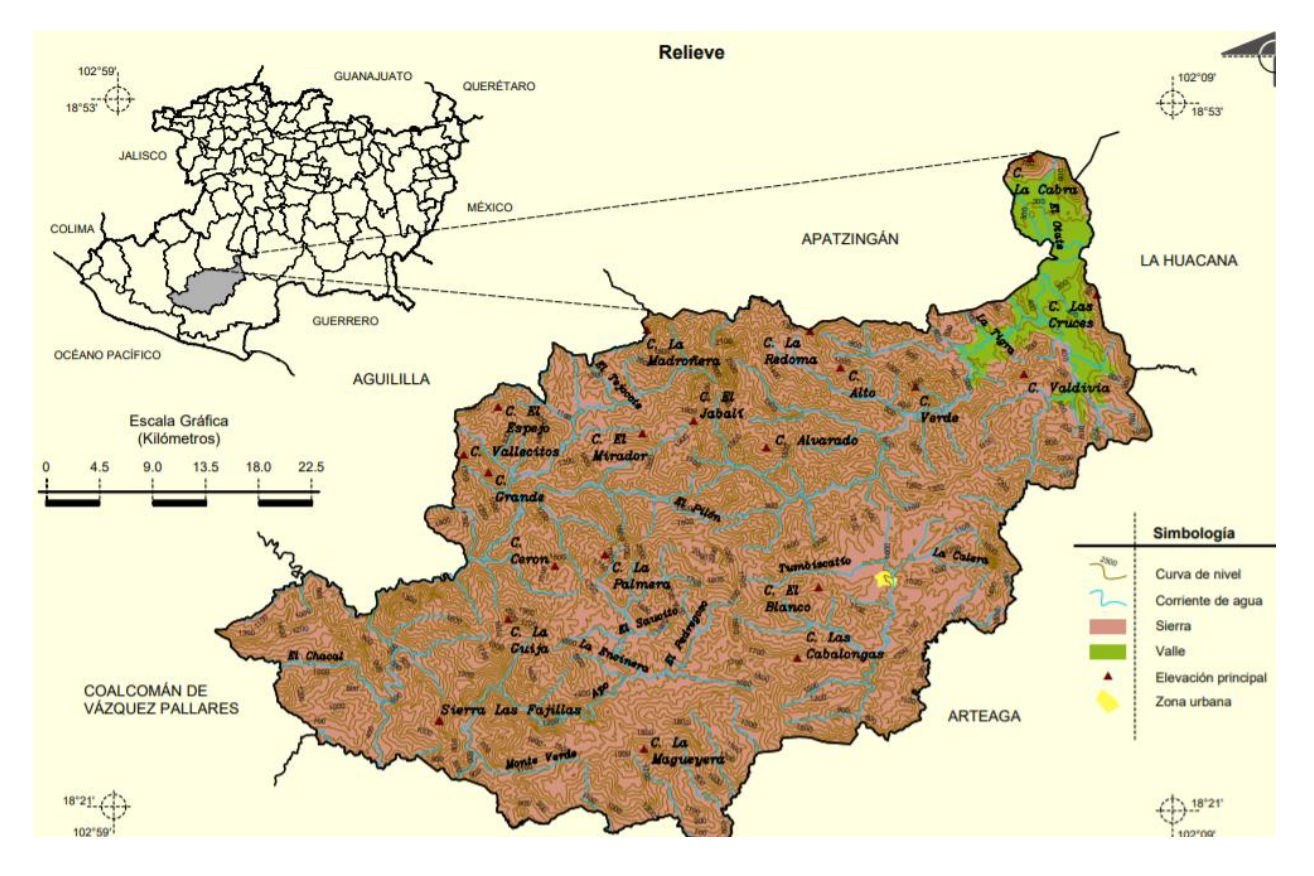

*Figura 3.4 Relieve y cuerpos de agua del municipio de Tumbiscatío de Ruíz. (INEGI, 2009)*

#### Clima

Su clima es tropical, templado y seco estepario con lluvias en verano. Tiene temperaturas que oscilan entre 21.8 a 33.1º centígrados. Se tiene un clima semiárido cálido, con una temperatura media anual mayor de 22ºC, y la temperatura del mes más frio mayor de 18ºC, lo anterior se puede observar mejor en la figura 3.5.

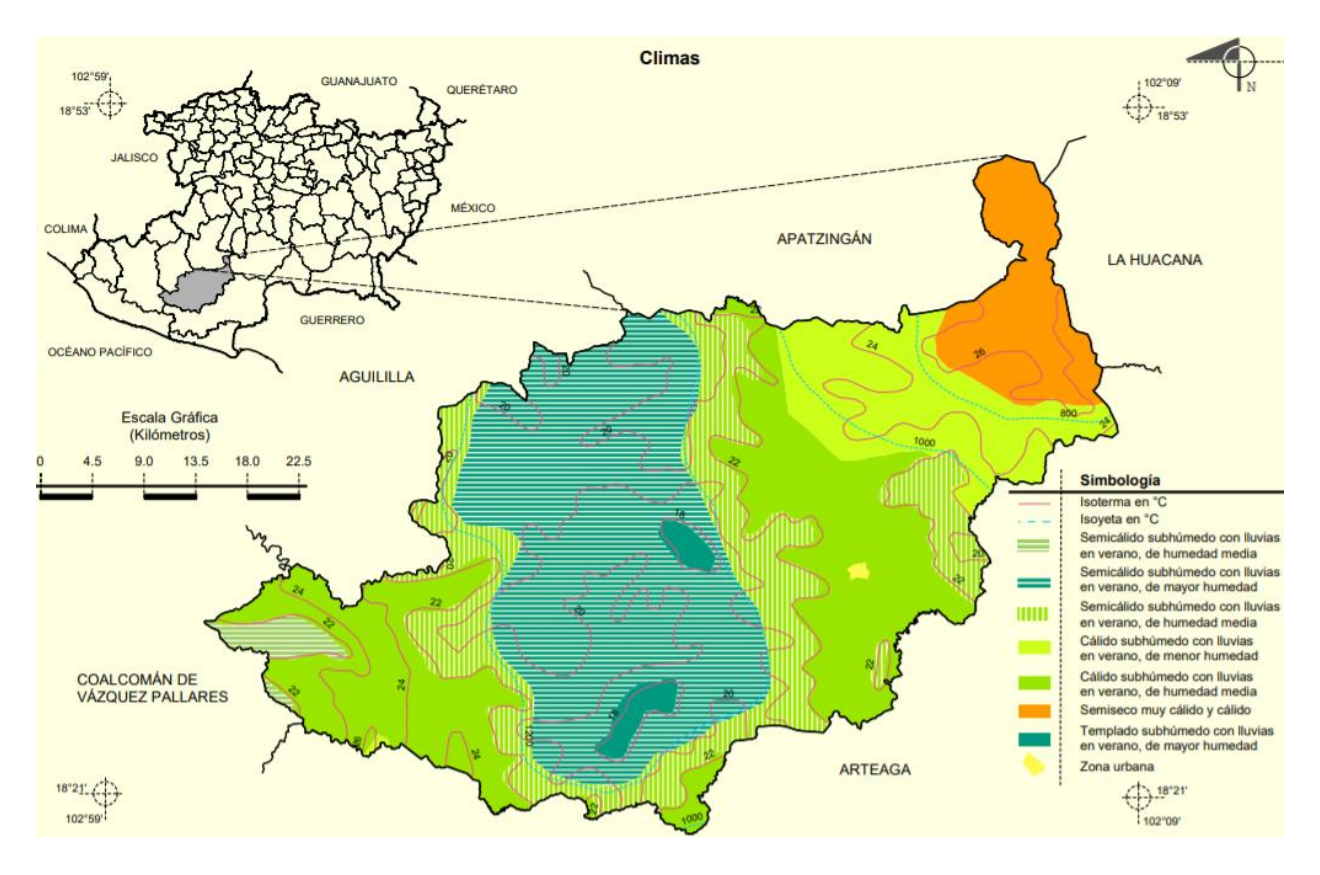

*Figura 3.5 Climas del municipio de Tumbiscatío de Ruíz. (INEGI, 2009)*

Tiene una precipitación pluvial anual de 560.6 milímetros con Lluvias de verano y porcentaje de lluvia invernal del 5% al 10.2% del total anual.

Los meses de lluvias son de Noviembre a Mayo y los de secas Junio a Octubre.

#### Principales ecosistemas

En el municipio de Tumbiscatío domina el bosque mixto con pino, encino y cedro, y el bosque tropical deciduo con panicua, laurelillo y parota. La fauna del municipio está representada por ardilla, armadillo, cacomixtle, nutria, zorrillo, zorro, gato montés, comadreja, mapache, venado, gallina de monte y otras especies de aves.

#### Recursos naturales

La superficie forestal maderable está ocupada por pino y encino y la no maderable por especies características de la selva baja. El municipio cuenta con yacimientos de fierro, oro y plata.

#### Características y uso de suelo

Los suelos del municipio datan de los períodos paleozoico y mesozoico, corresponden principalmente a los del tipo café grisáceo, café rojizo, amarillo de bosque y de pradera; con suelo metamórfico y rocas ígneas extrusivas e intrusivas, como su muestra en la figura 3.6. Su uso está destinado primordialmente a la actividad forestal y en menor proporción a la ganadera y agrícola como se muestra en la figura 3.7.

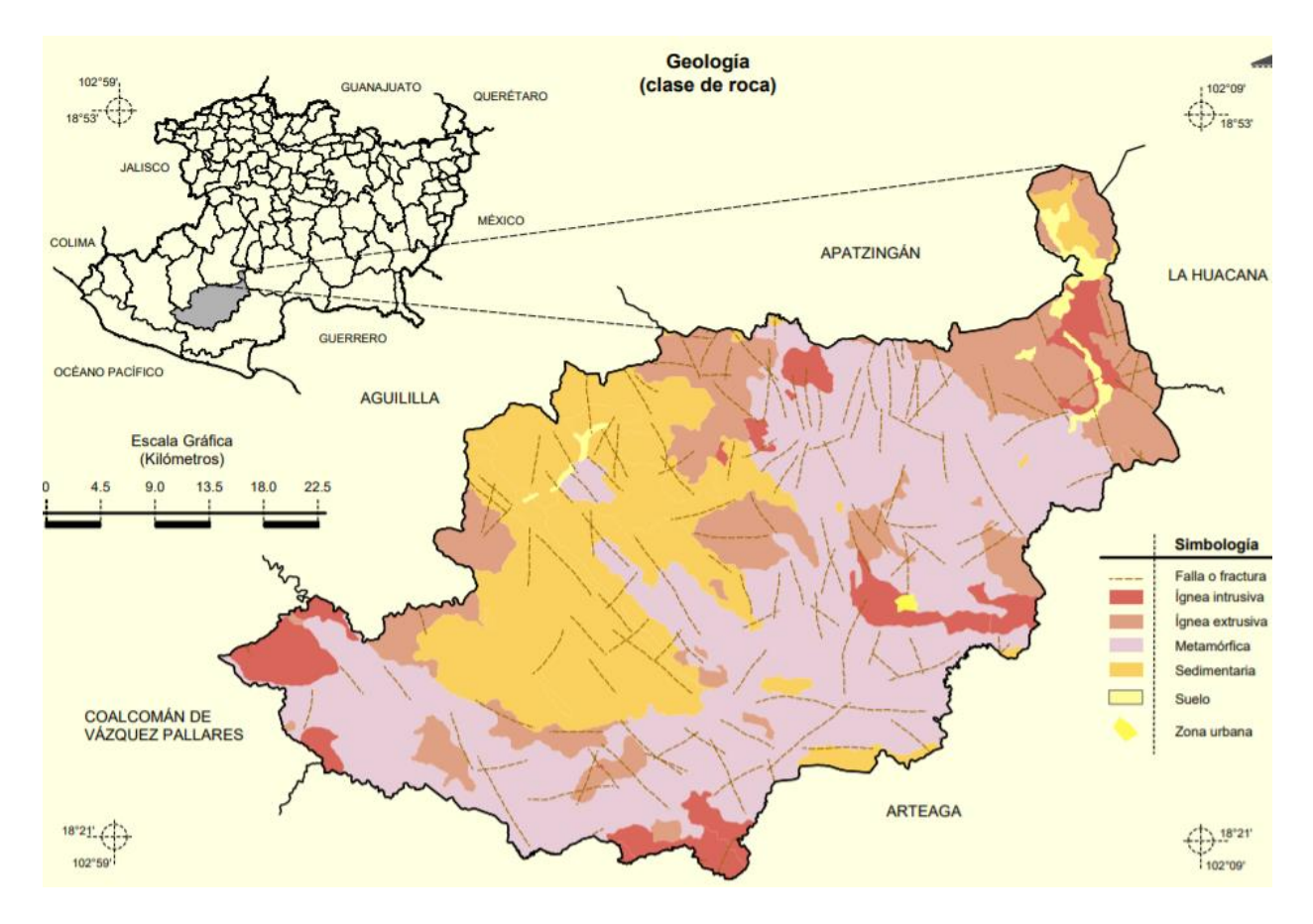

*Figura 3.6 Geología del municipio de Tumbiscatío de Ruíz. (INEGI, 2009)*

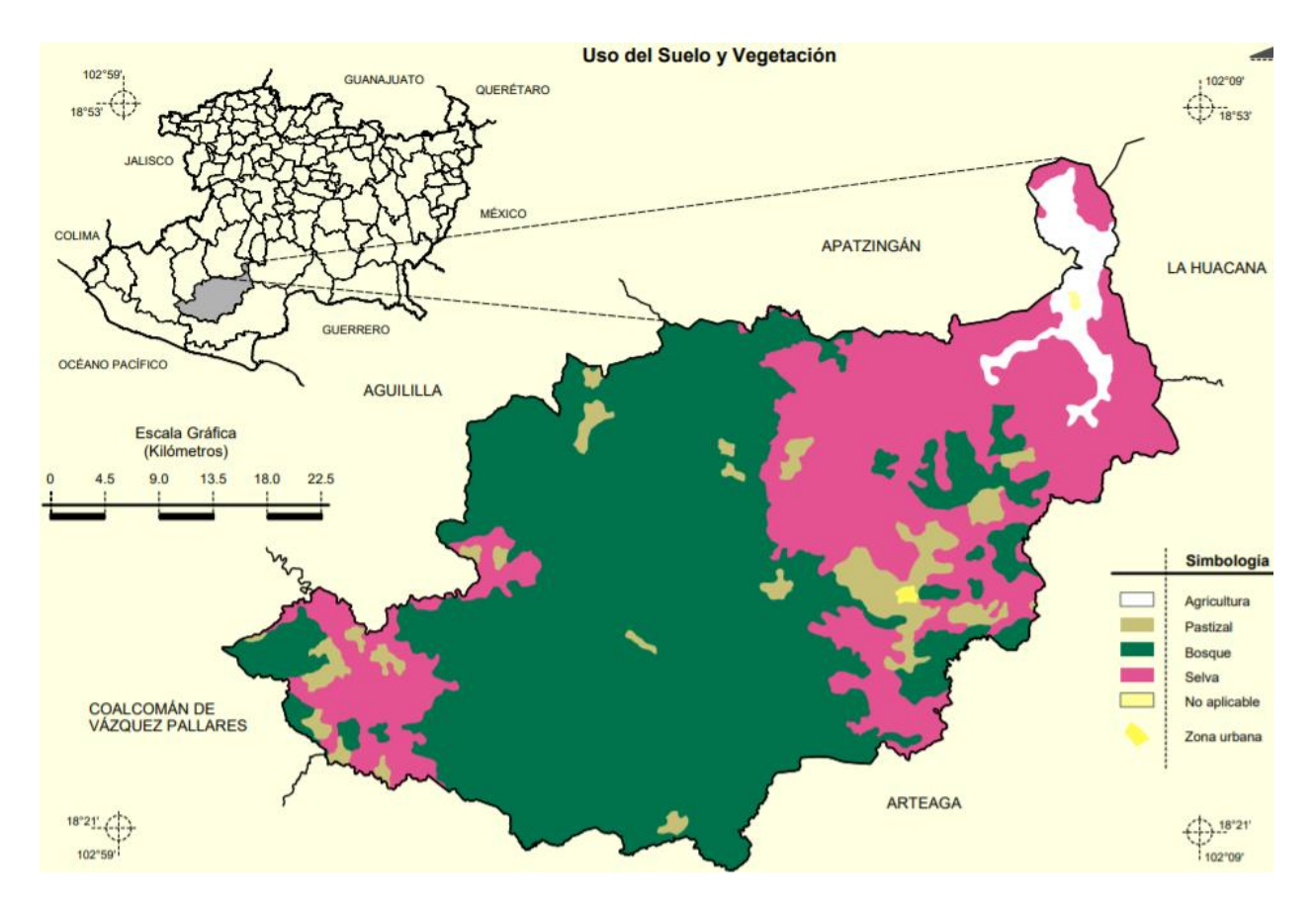

*Figura 3.7 Uso de suelo y vegetación del municipio de Tumbiscatío de Ruíz. (INEGI, 2009)*

#### <span id="page-20-0"></span>3.4.- Infraestructura social y de comunicaciones

3.4.1- Economía:

La principal actividad económica de la entidad es la agricultura, siendo el principal producto el maíz, se cuenta de igual manera con crianza y explotación de animales.

Un total de 105 de la generación de jóvenes entre 15 y 24 años de edad han asistido a la escuela, la mediana escolaridad entre la población es de 4 años.

#### 3.4.2- Vialidades:

Las principales vías de comunicación de la localidad (caminos, carreteras, avenidas y calles), se muestran a continuación en las figuras 3.8. y 3.9, las cuales denotan su poco desarrollo e infraestructura vial.

160960035 GENERAL FRANCISCO VILLA (LAS CRUCES) **GALE** 

Infraestructura y equipamiento

#### **Caminos y carreteras**

Vías de comunicación: caminos y carreteras desde la localidad CEC

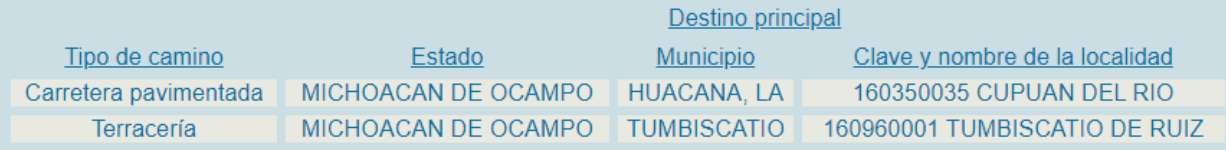

*Figura 3.8 Caminos y carreteras existentes en la localidad de Francisco Villa (Dirección General Adjunta de Planeación Microregional, 2005)*

| Pavimento y empedrado de calles                                                             |                                                        |                                  |  |  |  |  |
|---------------------------------------------------------------------------------------------|--------------------------------------------------------|----------------------------------|--|--|--|--|
| Recubrimientos por tipo de calle según material y porcentaje de calles con<br>recubrimiento |                                                        |                                  |  |  |  |  |
| Tipo de calle                                                                               | Material de recubrimiento                              | % de calles con<br>recubrimiento |  |  |  |  |
| Avenida(s) principal(es)                                                                    | - Pavimento asfáltico                                  | 10%                              |  |  |  |  |
| Calles del centro                                                                           | - Otro tipo de material permanente o<br>semipermanente | 40%                              |  |  |  |  |
| Resto de las calles                                                                         | - Otro tipo de material permanente o<br>semipermanente | 50%                              |  |  |  |  |
|                                                                                             |                                                        |                                  |  |  |  |  |
|                                                                                             |                                                        | Fuente: CIBCEC-2003              |  |  |  |  |

*Figura 3.9 Pavimento y empedrado de calles en la localidad de Francisco Villa (Dirección General Adjunta de Planeación Microregional, 2005)*

La localidad en estudio, además de contar con infraestructura vial para vehículos terrestres, también cuenta con una aeropista como se muestra en la imagen 3.10, de la misma manera, en la figura 3.11 se muestra la zona en estudio con respecto a la ciudad de Apatzingán de la Constitución. En la figura 3.12 se proporciona una pequeña explicación de la simbología presentes en las figuras 3.10 y 3.11.

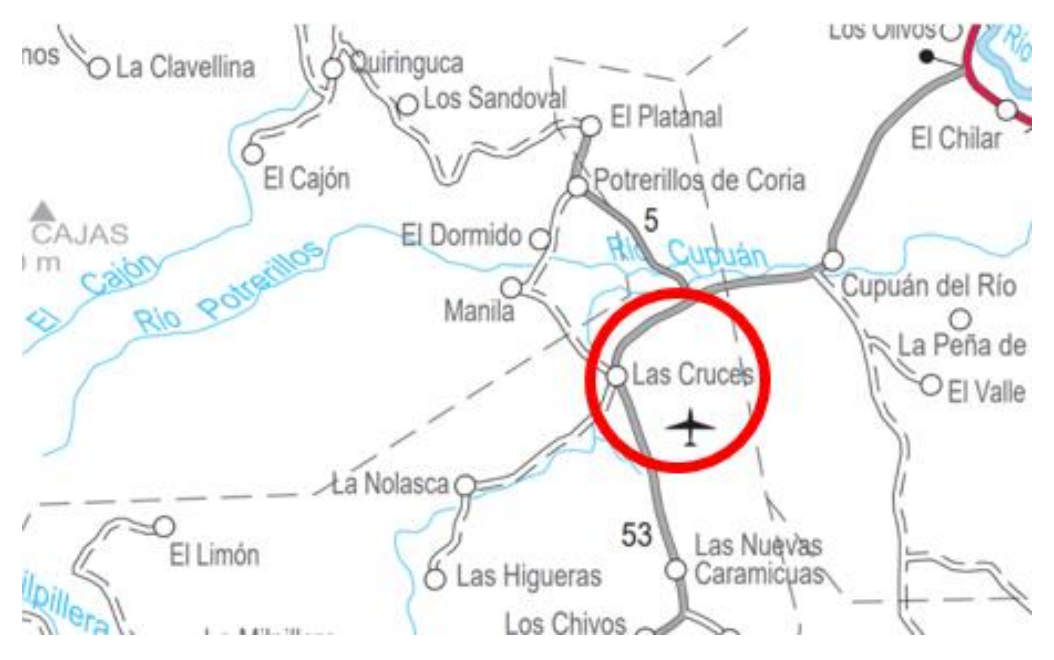

*Figura 3.10 Caminos, carreteras y subsector aeroportuario de la localidad de Francisco Villa (SCT)*

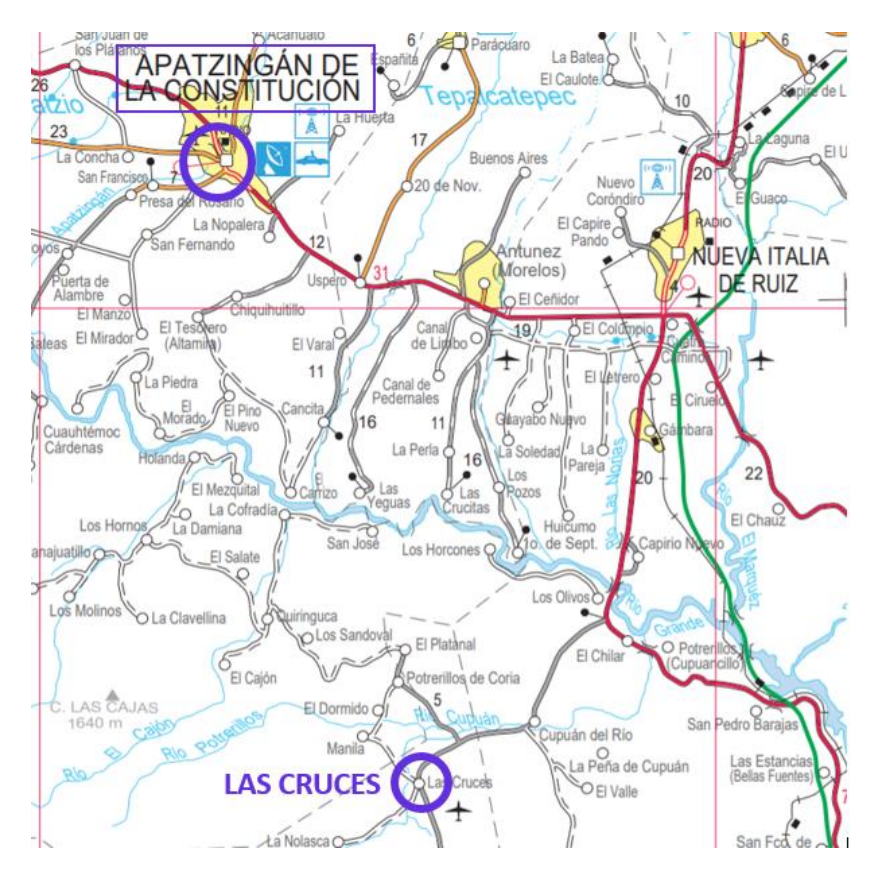

*Figura 3.11 Localización de la zona en estudio con respecto a Morelia (SCT)*

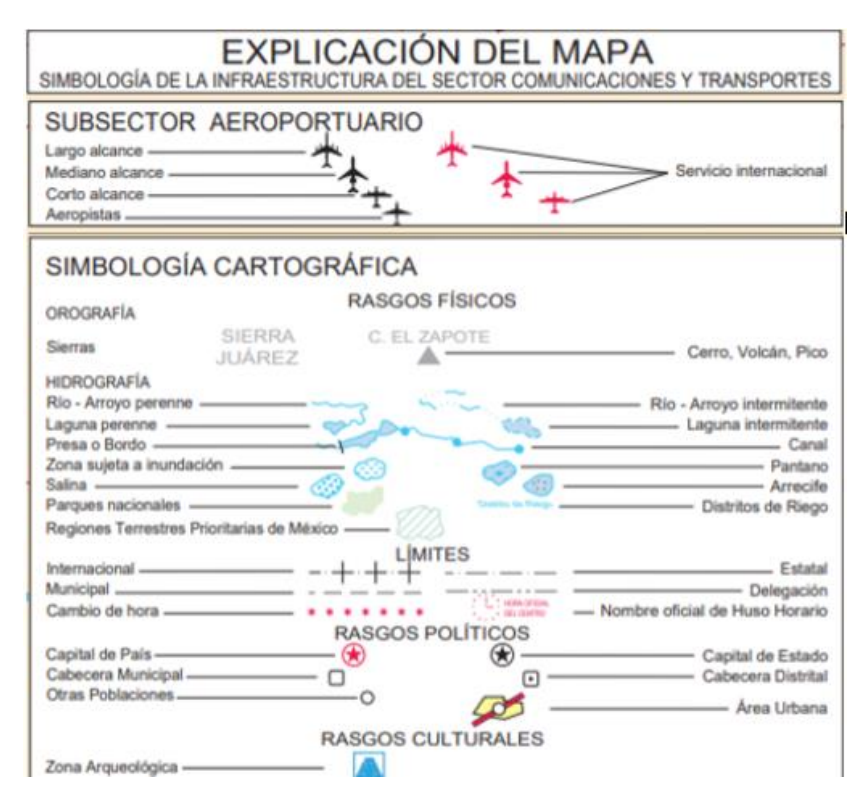

*Figura 3.12 simbología y explicación de las figuras 3.10 y 3.11*

A continuación, en las figuras 3.13 y 3.14, se muestran vialidades de la comunidad en estudio, la carretera es de concreto asfáltico, se muestra un poco descuidada, e incluso cuenta con algunas fallas de corrugación y grietas, las cuales no afectan de una manera significativa la calidad del rodaje; mientras que la vialidad primaria, mostrada en la figura 3.14, la cual se encuentra en una zona más céntrica respecto a la población, es de concreto hidráulico y cuenta con camellón central compuesto de jardineras, por lo que la línea de la red de agua potable no se puede colocar al centro de la calle, ocasionando que sea doble, tanto para redes de agua potable como de alcantarillado.

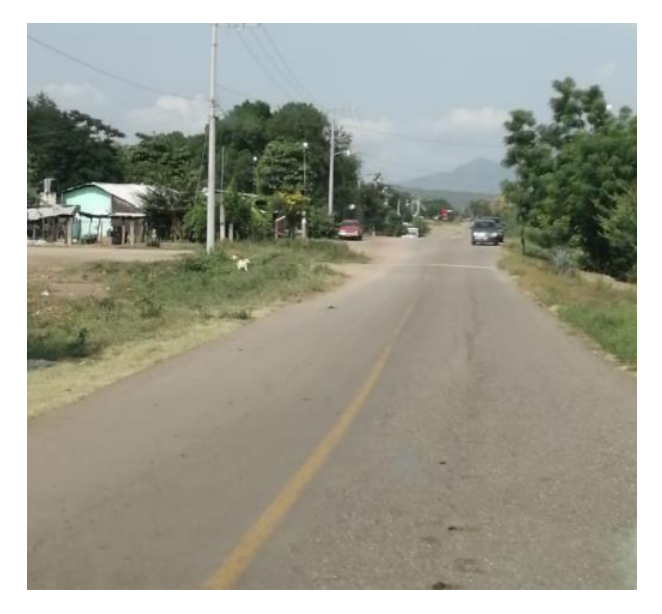

*Figura 3.13 vialidad de entrada a la comunidad en estudio*

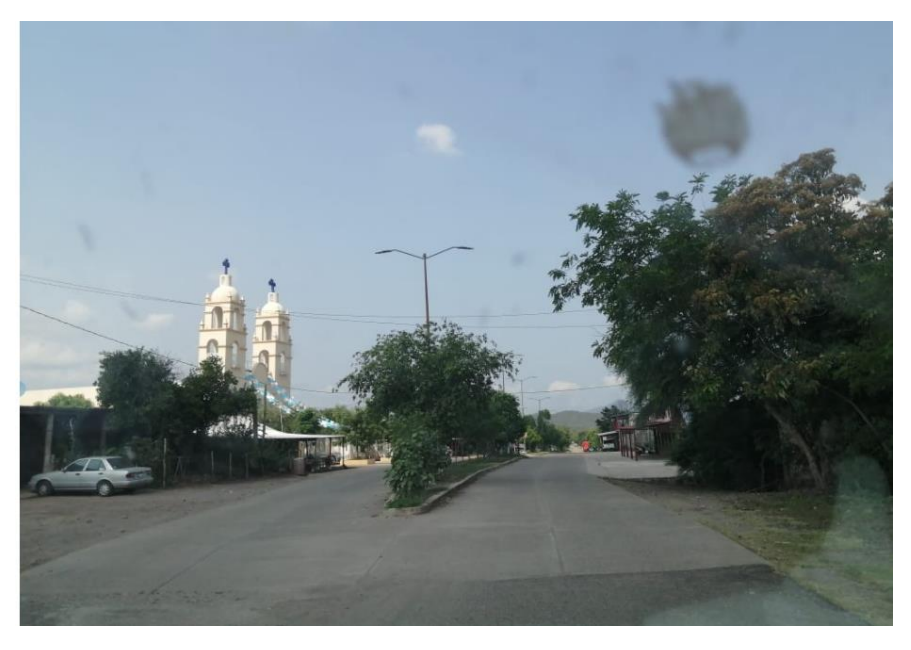

*Figura 3.14 Vialidad principal de la comunidad en estudio*

#### <span id="page-24-0"></span>3.5- Perfil sociodemográfico:

La población mencionada con anterioridad, cuenta con una población de 1167 habitantes según el censo realizado en 2020 por el INEGI (Instituto Nacional de Estadística Y Geografía), de los cuales 582 son de género femenino y 585 masculino. En datos del mismo instituto, se puede observar una baja en la población con el transcurso de los años, tomando en cuenta que en el censo de 2010 se registró una población de 1298 y en 2000 de 1635.

#### Viviendas:

Acorde a la información proporcionada por el CONEVAL, En la comunidad de las Cruces (Francisco Villa), se localizan 10 viviendas sin agua entubada de la red pública, 24 sin drenaje, 6 sin energía eléctrica, 46 con piso de tierra y 22 que no disponen de excusado o sanitario.

#### Escolaridad:

Entre la población, según datos del CONEVAL, se encuentran 258 analfabetos de 15 y más años, 20 de los jóvenes entre 6 y 14 años no asisten a la escuela. De la población a partir de los 15 años 306 no tienen ninguna escolaridad, 653 tienen educación básica incompleta. 104 tienen una escolaridad básica y 89 cuentan con una educación postbásica. La comunidad cuenta con un Colegio de Estudios Cientificos y Tecnologicos del Estado de México (CECYTEM) No.8, plantel que se muestra en la figura 3.13; una escuela telesecundaria ESTV 16 112, La escuela de preescolar "Heriberto Spencer", y el centro de educación primaria "José Ma Mendoza Pardo".

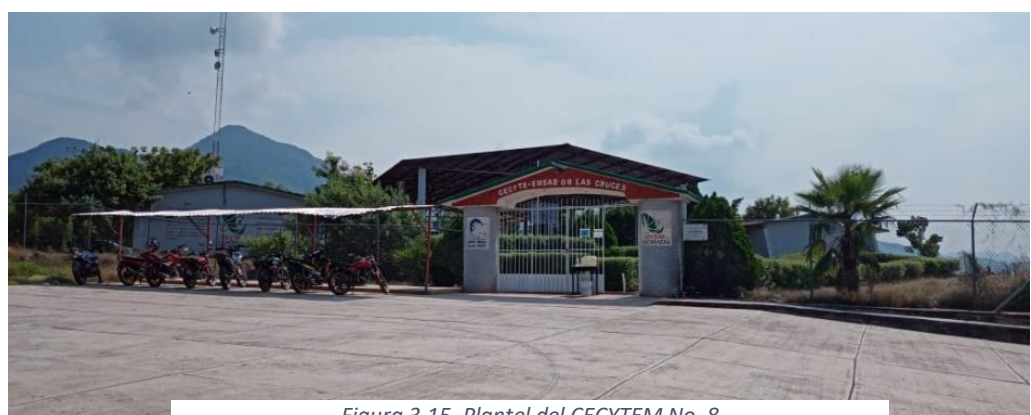

*Figura 3.15. Plantel del CECYTEM No. 8*

Datos básicos de proyecto

## 4.- Datos básicos de proyecto

#### <span id="page-26-1"></span><span id="page-26-0"></span>4.1.-Población de proyecto

La población de proyecto, es la cantidad de personas que se espera tener en una localidad al final del período de diseño del sistema de agua potable y alcantarillado. La dinámica de la población es compleja. En ella intervienen las tasas de fecundidad, mortalidad y la esperanza de vida, así como la migración internacional (entre los Estados Unidos de Norteamérica y México principalmente) y la migración nacional entre estados y municipios de un mismo estado.

La tasa de crecimiento por lo general es variable en el tiempo, ya que en cuestiones de población es altamente improbable que se mantenga constante esa tasa.

#### <span id="page-26-2"></span>4.2.- Métodos de proyección de población

Se puede definir a la proyección, como la estimación cuantitativa y cualitativa, de algún escenario posible en el futuro, partiendo de una situación presente, con datos conocidos, y el planteamiento de alguna hipótesis de evolución, en el caso del presente trabajo, se necesita realizar una proyección de población para poder calcular las demandas de agua potable a futuro; Es importante señalar que dada la condición particular de la población, la cual disminuye con el paso de los años en vez de aumentar, se propusieron varios métodos de proyección, los cuales se mencionan a continuación, y se eligió el que se consideraba más idóneo basados en las características particulares del lugar de estudio, ya que como se menciona con anterioridad, cada red de distribución de agua potable se debe particularizar acorde a la zona de estudio.

- Método lineal
- Método logarítmico
- Método de ajuste lineal
- Método usando la norma NT 011- CNA-2001

En la aplicación de cada uno de los métodos, se pudo observar, que dadas las condiciones de disminución de población, presentadas en los censos oficiales del INEGI, las proyecciones de cada método dan números negativos, por lo que fue necesario emplear datos específicos de los mismos, haciendo caso omiso de las recomendaciones con relación a que los datos sean lo más recientes posible, la información seleccionada es de los años 1990 y 2000.

Lo anterior se dedujo, analizando la tasa de crecimiento (TC) correspondiente a los intervalos de tiempo entre los datos de censos obtenidos, esta acción justifica el uso de censos con una antigüedad mayor a 15 años, ya que a partir del año 2000 hay un decrecimiento poblacional; Y las TC en otros periodos cercanos son negativas, lo cual no nos es de utilidad en el análisis, o en caso contrario, mayores al 2%, lo cual no sería objetivo emplear ya que en la realidad de la población se tiene un notable descenso en el número de habitantes, como se muestra en las Tablas 4.1 y 4.2 respectivamente, por lo que al analizar el periodo de 1990 a 2000 se dio la tasa de crecimiento menor, pero positiva, lo cual cumple con las expectativas.

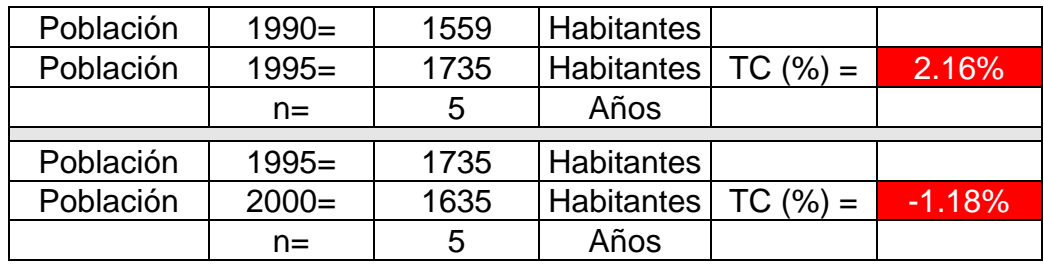

*Tabla 4.1 Cálculo de las tasas de crecimiento con características inadecuadas para el planteamiento de la proyección de población a futuro de la localidad de Francisco Villa (Las Cruces)*

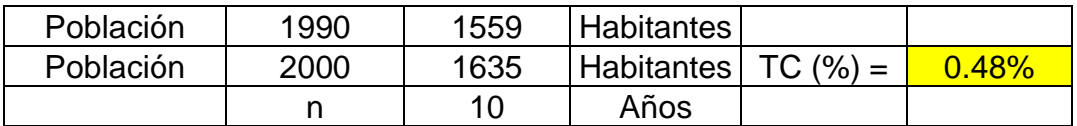

*Tabla 4.2 Cálculo de las tasas de crecimiento con características adecuadas para el planteamiento de la proyección de población a futuro de la localidad de Francisco Villa (Las Cruces)*

Como se menciona anteriormente, las decisiones concernientes a la red de agua potable son mayormente a criterio del diseñador y de quien lo aprueba, en casos muy específicos en donde las normativas no se puedan cumplir en su totalidad, como en el presente trabajo.

A continuación, se describen los métodos mencionados con anterioridad;

### 4.2.1.- Método lineal

Este método se basa en el hecho de que la variación de la población con respecto al tiempo es constante e independiente de que tan prolongado sea éste, esto es que se consideran tasas de crecimiento poblacional constantes.

$$
\frac{dP}{dt} = ka.
$$
  $dp = kadt$ 

Integrando entre los límites de último censo y censo inicial se tiene

$$
\int_{P_j}^{P_f} dP = ka \int_{t_j}^{t} dt
$$
 
$$
Pf - Pj = ka(tf - tj)
$$

La población futura es luego estimada a partir de:

$$
Pf = Pj + ka(tf - tj)
$$

Se puede tomar un valor ka promedio entre los censos o un ka entre censados períodos censales disponible de la siguiente forma:

$$
ka = \frac{Pj - Pi}{tj - ti}
$$

Dónde: ka = constante de crecimiento de población, pendiente de la recta.

Pj = Población del último censo.

Tj = Año del último censo.

Pi = Población del censo inicial.

Ti = Año del censo inicial.

A continuación se muestran los parámetros

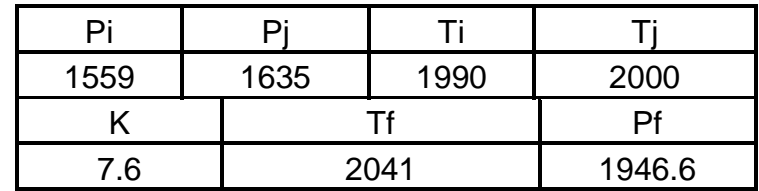

*Tabla 4.3 Parámetros empleados en el método lineal para el cálculo de la población proyecto.*

En la tabla 4.4 se muestran los resultados obtenidos en el cálculo de la población proyecto empleando las formulas respectivas del método lineal.

| Crecimiento lineal           |                 |  |  |
|------------------------------|-----------------|--|--|
| Francisco Villa (Las Cruces) |                 |  |  |
| Año                          | # de habitantes |  |  |
| 1960                         | 1331            |  |  |
| 1970                         | 1407            |  |  |
| 1980                         | 1483            |  |  |
| 1990                         | 1559            |  |  |
| 2000                         | 1635            |  |  |
| 2010                         | 1711            |  |  |
| 2020                         | 1787            |  |  |
| 2041                         | 1946.6          |  |  |

*Tabla 4.4 Resumen de resultados de población por el método de crecimiento lineal*

En muchas ocasiones, resulta complicado el lograr visualizar los resultados obtenidos, por lo que, a continuación, en la gráfica 4.1, se muestran los datos anteriormente descritos para una fácil comprensión de la tendencia poblacional de la zona en estudio.

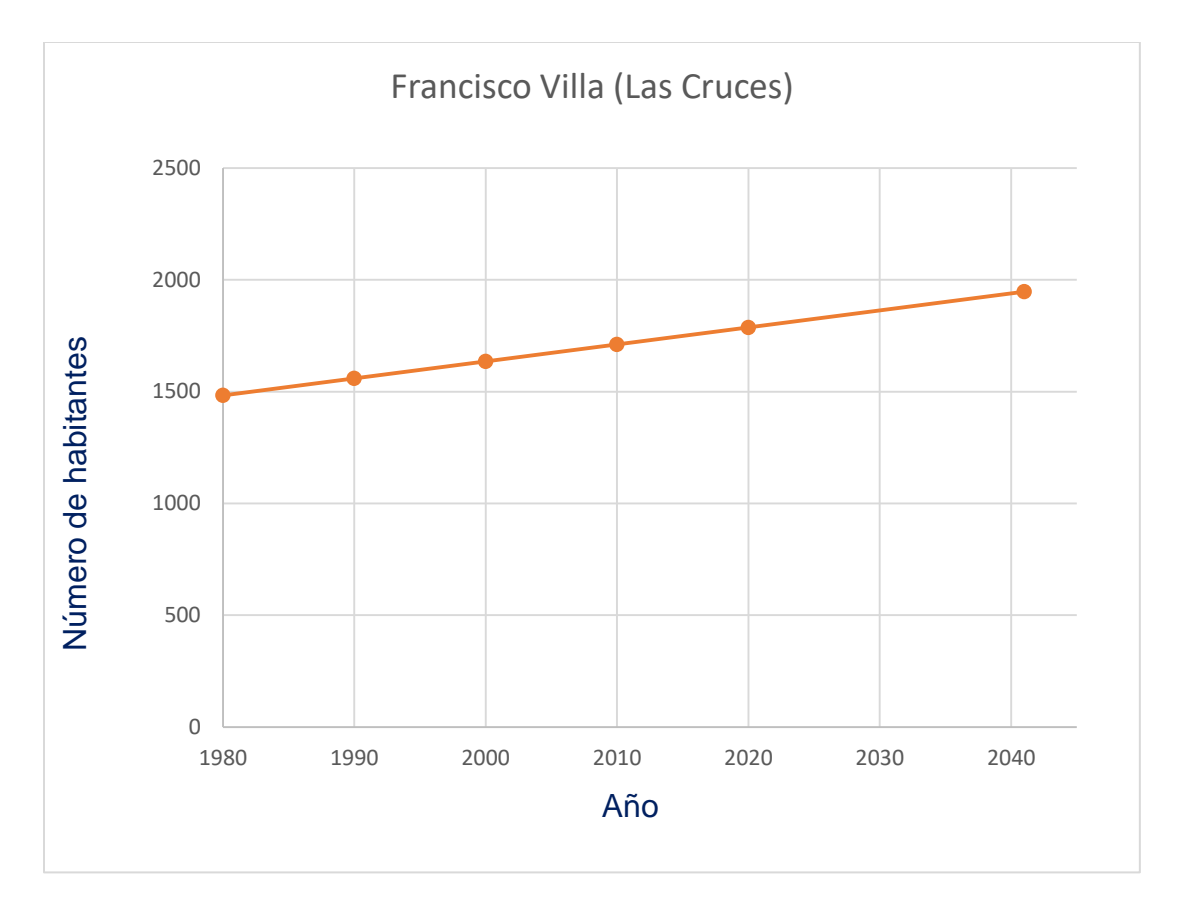

*Gráfica 4.1 Resumen de resultados de población por el método de crecimiento lineal*

#### 4.2.2.- Método logarítmico

La hipótesis de un porcentaje de crecimiento geométrico o uniforme supone que la tasa de incremento es proporcional a la población. Es decir que el crecimiento por unidad de tiempo es proporcional a la población en cada lapso de tiempo. El método considera que el logaritmo de la población varía linealmente con el tiempo.

Su expresión matemática es la siguiente:

$$
Pf = 10^{(LogPj + Log(\frac{Pj}{Pi})(\frac{Tf - Tj}{Tj - Ti}))}
$$

En donde:

K= Pendiente de la recta

Pj= Población de último censo

Tj= Año del último censo

Pi= Población del censo inicial

Ti= Año del censo inicial

Pf= población futura

Tf= año que se desea conocer

A partir de la información obtenida en los diferentes censos, se realizó la tabla 4.5 mostrada a continuación:

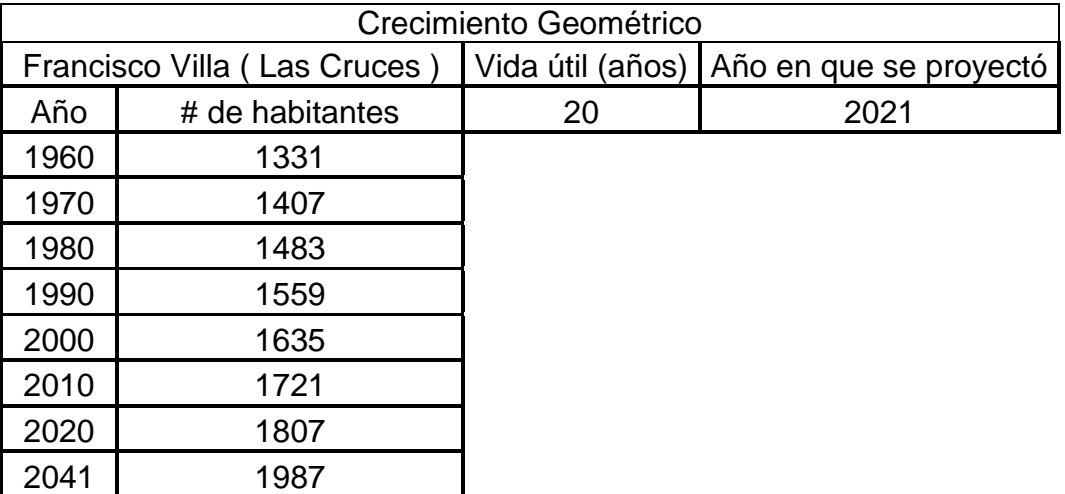

*Tabla 4.5 Parámetros empleados en el método logarítmico para el cálculo de la población proyecto*

A través de la aplicación de las formulas anteriormente descritas, en el presente apartado 4.2.2, se obtuvieron los siguientes resultados mostrados en la tabla 4.6, para la proyección de población mediante el método logarítmico.

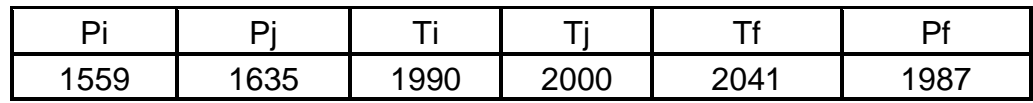

*Tabla 4.6 Resumen de resultados de población por el método logarítmico*

En la gráfica 4.2, podemos observar el comportamiento del crecimiento de la población aplicando el método logarítmico anteriormente explicado.

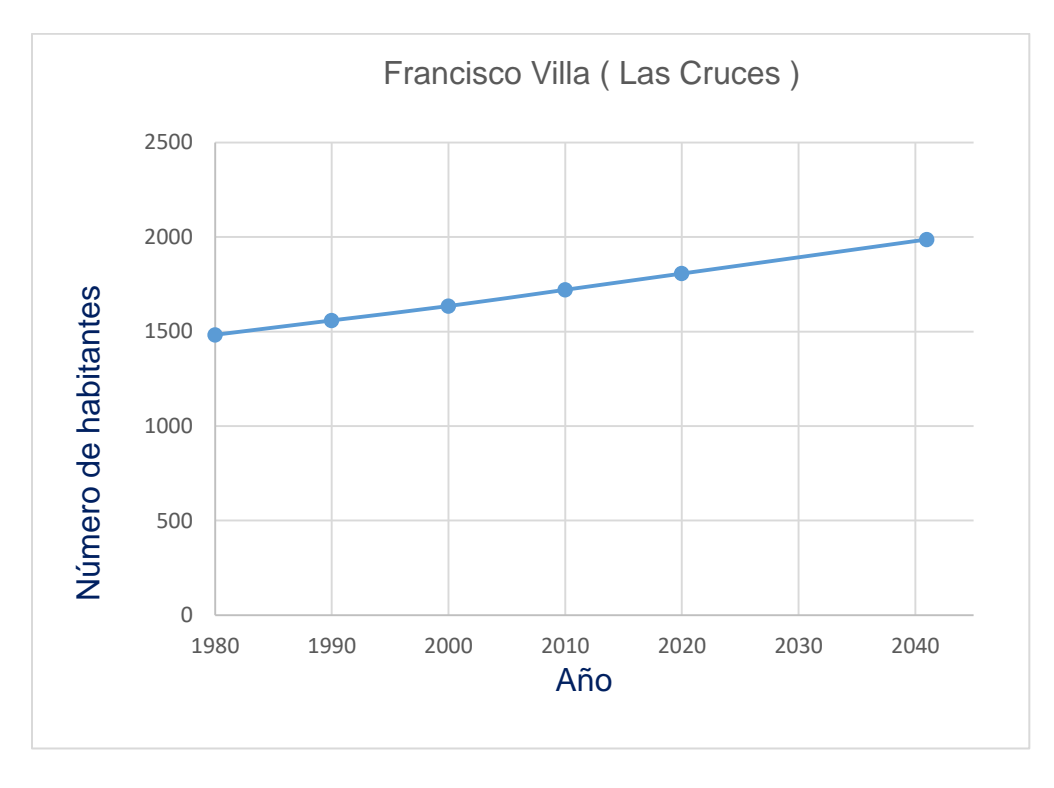

*Gráfica 4.2 Resumen de resultados de población por el método logarítmico.*

#### 4.2.3.- Ajuste lineal o mínimos cuadrados

La finalidad del método es aplicar uno de los cuatro modelos (lineal, exponencial, potencial y logarítmico) de que consta, tal que asemeje el comportamiento de crecimiento de la localidad en estudio.

El método se apoya en dos conceptos matemáticos: correlación y regresión.

Por correlación se entenderá la dependencia entre dos variables (X, Y), es decir el valor de una está sujeto al valor de la otra y/o viceversa. El objetivo de la correlación es encontrar la función (lineal, exponencial, potencial y logarítmico) que relacione ambas variables: crecimiento de la población conforme el tiempo transcurre. Para tal efecto se calculara el coeficiente "r" de Pearson:

Sí r = 0 (cero), entonces X y Y son Independientes. Sí 0.70 < r < 0.99, la correlación es Buena.

Sí r = 1, es la correlación perfecta.

Este coeficiente presenta un determinado grado de dispersión (distancia entre cada dato y la función por aplicar):

La regresión es la condición de que la suma de los cuadrados de las distancias de cada dato a la función es la mínima. Entonces para su determinación se aplican los parámetros de regresión o ajuste.

Al valor a, se le denomina constante de regresión. En tanto que la b, se conoce como coeficiente de regresión. Estos valores se sustituirán en la ecuación de la función por resolver.

Se utiliza la siguiente expresión característica, que da el valor de la población para cualquier año:

$$
p = a + bt
$$
\n
$$
a = \frac{\sum p_i - b \sum t_i}{n}
$$
\n
$$
b = \frac{n \sum t_i p_i - \sum t_i \sum p_i}{n \sum t_i^2 - (\sum t_i)^2}
$$
\n
$$
r = \frac{n \sum t_i p_i - \sum t_i \sum p_i}{\sqrt{n \sum t_i^2 - (\sum t_i)^2 \left[ n \sum p_i^2 - (\sum p_i)^2 \right]}}
$$
\ndonde\n
$$
n = \text{número total de datos}
$$
\n
$$
r = \text{no blación en el año } i
$$
\n
$$
p_i = \text{pollación en el año } i
$$
\n
$$
r = \text{coeficiente de correlación}
$$
\n
$$
r = \text{coeficiente de correlación}
$$
\n
$$
r = 1 \text{ ajuste perfecto}
$$

En las tablas 4.7 y 4.8, se muestran los resultados obtenidos mediante la implementación del método explicado con anterioridad.

= 0 no existe correlación

| Censos | Población |          |                  |          |
|--------|-----------|----------|------------------|----------|
| ti     | Dİ        | ti $^2$  | pi <sup>^2</sup> | ti*pi    |
| 1960   | 900       | 3841600  | 810000           | 1764000  |
| 1970   | 1129      | 3880900  | 1274641          | 2224130  |
| 1980   | 1336      | 3920400  | 1784896          | 2645280  |
| 1990   | 1559      | 3960100  | 2430481          | 3102410  |
| 2000   | 1635      | 4000000  | 2673225          | 3270000  |
| 2010   | 1711      | 4040100  | 2927521          | 3439110  |
| 2020   | 1787      | 4080400  | 3193369          | 3609740  |
| 13930  | 10057     | 27723500 | 15094133         | 20054670 |

*Tabla 4.7 Parámetros empleados en el método de ajuste lineal para el cálculo de la población proyecto*

| Francisco Villa (Las Cruces) |                 |  |
|------------------------------|-----------------|--|
| Año                          | # de habitantes |  |
| 1960                         | 900             |  |
| 1970                         | 1129            |  |
| 1980                         | 1336            |  |
| 1990                         | 1559            |  |
| 2000                         | 1635            |  |
| 2010                         | 1711            |  |
| 2020                         | 1787            |  |
| 2041                         | 2188            |  |

*Tabla 4.8 Resumen de resultados del método de ajuste lineal para el cálculo de la población proyecto*

En la gráfica 4.3 se puede apreciar con mayor facilidad el crecimiento poblacional proyectado según el método de ajuste lineal, con la ayuda de dicha gráfica, podemos observar el crecimiento con una mayor pendiente a partir del 2020 con respecto a los años anteriores.

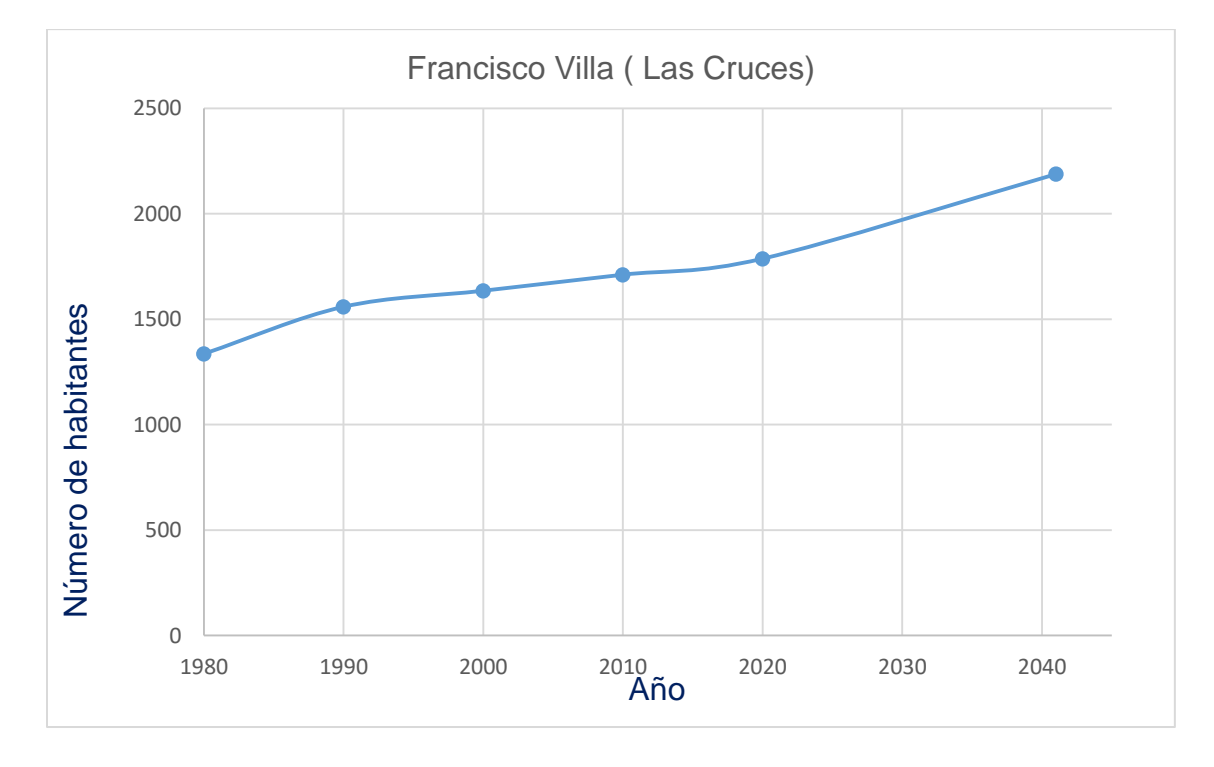

*Gráfica 4.3 Resumen de resultados de población por el método de ajuste lineal*
### **4.2.4.-** Método usando la norma nt - 011- cna-2001

La mayoría de los procedimientos de proyección de población se basan en la fórmula que permite conocer la población que habrá en un lugar, después de varios números de periodos de tiempo (meses, estaciones, semestres, años). Esta fórmula requiere conocer la base de población inicial, y sólo cubre el caso de tasa constante durante todo el periodo.

$$
P_{i+n} = P_i (1 + Tc)^n
$$

Donde:

Pi = población que existe al iniciar el periodo de tiempo "i". Se recomienda expresar la cantidad de habitantes en miles, para ciudades medianas, y en millones para grandes metrópolis. En ambos casos con solo un decimal.

Pi+n = población que habrá "n" periodos después de tiempo "i", es decir para el mes, año, ciclo o temporada i+n. el resultado estará en miles o millones, según como se haya anotado pi.

Tc = Tasa de crecimiento promedio entre cada par de periodos consecutivos, expresado en valor real (no en porcentaje, por ejemplo 3.7 % se expresa como 0.037). Frecuentemente los periodos y tasas son anuales. Sin embargo, la fórmula es aplicable a cualquier otro periodo de tiempo.

El ritmo o tasa de crecimiento, se determina aplicando la formula siguiente, debiéndose emplear en ella los datos de población más recientes de que se disponga; preferentemente se deben analizar los cambios ocurridos los dos o tres últimos años. No deben emplearse tendencias deducidas de censos de más de 15 años de antigüedad, ya que la tendencia actual, y las necesidades de planeación pueden diferir radicalmente de lo ocurrido antes.

$$
Tc\% = ((P_{i+n}/pi)^{1/n} - 1) * 100
$$

El significado de los variables es igual que la formula anterior.

Debe tenerse claro que la tasa observada en el último quinquenio o década, no necesariamente es la misma que la tasa actual. Es decir, el índice de crecimiento decenal promedio, no es igual al índice del último año del periodo. Evidentemente tampoco este último representa lo que sucederá el siguiente año, menos en la siguiente década.

Para el cálculo de la TC empleada, se tomaron en cuenta los habitantes registrados en el INEGI para los años de 1990 y 2000, como se muestra en la tabla 4.9.

| Población I      | 1990   1559 |           | <b>I</b> habitantes |                   |  |
|------------------|-------------|-----------|---------------------|-------------------|--|
| <b>Población</b> |             | 2000 1635 | habitantes          | TC (%) = $0.48\%$ |  |
|                  |             | n   10    | años                |                   |  |

*Tabla 4.9 Resumen de resultados del cálculo de la tasa de crecimiento para el método de la norma NT - 011- CNA-2001*

Tras emplear la formula descrita anteriormente de Pi+n, se lograron obtener los resultados mostrados en la tabla 4.10 la cual se presenta a continuación.

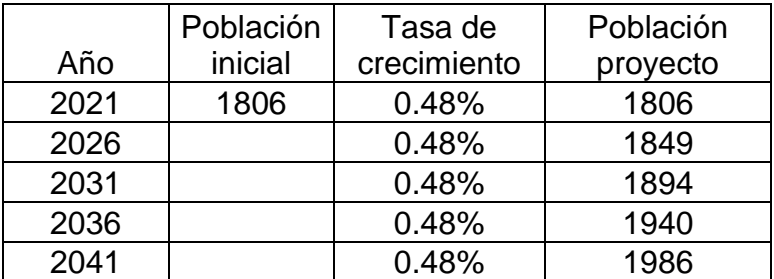

*Tabla 4.10 Resumen de resultados del método de la norma NT - 011- CNA-2001*

# 4.3**.-** Resumen y selección de método para proyección de población

En la planeación de un sistema de agua potable es necesario determinar la población de la localidad en el futuro, sobre todo, al final del período económico de la obra. Para lograr esto, debe conocerse la población presente y la forma como ha venido desarrollándose, a fin de proyectar la población de proyecto (año 2041).

A continuación se muestran los resultados de los diferentes métodos empleados y descritos anteriormente.

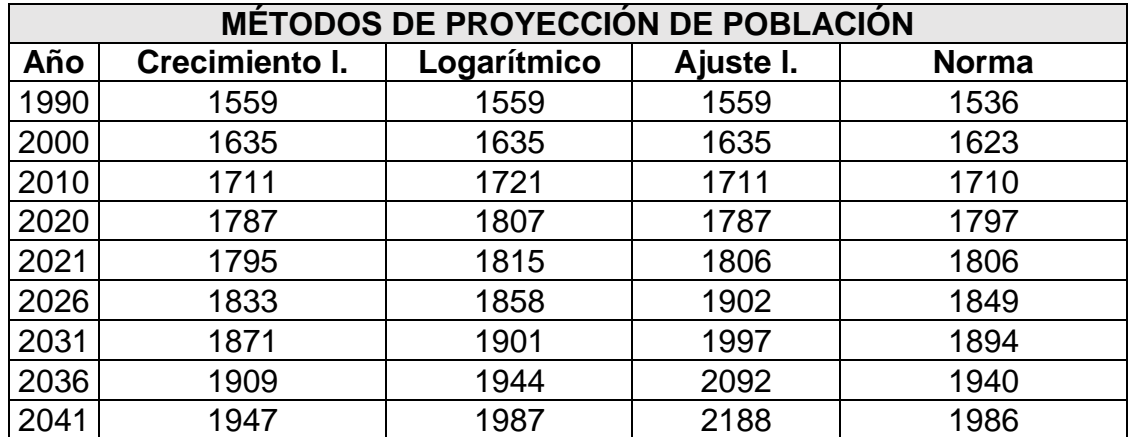

*Tabla 4.11 Resumen de los resultados obtenidos para la proyección de población, a través de los métodos mencionados a lo largo del capítulo 4*

Para el mejor entendimiento de los diferentes resultados obtenidos, a continuación, en la figura 4.12 se presenta la gráfica resumen, dentro de la misma, se puede apreciar la notable diferencia del método del ajuste lineal con respecto a los demás métodos.

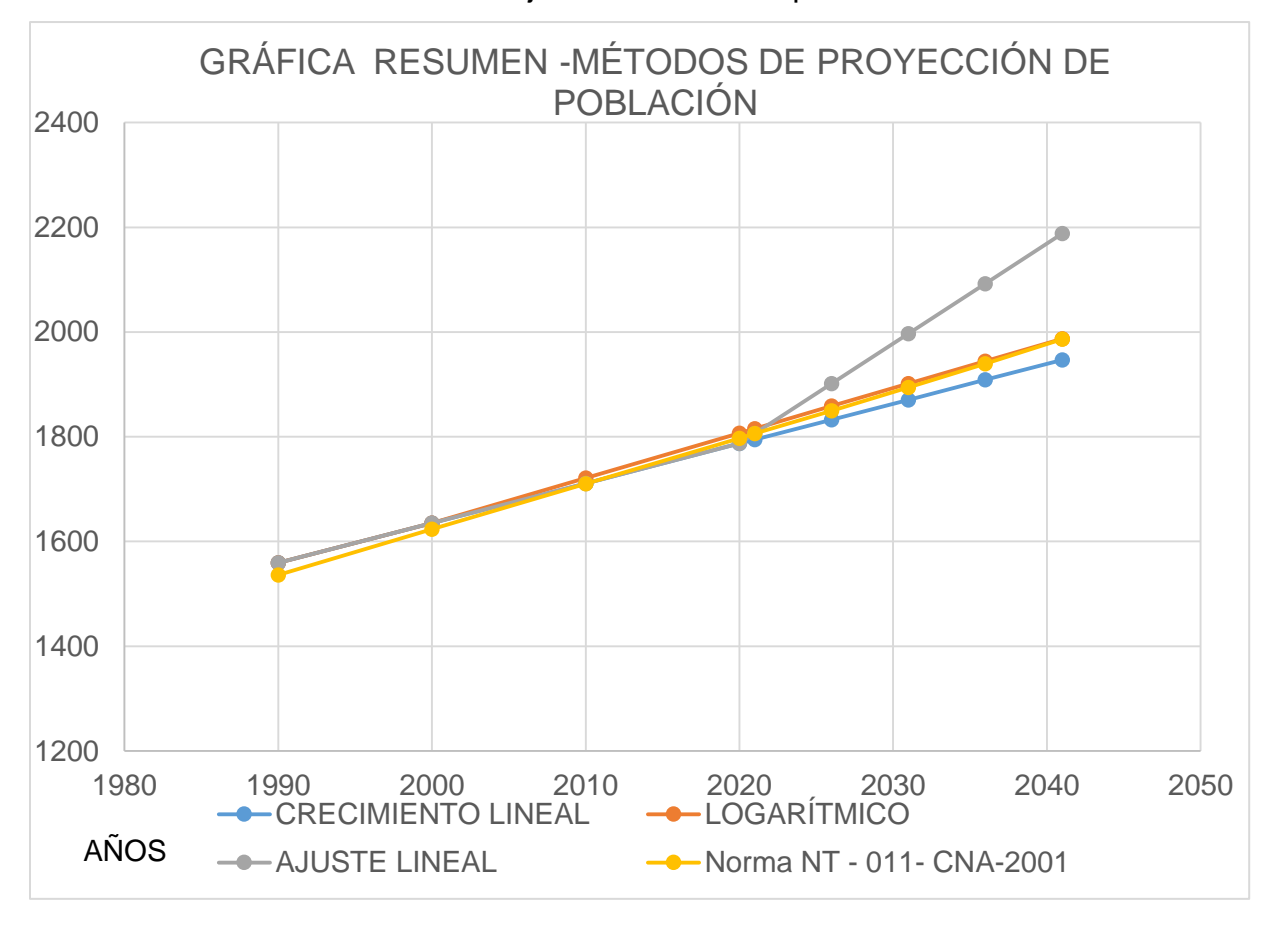

*Gráfica 4.4 Resumen de los resultados obtenidos en los métodos descritos en el capítulo 4*

Para la selección del resultado idóneo utilizado en el análisis del problema en estudio, se empleó el criterio de selección de la línea de tendencia con un mayor ajuste, evidentemente el método de ajuste lineal es descartado por la línea proyectada a partir del 2020, cuando es más visible la diferencia en comparación con los otros métodos, de igual manera, el crecimiento lineal muestra un crecimiento de población con mayor lentitud en comparación a los demás, por lo que se decide la utilización del método de la Norma NT-011-CONAGUA-2001, encontrándose en un rango de dispersión menor en comparación con los resultados de los demás.

# 4.4.-Vida útil

Es el tiempo que se espera que la obra sirva para los propósitos de diseño, sin tener gastos de operación y mantenimiento elevados, que hagan antieconómico su uso o que requiera ser eliminada por insuficiente o ineficiente. Este período está determinado por la duración misma de los materiales de los que estén hechos los componentes, por lo que es de esperar que este lapso sea mayor que el período de diseño.

Otros factores que determinan la vida útil de las obras de agua potable y alcantarillado son la calidad del agua a manejar y la operación y mantenimiento del sistema.

Se deben tomar en cuenta todos los factores, características y posibles riesgos de cada proyecto en particular, para establecer adecuadamente el período de vida útil de cada una de las partes del sistema de agua potable, alcantarillado y saneamiento.

La vida útil de las obras depende de los factores de calidad de la construcción y de los materiales utilizados, calidad de los equipos, diseño del sistema, calidad del agua, operación y mantenimiento, condiciones ambientales.

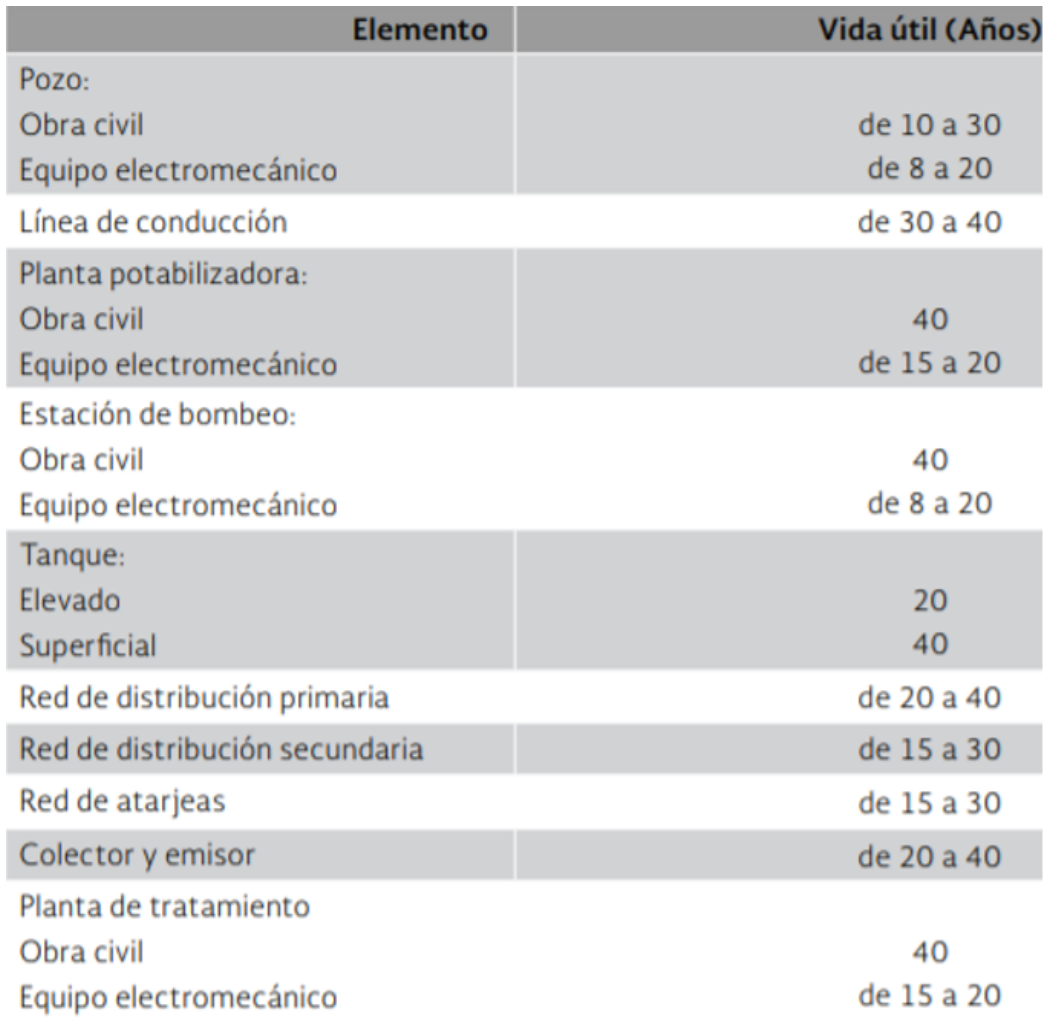

### *Tabla 4.12 Vida útil de elementos de un sistema de agua potable y alcantarillado*

En el caso particular del presente proyecto se eligió una vida útil de 20 años con respecto al año de estudio (2021), por lo que la vida útil se tiene prevista hasta el año 2041.

### 4.5.- Periodo de diseño

Es el intervalo de tiempo en que la obra proyectada brindará el servicio para el cual fue diseñada, es decir que operará con los parámetros utilizados para su dimensionamiento (población de proyecto, gasto de diseño, niveles de operación, etcétera).

Los períodos de diseño están vinculados con los aspectos económicos y la vida útil de la infraestructura, siendo necesario considerar los flujos de efectivo del organismo operador que habrá de pagar por las obras y su operación, se debe tomar en cuenta que periodos de diseño muy grandes pueden implicar sobredimensionamiento y por ende sobre costos de inversión y de operación que pueden afectar el balance financiero.

Según el MAPAS en su libro 4, el periodo de diseño en infraestructura como redes de agua potable y alcantarillado ronda entre 10 y 20 años. En el presente estudio, se consideró un periodo de 20 años.

Los elementos de un sistema de agua potable y alcantarillado se proyectan con una capacidad prevista hasta el período de diseño. Rebasado el período de diseño, la obra continuará funcionando con una eficiencia cada vez menor, hasta agotar su vida útil.

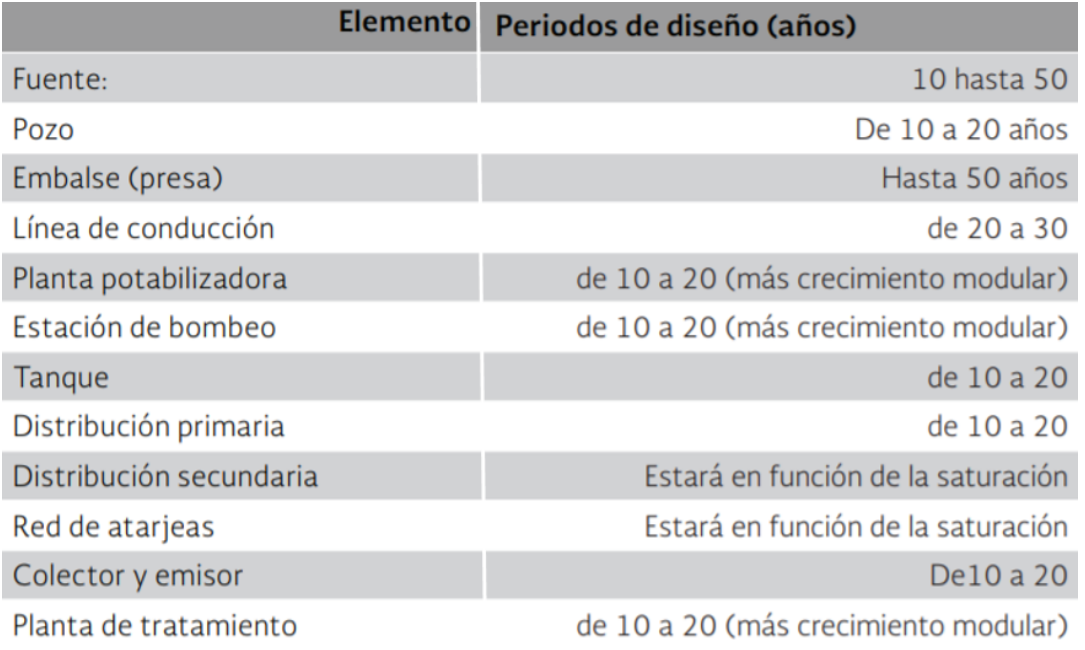

*Tabla 4.13 Periodos de diseño para elementos de sistemas de agua potable y alcantarillado (Comisión Nacional del Agua, 2019)*

### 4.6.-Demanda

Se refiere a la cantidad de agua requerida en las tomas para consumo de una localidad o área de proyecto, considerando los diferentes usuarios (domésticos, comerciales, industriales, turísticos, entre otros) que ahí tienen lugar, más las pérdidas físicas del sistema.

Para la determinación de la clase socioeconómica a la que pertenecen las viviendas en la zona de estudio, se consideró la tabla 4.14 que se presenta a continuación;

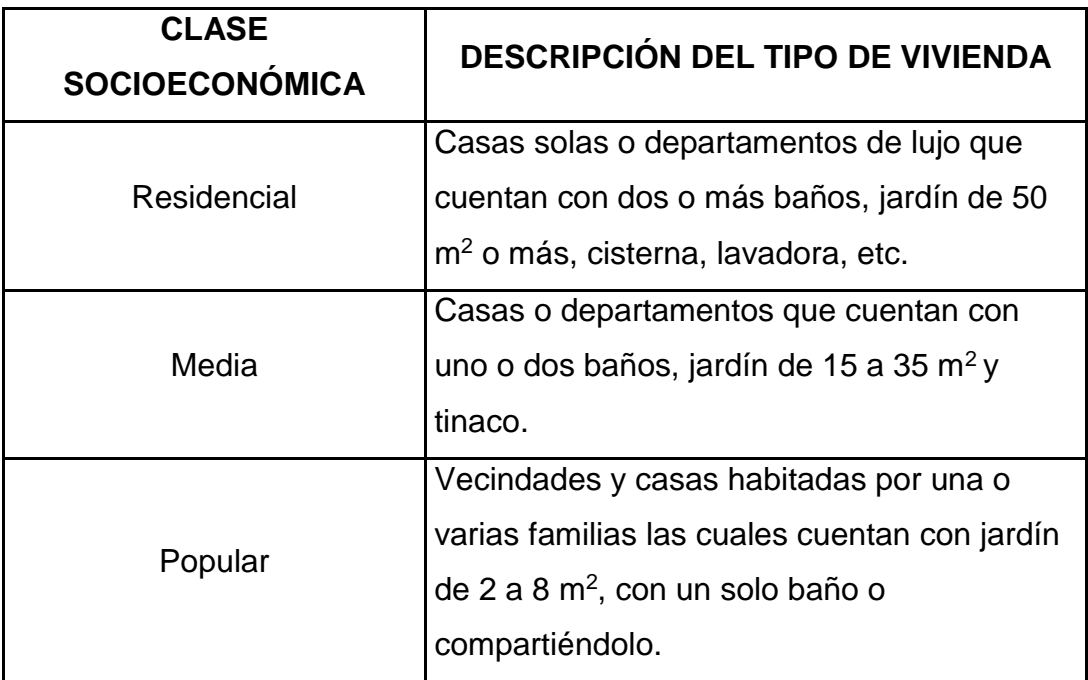

*Tabla 4.14 Tabla de clases socioeconómicas y descripción del tipo de vivienda, (Ruiz Chávez & García Acevedo, 2020)*

Para la determinación del porcentaje de las clases socioeconómicas presentes en la población de estudio, se empleó el criterio mencionado en los apuntes de la materia de abastecimiento de agua potable y con el apoyo de la clasificación sociodemográfica mostrada en el catálogo del DENUE, disponible en la página oficial del INEGI.

A continuación en la figura 4.1, se muestran los estratos socioeconómicos de la zona de estudio según datos del INEGI.

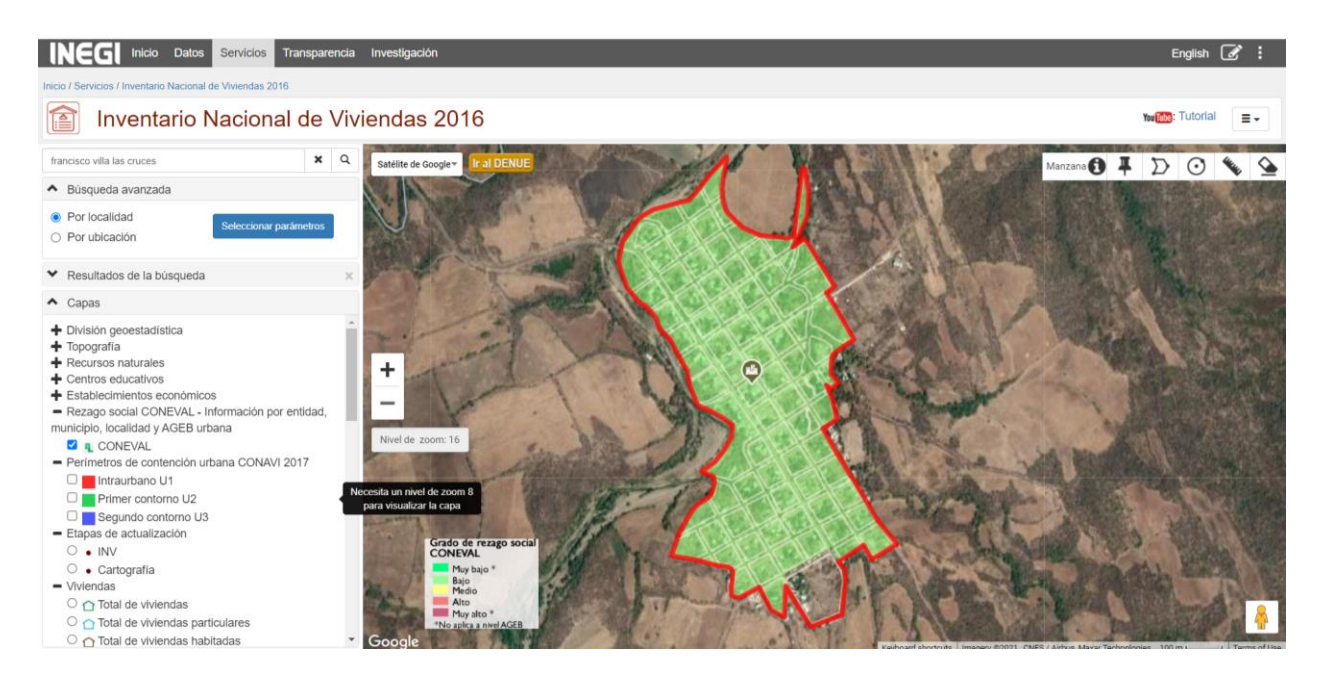

*Figura 4.1 Grado de rezago social según CONEVAL referente a la zona de estudio, (INEGI, INEGI- DENUE)*

Como se puede observar en la imagen anterior, el número de habitantes categorizados con un rezago social medio, alto y muy alto es prácticamente nulo, incluso cuando se emplea un zoom de 16, el cual es el rango mayor aplicable en la página oficial del INEGI.

Es importante mencionar que es necesaria la implementación de las tres clases socioeconómicas en el cálculo de la dotación y demanda de agua potable, por lo que se consideró un 70% de la población como residencial, 20% media y 10% como popular, ya que en el supuesto de no considerar una población popular se implica que no existen los llamados "cinturones de pobreza", generalmente situados en las orillas de los asentamientos poblacionales, lo cual no es concordante con la situación actual del país.

Para el cálculo de la demanda y dotación de agua en la localidad de Francisco Villa (Las Cruces) se emplearon los valores obtenidos para el clima cálido, considerando las tablas 4.15 y 4.16.

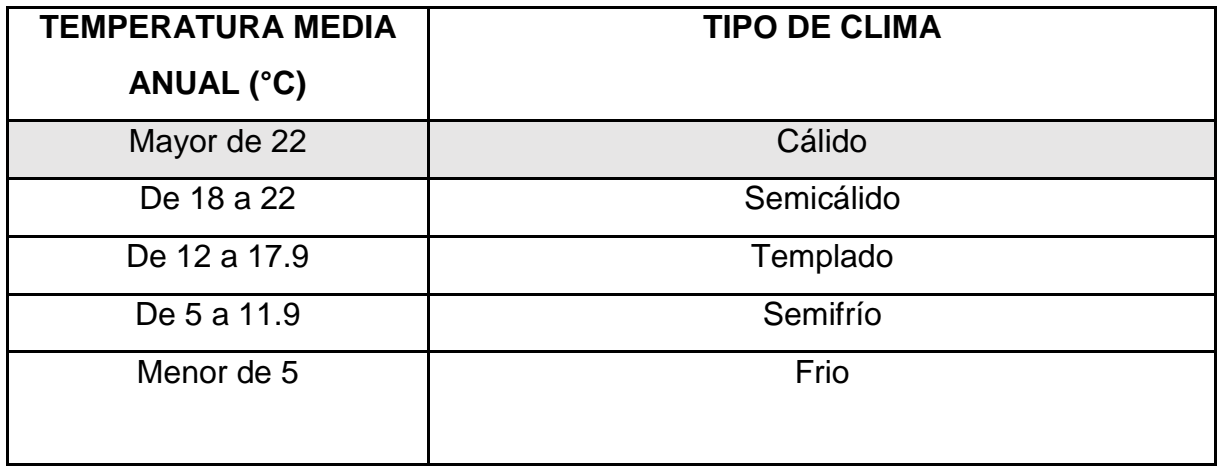

*Tabla 4.15 Relación de temperatura media anual con el tipo de clima correspondiente (Ruiz Chávez & García Acevedo, 2020)*

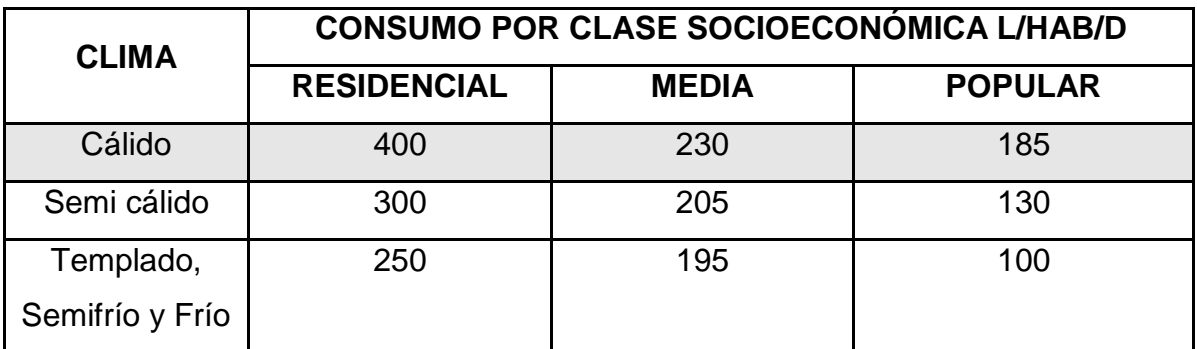

*Tabla 4.16 Relación del tipo de clima con el consume por clase socioeconómica L/HAB/D*

Las demandas de agua comercial, contra incendios e industrial se descartaron teniendo en consideración que la población de Francisco Villa (Las Cruces) es menor a 2500 habitantes, aún y cuando se consideraron los datos obtenidos en la CFE (Comisión Federal de Electricidad) en el cual se contabilizaron 504 contratos de luz, y se tomó en cuenta que el promedio de habitantes en una casa habitación en el Estado de Michoacán con datos del INEGI es de 4.

Para el caso del cálculo de las demandas de agua en el servicio público, se contabilizaron los centros de salud, agencias de correos, la presidencia, escuelas, el DIF (Sistema Nacional para el Desarrollo Integral de las Familias) y el panteón, dando como resultados los valores presentados en la tabla 4.17.

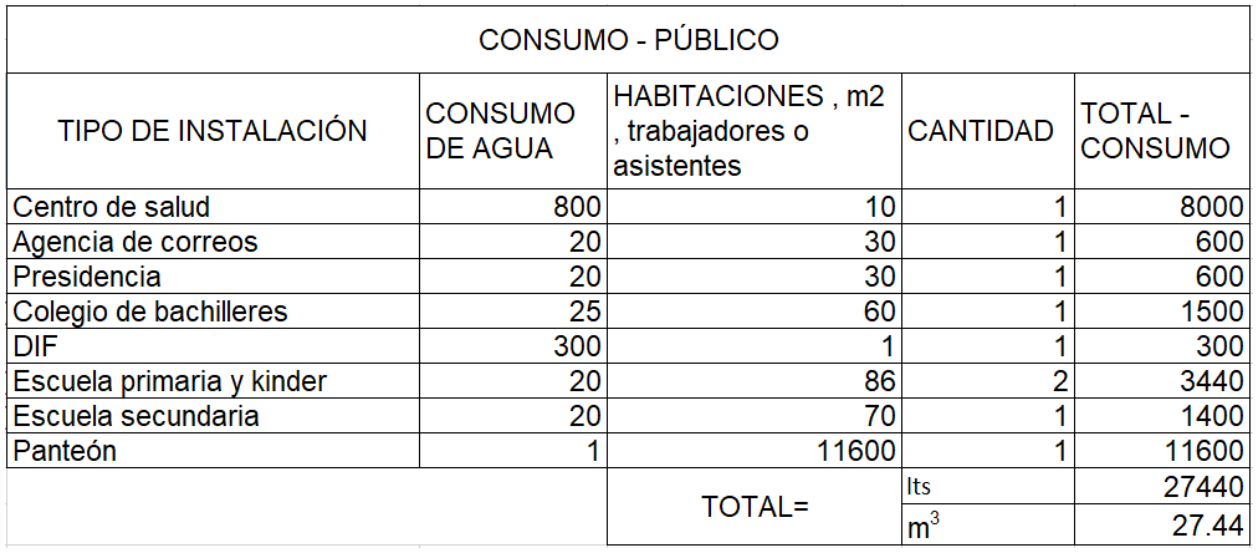

*Tabla 4.17 Cálculo de consumes públicos en la zona de estudio*

Para la contabilización de alumnos en los centros educativos, se emplearon los datos proporcionados por el INEGI en el censo de 2020, dividiendo las cifras entre las diferentes instituciones disponibles y los rangos de edad proporcionados en el censo (rangos de: 6 a 12, 12 a 15 y 16 a 18 años de edad respectivamente), considerando de igual manera la cantidad de pobladores entre dichos rangos con deserción escolar.

Teniendo en consideración todos los aspectos mencionados anteriormente, se llegó a los resultados mostrados en la tabla 4.18, respecto a las demandas de agua en el lugar de estudio:

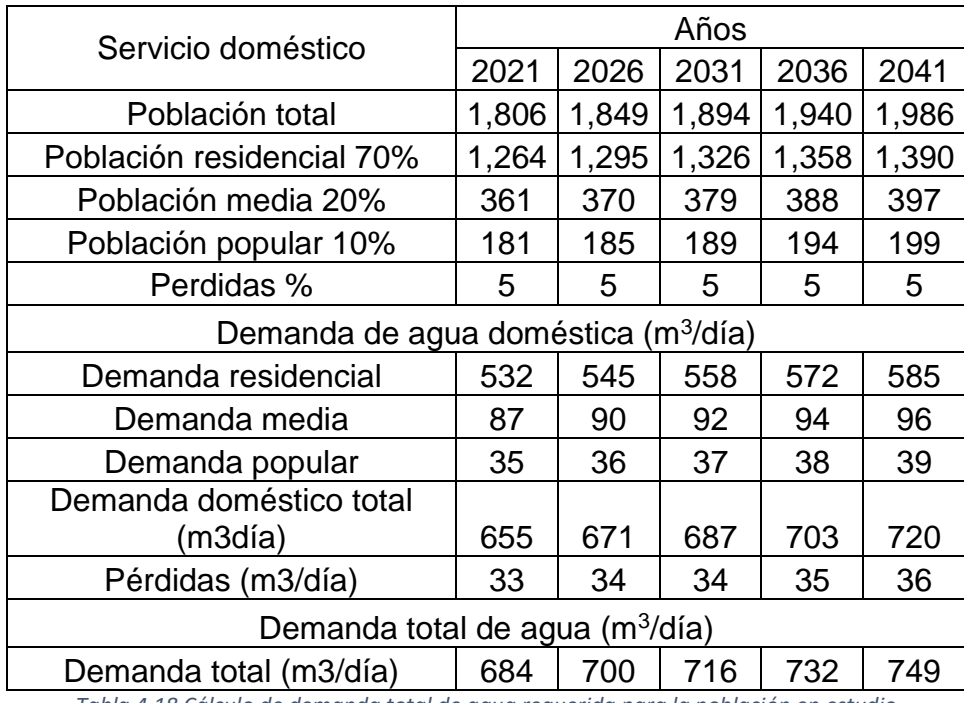

*Tabla 4.18 Cálculo de demanda total de agua requerida para la población en estudio*

### 4.7.-Dotación

Se entiende por dotación a la cantidad de agua necesaria para satisfacer la demanda de la población en un día medio anual. (Es el cociente de la demanda entre la población de proyecto). Volumen asignado de agua en fuentes al día por habitante, considerando todos los usuarios; Considerando todos los consumos de los servicios y las pérdidas físicas en el sistema, en un día medio anual; sus unidades están dadas en l/hab al día, para el diseño de los elementos de un sistema de agua potable, se calculará la dotación particular que le corresponde a cada zona, pudiéndose considerar el análisis del número de tomas (habitacional: alta, media o baja; comercial o industrial).

Para fijar la dotación de un proyecto de una nueva fuente es necesario realizar todo el análisis previamente señalado para la proyección de consumos y pérdidas en un periodo de al menos 20 años de operación, ya que para este tipo 15 de proyectos no es válido partir de una dotación constante. Por otro lado, para el diseño de redes se puede realizar el análisis de la situación actual y tomarla como referencia para la dotación de proyecto, ajustándola o teniendo en consideración la optimización correspondiente de un uso sustentable del agua.

Para efectos de diseño de la red de distribución, la dotación deberá corresponder únicamente al valor obtenido de dividir la demanda doméstica, más la comercial, entre el número de habitantes de cada zona, y las demandas industriales y de servicios públicos se asignarán de manera concentrada en cada tramo de la red, conforme estén conectadas y dependiendo del volumen diario demandado. Esto implica que estas últimas demandas (en m<sup>3</sup>/día) deberán convertirse en cada caso a unidades de litros por segundo.

Para contabilizar la cantidad de dotación necesaria para la población en estudio, se tomaron en cuenta los aspectos mencionado anteriormente en el apartado de "Demandas", y las proyecciones de población hasta el año 2041 cada cinco años, se obtuvieron los resultados mostrados en la tabla 4.19:

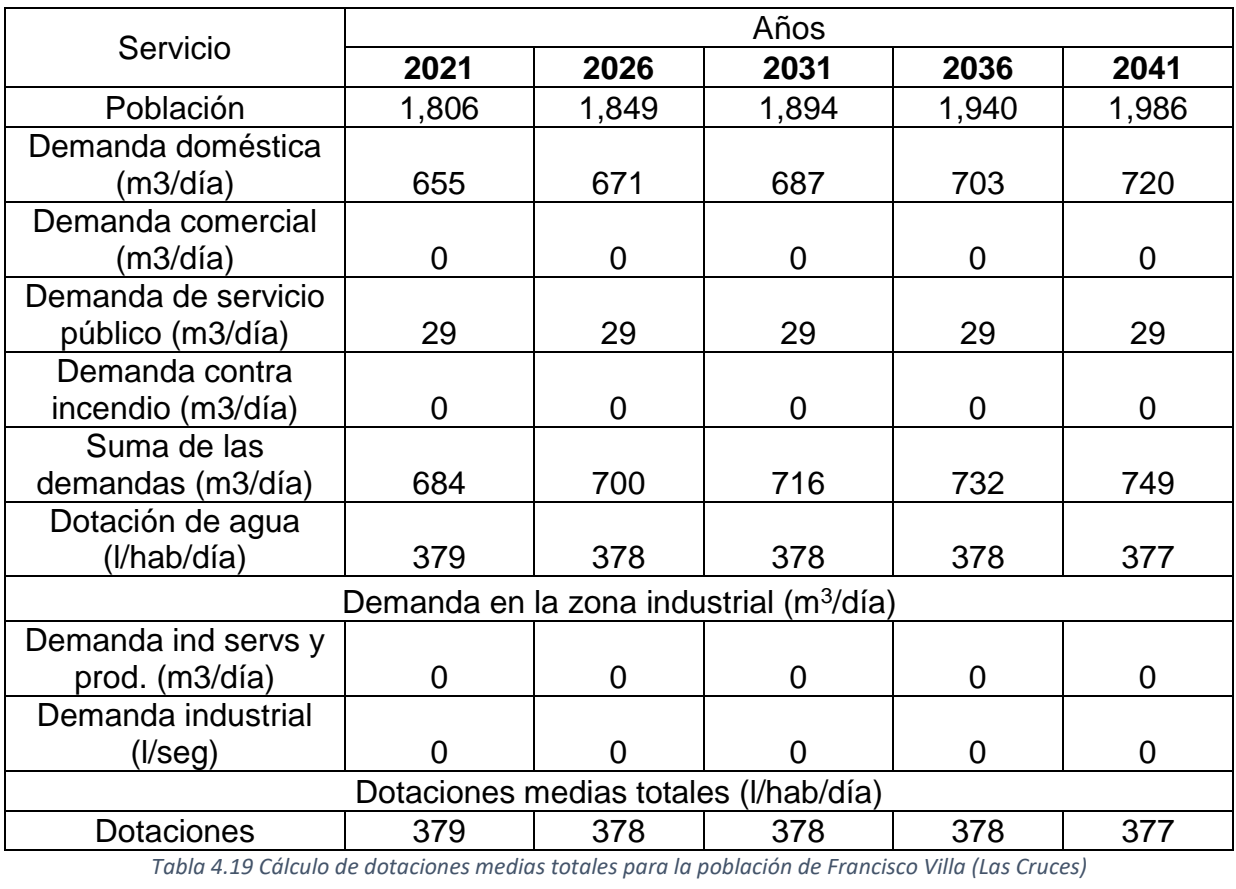

### 4.8.-Gastos

Se considera como gasto al volumen de agua medido en una unidad de tiempo, generalmente expresada en litros por segundo.

Los gastos máximo diario y máximo horario, son los requeridos para satisfacer las necesidades de la población en un día de máximo consumo, y a la hora de máximo consumo en un año tipo, respectivamente.

Los gastos máximo diario y máximo horario se obtienen a partir del gasto medio con las siguientes ecuaciones;

$$
Q_{Md} = CV_d Q_{med}
$$
  

$$
Q_{Mh} = CV_h Q_{Md}
$$

Donde:

QMd = Gasto máximo diario, en l/s

QMh = Gasto máximo horario, en l/s

 $C_{\text{Vd}}$  = Coeficiente de variación diaria

CVh = Coeficiente de variación horaria

 $Q_{med}$  = Gasto medio diario, en I/s

### 4.8.1- Coeficiente de variación para el cálculo de gastos

Los coeficientes de variación se derivan de la fluctuación de la demanda debido a los días laborales y otras actividades de la población. Los requerimientos de agua para un sistema de distribución no son constantes durante todo el año, ni día, sino que la demanda varía en forma diaria y horaria. Para la obtención de los coeficientes de variación diaria y horaria lo adecuado es hacer un estudio de demanda de la localidad, pero si no se puede llevar a cabo lo anterior se podrán considerar los valores de los coeficientes de variación diaria y horaria medios que reportan en IMTA (1993), La tabla 4.20 muestra los gastos utilizados para el diseño de las estructuras en los sistemas de abastecimiento de agua potable.

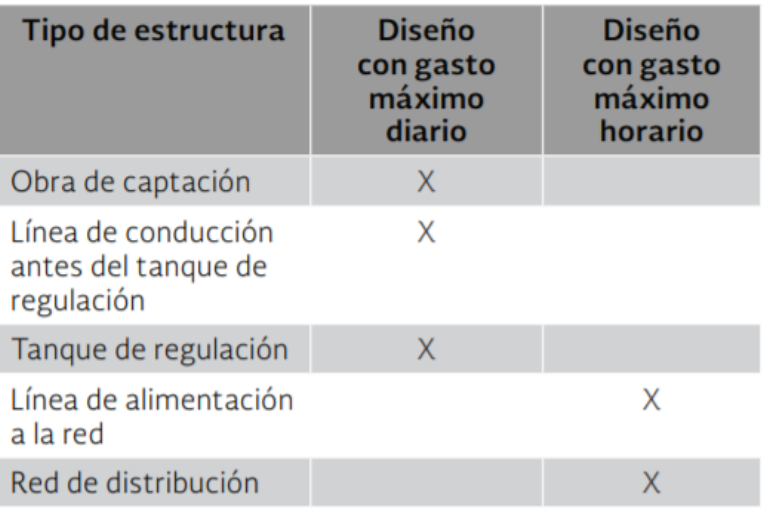

*Tabla 4.20 Gastos utilizados para el diseño de las estructuras en los sistemas de abastecimiento de agua potable, (Comisión Nacional del Agua, 2019)*

### 4.8.2- Capacidad de regulación

La regulación tiene por objeto cambiar el régimen de suministro (captación-conducción), que normalmente es constante, a un régimen de demandas (de la red de distribución), que siempre es variable. El tanque de regulación es la estructura destinada para cumplir esta función, y debe proporcionar un servicio eficiente, bajo normas estrictas de higiene y seguridad, procurando que su costo de inversión y mantenimiento sea mínimo.

A continuación, se presenta la tabla 4.21, la cual fue considerada para el coeficiente de regulación, necesaria para determinar la capacidad de regulación del tanque.

$$
285\% + 1040\% = 1325\%
$$

 $13.25x3600$ 

 $C = \frac{1000}{1000}$  = 47.70 Ecuación empleada para el cálculo del coeficiente de regulación<br>para 8 horas de uso continuo de la bomba (Ruiz Chávez & Garci para 8 horas de uso continuo de la bomba, (Ruiz Chávez & García Acevedo, 2020)

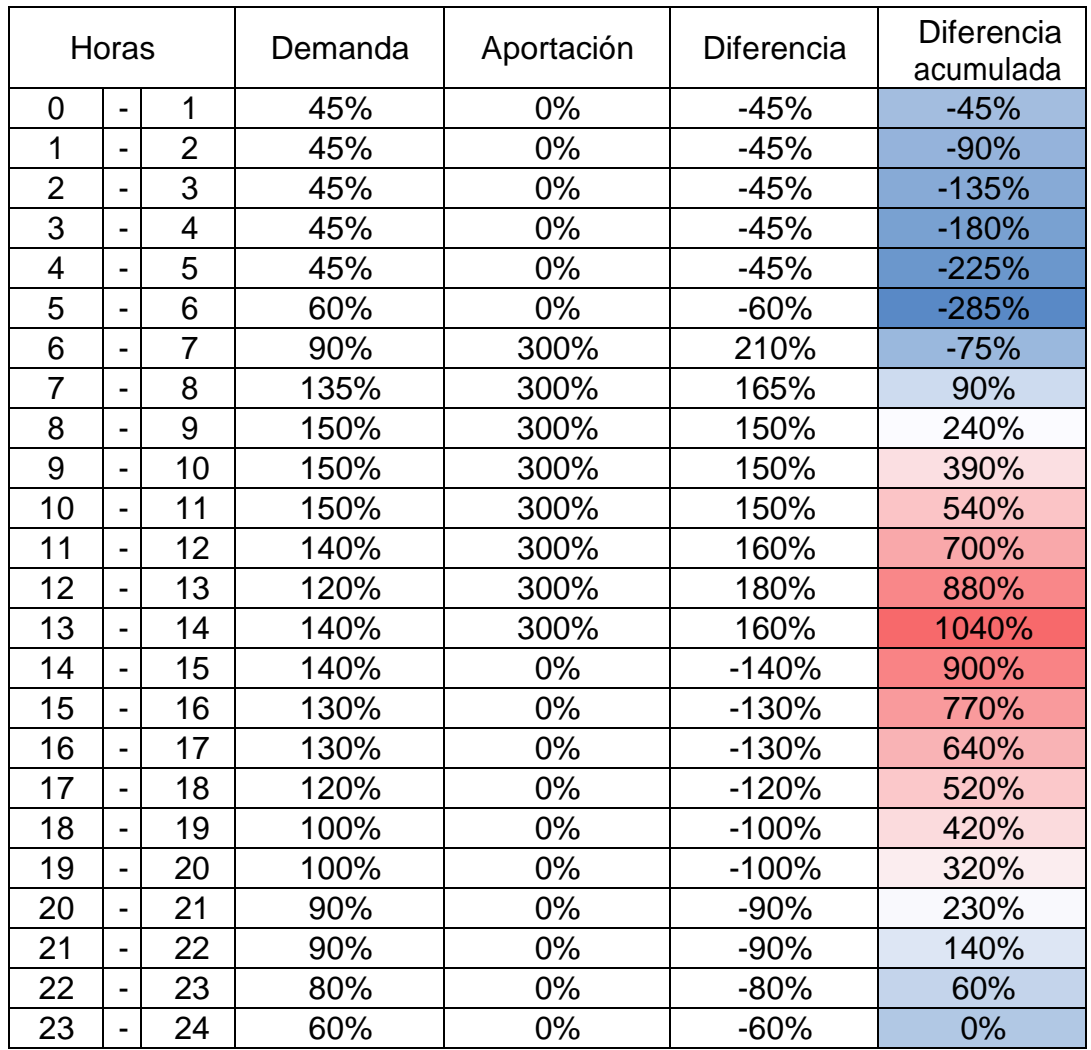

 *Tabla 4.21 Cálculo del coeficiente de regularización para 8 horas, (Ruiz Chávez & García Acevedo, 2020)*

El objeto del tanque de almacenamiento es disponer, además del volumen de regularización, de un volumen adicional como reserva en previsión de incendios o suspensión que pueda presentarse por contaminación de la fuente o por reparación de la línea de conducción o de la obra de captación. Salvo que sea para combatir incendios, por requerirlo así la población, no se recomienda el empleo del tanque de almacenamiento para otros usos, pues si se dispusiera de una reserva de un día, como algunas veces se aconseja se requerirá un volumen de un 600% del volumen de regularización, que demandaría una fuerte inversión que muy probablemente no se justificaría y sí daría lugar a pensar en otra fuente de abastecimiento como reserva en todo caso.

Es importante tomar en consideración para el cálculo de la capacidad de los tanques, el número de horas, de alimentación o, bombeo, como su horario, el cual estará en función de las políticas de operación y los costos de energía eléctrica, los cuales son mayores en las horas de máxima demanda (horas pico). En la tabla 4.22, se muestran las capacidades de regulación totales para los diferentes años deseados, hasta llegar al periodo de diseño establecido con anterioridad (2041).

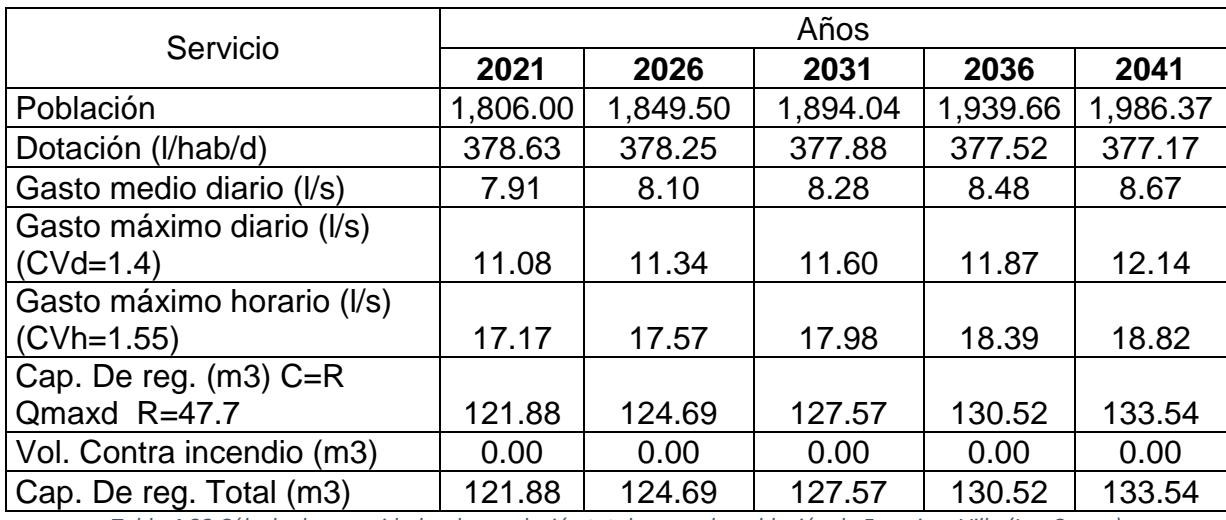

*Tabla 4.22 Cálculo de capacidades de regulación totales para la población de Francisco Villa (Las Cruces)*

# Cálculo de la red de distribución

# 5.- Cálculo de la red de distribución

La red de distribución, es el conjunto de tuberías que se instalan subterráneamente en las calles de una población, y de las que se derivan las tomas domiciliarias que entregan el agua en la puerta de la casa del usuario.

Está formada por tuberías principales, llamadas también de circuito, troncales o maestras y por tuberías secundarias o de relleno que son las que se derivan de las primeras.

### 5.1.- Componentes de una red

Una red de distribución de agua potable se compone generalmente de:

a) Tubería. Se le llama así al conjunto formado por los tubos (conductos de sección circular) y su sistema de unión o ensamble. Para fines de análisis se denomina tubería al conducto comprendido entre dos secciones transversales del mismo. La red de distribución está formada por un conjunto de tubos que se unen en diversos puntos denominados nodos o uniones. De acuerdo con su función, la red de distribución puede dividirse en red primaria y red secundaria. A la tubería que conduce el agua desde el tanque de regulación hasta el punto donde inicia su distribución se le conoce como línea de alimentación y se considera parte de la red primaria La división de la red de distribución en red primaria o secundaria dependerá del tamaño de la red y de los diámetros de las tuberías. La red primaria está constituida por los tubos de mayor diámetro; la secundaria, por la tubería de menor diámetro, la cual abarca la mayoría de las calles de la localidad. Así, una red primaria puede ser una sola tubería de alimentación o cierto conjunto de tubos de mayor diámetro que abarcan a toda la localidad

b) Piezas especiales. Son todos aquellos accesorios que se emplean para llevar a cabo ramificaciones, intersecciones, cambios de dirección, modificaciones de diámetro, uniones de tubería de diferente material o diámetro y terminales de los conductos, entre otros Se les llama cruceros a las piezas o conjuntos de accesorios especiales que, conectados a la tubería, forman deflexiones pronunciadas, cambios de diámetro, derivaciones y ramificaciones. También permiten el control del flujo cuando se colocan válvulas

c) Válvulas. Son accesorios que se utilizan para disminuir o evitar el flujo en la tubería.

d) Hidrantes. Se le llama así a una toma o conexión especial instalada en ciertos puntos de la red, con el propósito de abastecer de agua a varias familias (hidrante público) o conectar una manguera o una bomba destinados a proveer agua para combatir el fuego.

e) Tanques de distribución. Es un depósito situado generalmente entre la captación y la red de distribución que tiene por objeto almacenar el agua proveniente de la fuente. El almacenamiento permite regular la distribución o simplemente prever fallas en el suministro, aunque algunos tanques suelen realizar ambas funciones Se le llama tanque de regulación cuando guarda cierto volumen adicional de agua para aquellas horas del día en las cuales la demanda en la red sobrepasa el volumen suministrado por la fuente.

f) Tomas domiciliarias. Es el conjunto de piezas y tubos que permite el abastecimiento desde una tubería de la red de distribución hasta el predio del usuario, así como la instalación de un medidor. Es la parte de la red que demuestra la eficiencia y calidad del sistema de distribución, pues es la que abastece de agua directamente al consumidor

g) Rebombeos. Consisten en instalaciones de bombeo que se ubican generalmente en puntos intermedios de una línea de conducción y excepcionalmente dentro de la red de distribución. Tienen el objetivo de elevar la carga hidráulica en el punto de su ubicación para mantener la circulación del agua en la tubería Los rebombeos se utilizan en la red de distribución cuando se requiere: Interconexión entre tanques que abastecen diferentes zonas, transferencia de agua de una línea ubicada en partes bajas de la red al tanque de regulación de una zona de servicio en una zona alta, incremento de presión en una zona determinada mediante rebombeo directo a la red o booster.

h) Cajas rompedoras de presión. Son depósitos con superficie libre del agua y volumen relativamente pequeño, cuya función es permitir que el flujo de la tubería se descargue en esta, eliminando de esta forma la presión hidrostática y estableciendo un nuevo nivel estático aguas abajo.

### 5.2.- Tipos de red

### 5.2.1 Red cerrada

Empleados cuando la traza de la población forma una malla que permite instalar circuitos, éstos se localizaran en las calles más densamente pobladas o cerca de ellas en caso de que el tránsito de vehículos o establecimientos comerciales u otras instalaciones subterráneas, así lo requieran. Se situarán a distancias de 600 a 700 m. unas de otras, aunque a veces por la densidad de la población estas distancias se acortan. A continuación, en la ilustración 5.1 se ilustra un ejemplo de red cerrada.

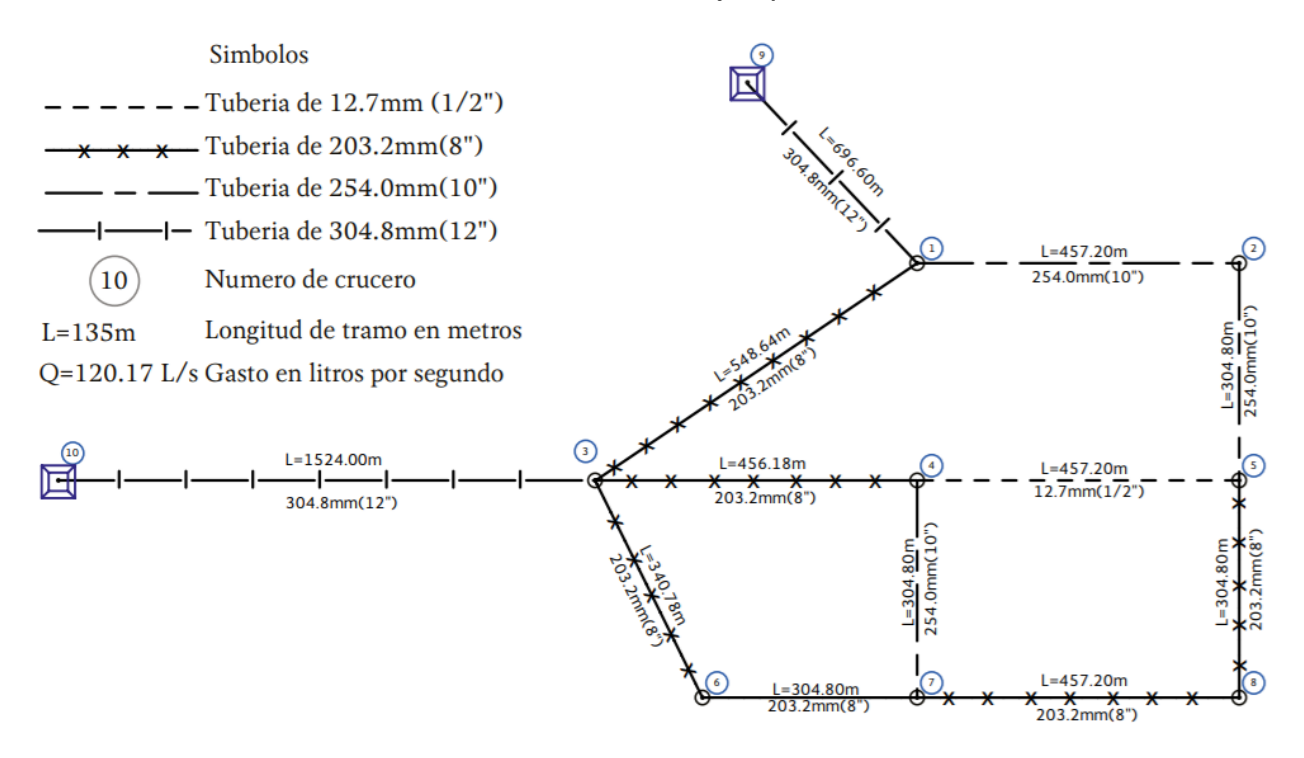

*Ilustración 5.1 Ejemplo de una red cerrada de distribución de agua potable, (Comisión Nacional del Agua, 2019)*

### 5.2.2 Red abierta

Si la disposición de la población es tal que no permita formar circuitos, tales como poblaciones alargadas, o con traza y topografía irregular, la tubería principal queda en "línea o red abierta". La red abierta se compone de tubos que se ramifican sin formar circuitos (forma de árbol). Esta configuración de la red se utiliza cuando la planimetría y la topografía son irregulares y dificultan la formación de circuitos, o cuando el poblado es pequeño o muy disperso. A continuación, en la ilustración 5.2 se muestra un esquema de una red abierta.

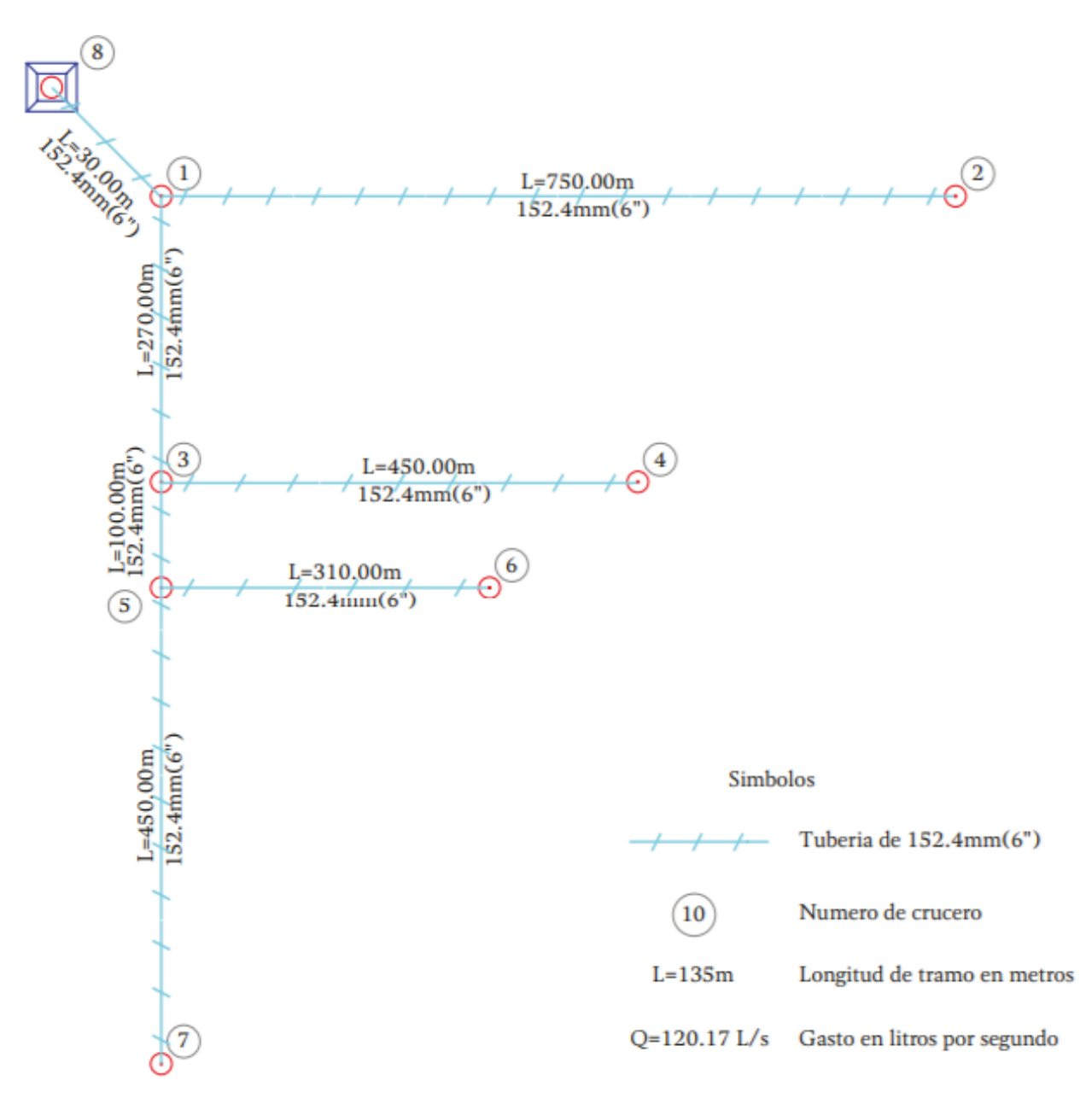

*Ilustración 5.2 Ejemplo de una red cerrada de distribución de agua potable, (Comisión Nacional del Agua, 2019)*

Es importante no perder de vista que sólo se proyectará la instalación de tuberías en las calles que tengan como mínimo 12 casas habitación, o bien que las manzanas tengan un 40% de viviendas establecidas. Las tuberías que integren esta red, deben tener capacidad para satisfacer adecuadamente el consumo destinado a la población, y cuando el caso lo requiera, el consumo propio para incendio, así como la presión

necesaria para dar servicio continúo a todas las zonas de la población. Deben tomarse las medidas necesarias para que la buena calidad del agua se conserve. La presión máxima no debe exceder de 50 metros columna de agua (m.c.a.) en todos los casos. La mínima no debe ser menor de 15 m.c.a. en poblaciones urbanas pequeñas hasta de 2,500 habitantes actuales y de 10 m.c.a. en poblaciones rurales (poblaciones menores a 2,500 habitantes). La presión máxima debe tomarse a partir de la superficie libre del agua en el tanque y la mínima a partir de la plantilla de dicho tanque. Se debe recordar que 10 m.c.a. es igual a 1 kg f/cm<sup>2</sup>.

En el presente caso de estudio, por ser una población menor a 2500 habitantes no es necesario, pero cuando se recurra a la necesidad de instalar hidrantes para toma pública, la presión en éstos debe ser como mínimo de 3.00 m. y se localizarán en la periferia de la ciudad preferentemente, procurando instalar el menor número de ellos.

Cuando en una localidad existen zonas con viviendas dispersas, se pueden localizar estratégicamente, además de hidrantes, "unidades-agua" integradas por hidrantes, sanitarios y lavaderos. Cuando haya necesidad de considerar un consumo de incendio, al gasto medio de la población se debe sumar el gasto que se obtenga por el uso simultáneo de los hidrantes de incendio. Se deberá considerar la instalación de tomas contra incendio en los sitios públicos, o zonas de concentración de habitantes, museos, centros comerciales, etc. Se deberá prever la instalación de toma siamesa, para la interconexión de mangueras del servicio de bomberos municipales.

El sistema de distribución puede operar de diversas maneras, el más empleado y tradicional es el sistema por gravedad, consiste en localizar topográficamente un sitio adecuado que sea capaz de cubrir la demanda de agua con la presión de trabajo requerida. Si el sitio topográficamente no se puede lograr, se coloca un tanque elevado tal que proporcione la presión adecuada en la red.

En las ilustraciones 5.3 y 5.4 Se muestran de manera simplificada las redes de distribución a gravedad con y sin necesidad de un tanque elevado respectivamente.

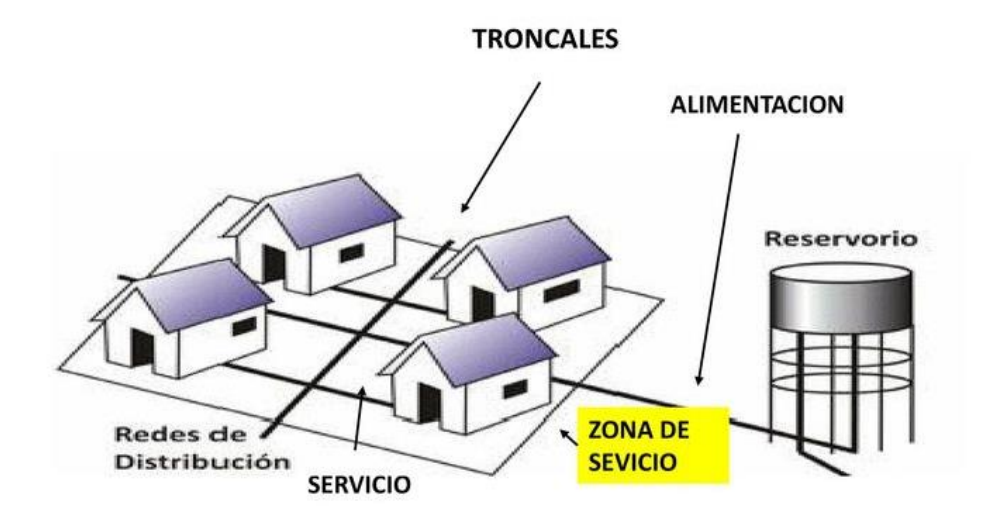

*Ilustración 5.3 Ejemplo de una red de distribución de agua potable operada a gravedad con necesidad de un tanque elevado, (Botella, 2018)*

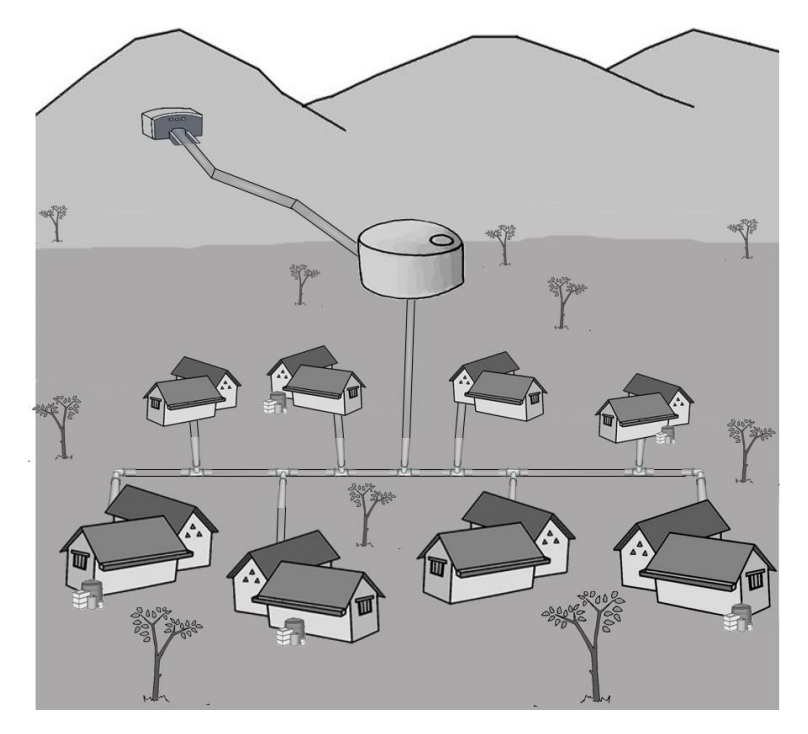

*Ilustración 5.4 Ilustración de una red de distribución de agua potable operada a gravedad sin necesidad de un tanque elevado, (Botella, 2018)*

# 5.3.- Tipo de red seleccionada

La creación de una red de agua potable es subjetiva, depende mucho de las consideraciones de quien la elabora, cada zona desarrolla un proyecto individualizado, en el caso del sitio Francisco Villa (Las Cruces), se tomó en cuenta su población menor a 2,000 habitantes, incluso en la proyección de población a 20 años, de igual manera se consideró la topografía, la cual se categoriza como irregular, se proponen dos redes abiertas, cada una abasteciendo la región alta y baja respectivamente.

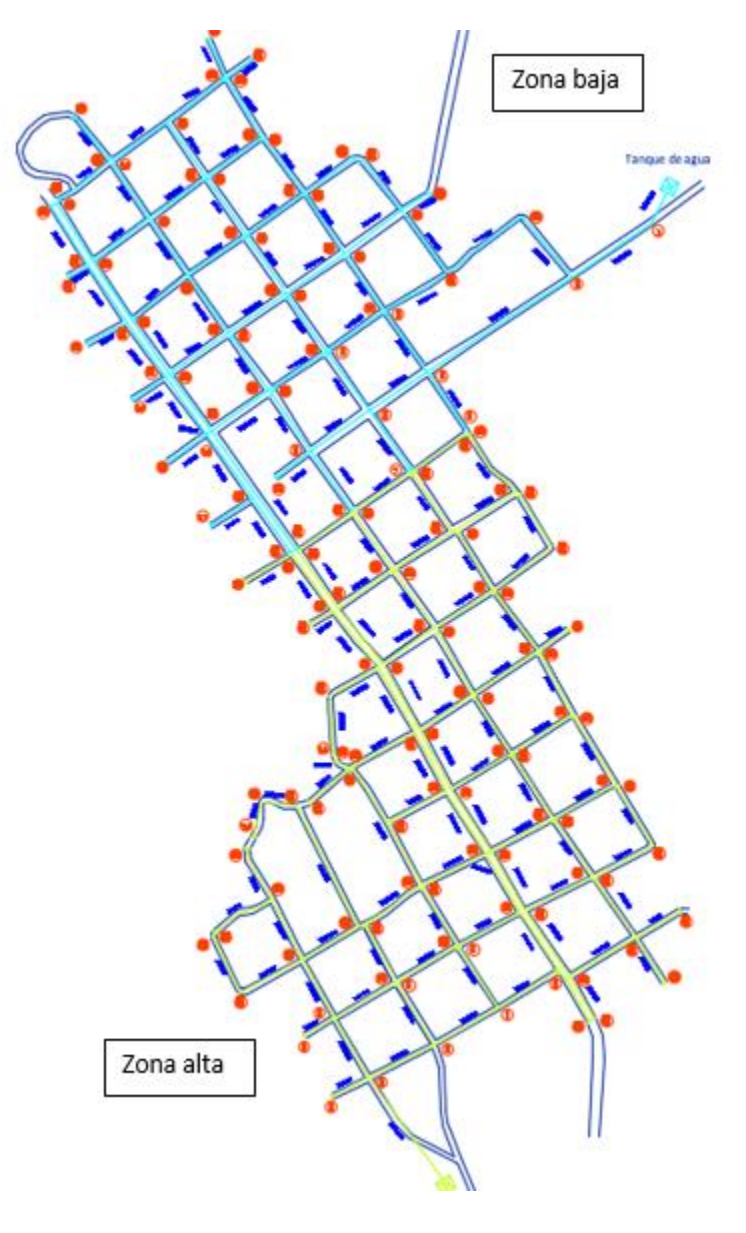

*Ilustración 5.5 Redes de agua potable en estudio*

En la zona considerada como baja en nuestra localidad de estudio, se encuentran alturas desde 268 hasta 300 msnm, y se cuenta con una red de agua potable abierta sin tanque elevado , 65 nodos y una longitud de la red de 6408.53 metros, como se muestra en la figura 5.6.

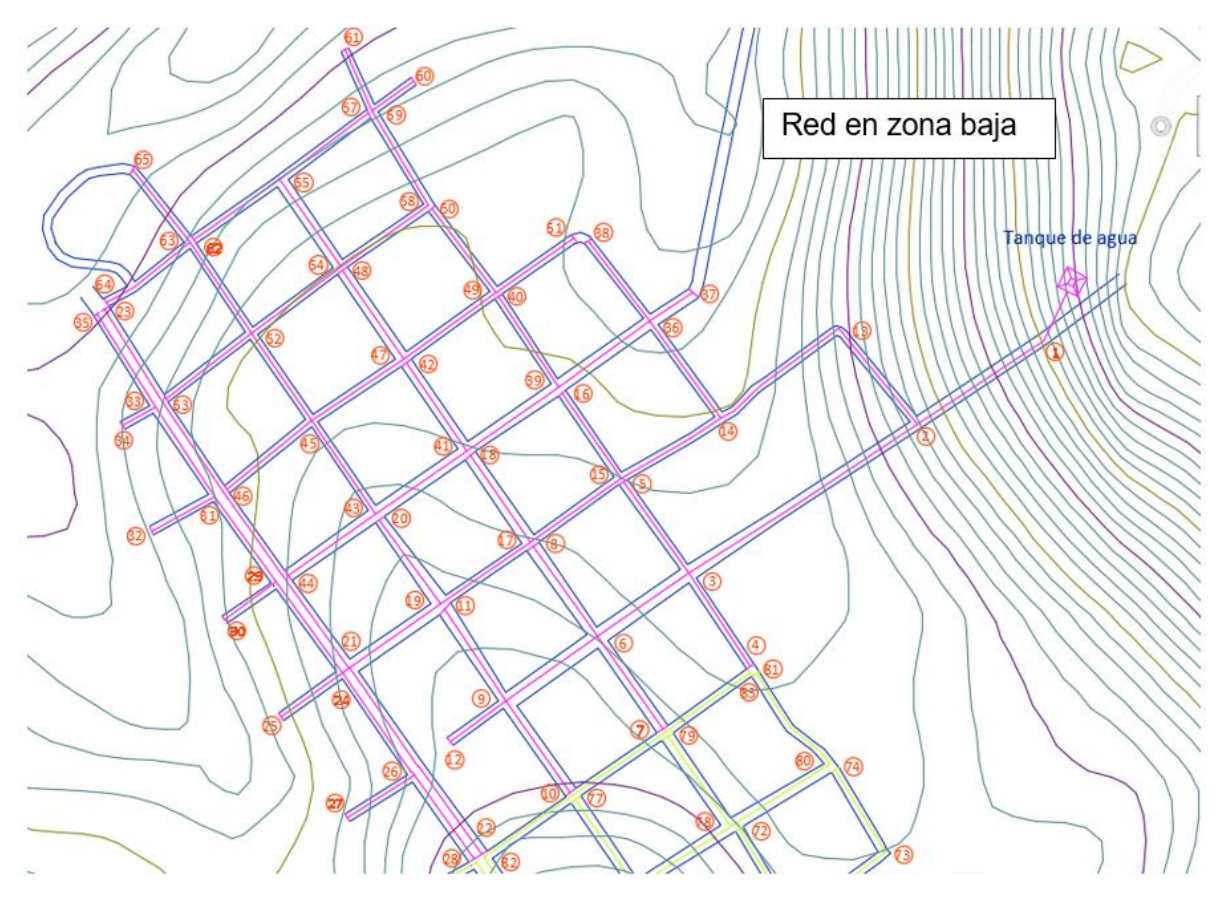

*Ilustración 5. 6 Red de agua potable en zona baja de la población en estudio*

Contrario a la zona baja, en la zona denominada como "alta" en el presente trabajo, se tiene un tanque elevado, con altura de 10 metros respecto al nivel de terreno natural, una elevación máxima en el terreno natural de 305 msnm, un total de 83 nodos y una longitud total de la red de 8770.89 metros, a continuación, en la figura 5.7 se muestra un esquema la red de la zona alta.

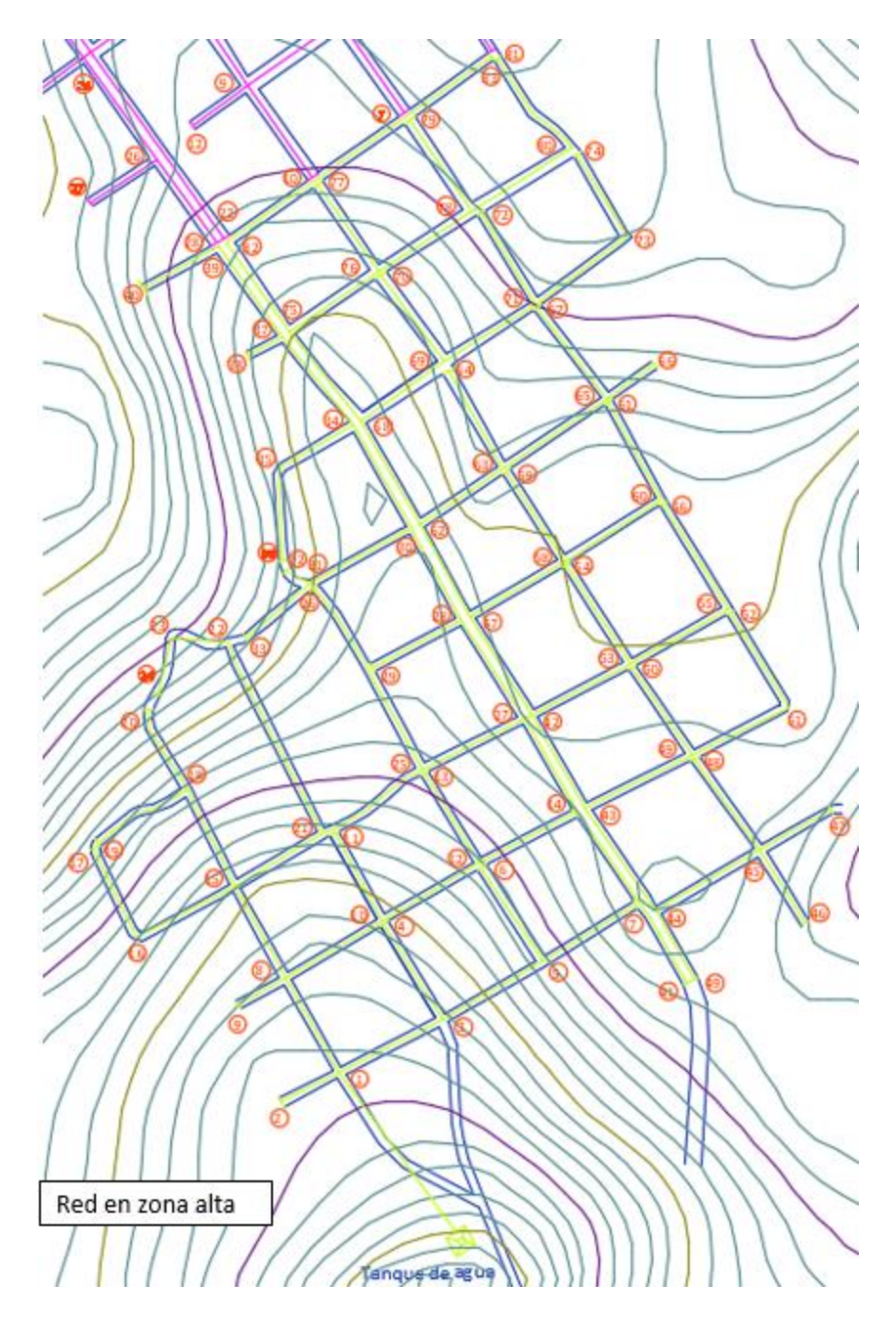

*Ilustración 5.7 Red de agua potable en zona alta de la población en estudio*

## 5.4.- Cálculo de red de distribución mediante método numérico - tradicional

Acorde a lo mencionado anteriormente, se realizaron dos redes de agua potable para la misma zona en estudio, los procedimientos de cálculo fueron los mismos, sin embargo, todas las redes de agua potable son casos particulares, por lo que se deben tener diferentes consideraciones para sus cálculos. En el presente proyecto, se pretendió realizar dos redes de agua potable de igual longitud, no obstante, ante la irregularidad del polígono resultante de la red total, se tuvo que realizar un cálculo para determinar el porcentaje perteneciente a cada red con base en su longitud como se muestra a continuación en la tabla 5.1:

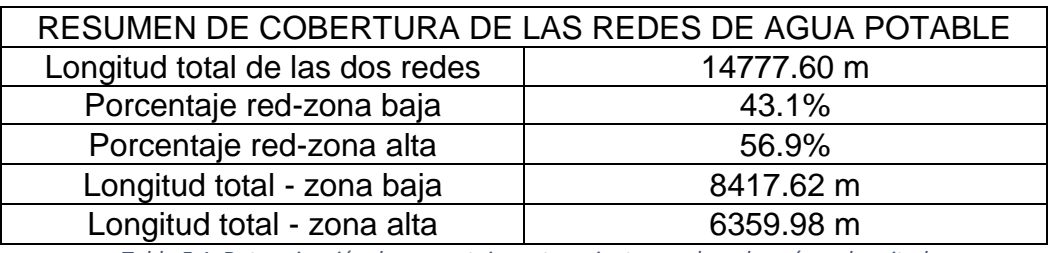

*Tabla 5.1 Determinación de porcentaje perteneciente a cada red según su longitud*

Las consideraciones tomadas, además de la descrita anteriormente son:

- En la red de agua potable de la zona alta, se encuentra un tanque elevado a 10m con respecto a la altura del terreno natural, lo anterior se justifica para el cumplimiento de las presiones recomendadas y establecidas por la Comisión de Agua potable a través del Manual de Agua Potable, Alcantarillado y Saneamiento (MAPAS).
- De acuerdo a los resultados obtenidos en el cálculo de las redes de agua potable, el cual se detalla a continuación, se consideran tuberías de 1  $\frac{1}{2}$ , 2, 2  $\frac{1}{2}$ , 3 y 4" para cada una de las redes en estudio, con el mismo objetivo que el punto anterior.

Para cualquier diseño de redes de agua potable, es necesario tomar en cuenta las especificaciones siguientes:

 Para el caso de redes, tanto abiertas como cerradas con poblaciones mayores a 2,500 habitantes (poblaciones urbanas), el diámetro mínimo a utilizar será de 50 mm. (2"). Presión mínima de operación de 1.5 kg/cm2 o 15 metros columna de agua.

- Para el caso de redes, tanto abiertas como cerradas con poblaciones menores a 2,500 habitantes (poblaciones rurales), el diámetro mínimo a utilizar será de 38 mm. (1 1/2"). Presión mínima de operación de 1.0 kg/cm2 o 10 metros columna de agua.
- En ambos casos la presión máxima de operación será de 5.0 kg/cm2.
- La velocidad mínima permisible será de 0.3 m/s y la velocidad máxima de 5.0 m/s.

Por medio de las tablas 5.2 y 5.3, se pueden apreciar los datos básicos necesarios para el diseño de red abierta a través del método de tubería real con hf de Manning.

Para la zona baja:

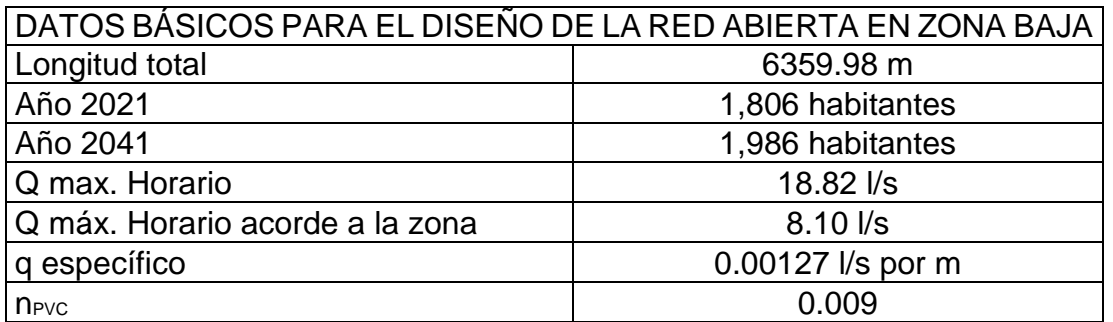

*Tabla 5.2 Datos básicos para el cálculo de la red de agua potable en la zona baja*

Para la zona alta:

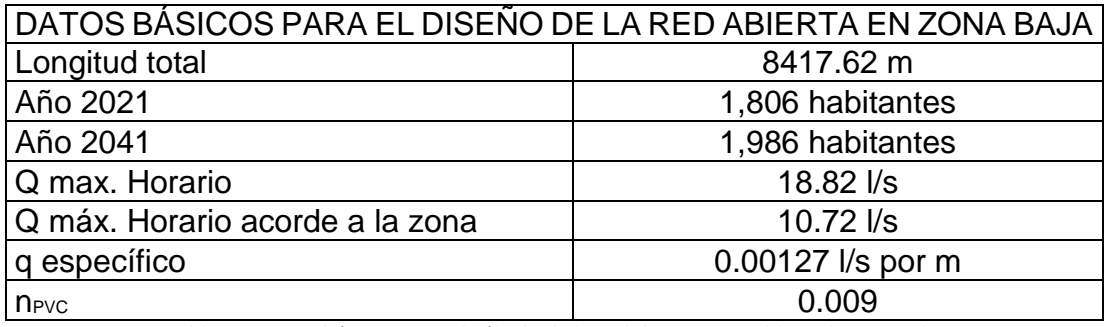

*Tabla 5.3 Datos básicos para el cálculo de la red de agua potable en la zona alta*

A continuación, se describe brevemente el procedimiento realizado para los cálculos de las redes de distribución:

1. Sobre el plano de la población se trazarán las tuberías de circuito y de relleno localizadas en la formaindicada; se anotará la longitud de cada tramo de calle y se enumerarán ordenadamente los cruceros.

2. Se obtendrá la longitud total de la red sumando todas las longitudes de los tramos de calle.

3. Se determinará el coeficiente de gasto o gasto por unidad de longitud, el cual es resultado de dividir el gasto máximo horario entre la longitud total de la red; también es conocido como gasto específico:

q.e. = Qmáx.h./Ltotal

4. Se indicará en cada tramo de tubería el gasto correspondiente a ese tramo, que es el producto de su longitud por el coeficiente de gasto o gasto específico.

5. Analizar la acumulación de gastos en los tramos de la tubería principal y estimación preliminar de los diámetros de estas mismas tuberías en función de los gastos que por ellas fluyen, se realiza el ajuste del funcionamiento hidráulico de la red por el método de Manning.

6. Cuidar la carga de operación para que este dentro de los rangos permisibles descritos con anterioridad, así como la velocidad mínima (0.3 m/s) y máxima (5.0 m/s).

Para el mejor entendimiento del proceso explicado con anterioridad, a continuación se mencionan algunos conceptos básicos y se detalla con fórmulas el proceso para la determinación de las diferentes columnas mostradas en los resultados finales para el método tradicional de las tablas 5.5. y 5.6.

- Tramo: se indican los cruceros en los que se realizara el cálculo.
- Longitud del tramo: es la longitud propia del tramo entre los cruceros.
- Longitud acumulada: es la longitud que se viene sumando de todos los tramos de tubería anteriores a ese crucero.
- Gasto específico: es el resultado de dividir el gasto máximo horario entre la longitud total de la tubería.

#### $q.e. =$ Qmáxhorario Longitud total

Cabe mencionar que el gasto máximo horario depende del gasto máximo diario y este a su vez del gasto medio, este último está en función de la población en estudio y la dotación que se le asigne a esta

 Gasto acumulado: es el resultado de la multiplicación del gasto específico por la longitud acumulada en cada tramo.

 $0acum = q.e. (Longitud Acumulada)$ 

 Cálculo del diámetro: para calcular el diámetro se emplea la ecuación de Dupuit que está en función del gasto, para el presente trabajo, el gasto acumulado.

*Dupuit* = 
$$
1.5 * \sqrt{Q}
$$

- Diámetro y clase de tubería: aquí se selecciona un diámetro comercial que más se acerque al resultado obtenido con la ecuación de Dupuit, anotando también la clase de tubería con la que se estará trabajando, la clase se refiere a la resistencia.
- Área: aquí se calcula el área con base en el diámetro comercial seleccionado

$$
A=\frac{\pi D^2}{4}
$$

Velocidad: se obtiene dividiendo el gasto acumulado entre el área de la tubería

$$
V = \frac{Q}{A}
$$

 El coeficiente de rugosidad de Manning (K) está en función del diámetro de la tubería y el coeficiente de rugosidad del material (n)

$$
K = \frac{10.3n^2}{D^{(\frac{16}{3})}}
$$

 Las pérdidas por fricción de la tubería se calculan con la ecuación de Robert Manning

$$
hf = KLQ^2
$$

 La elevación piezométrica para el primer tramo que es del tanque de regularización al primer crucero (línea de alimentación) se obtiene restando las pérdidas que se generan en el tramo a la cota de terreno natural de donde se ubica el tanque de regularización, de ahí en adelante se obtiene restando la perdida generada en el tramo a la elevación piezométrica del crucero anterior.

. é = (. é − ℎ)

 El cálculo de la carga disponible en cada crucero se obtiene mediante la siguiente ecuación

$$
H_D = (Elev, piezométrica - cota de terreno)
$$

A continuación, se muestra el desglose del análisis correspondiente que demuestra la carga disponible en cada uno de los cruceros de la red al igual que los respectivos diámetros seleccionados para las tuberías de los diferentes tramos; En la tabla 5.4 se muestran los resultados para la zona alta y en la tabla 5.5 de la zona baja, ambos de la comunidad en estudio.

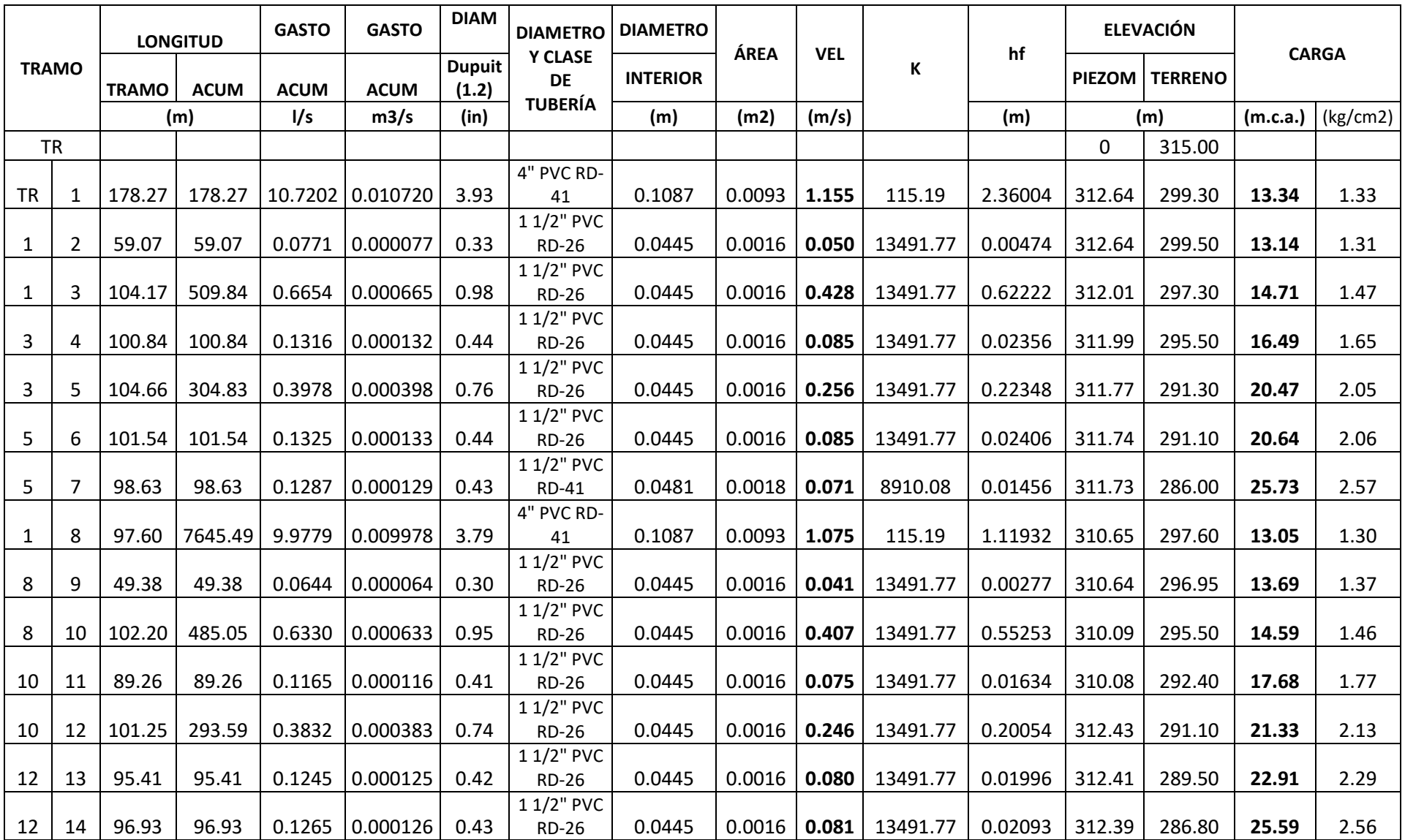

### *Tabla 5.4 Resultados del cálculo de la red de agua potable con el método tradicional de la zona alta con velocidades y presiones.*

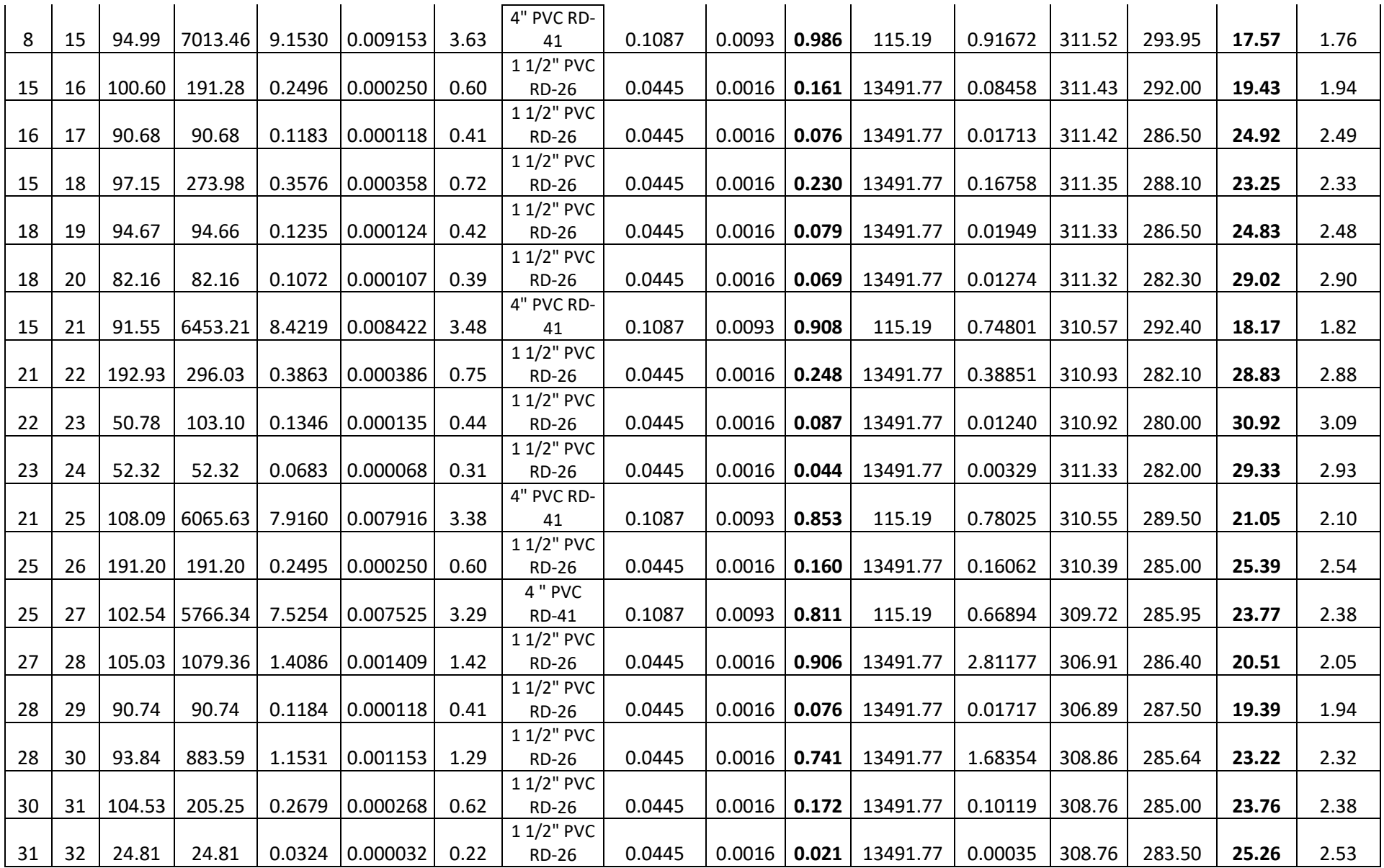

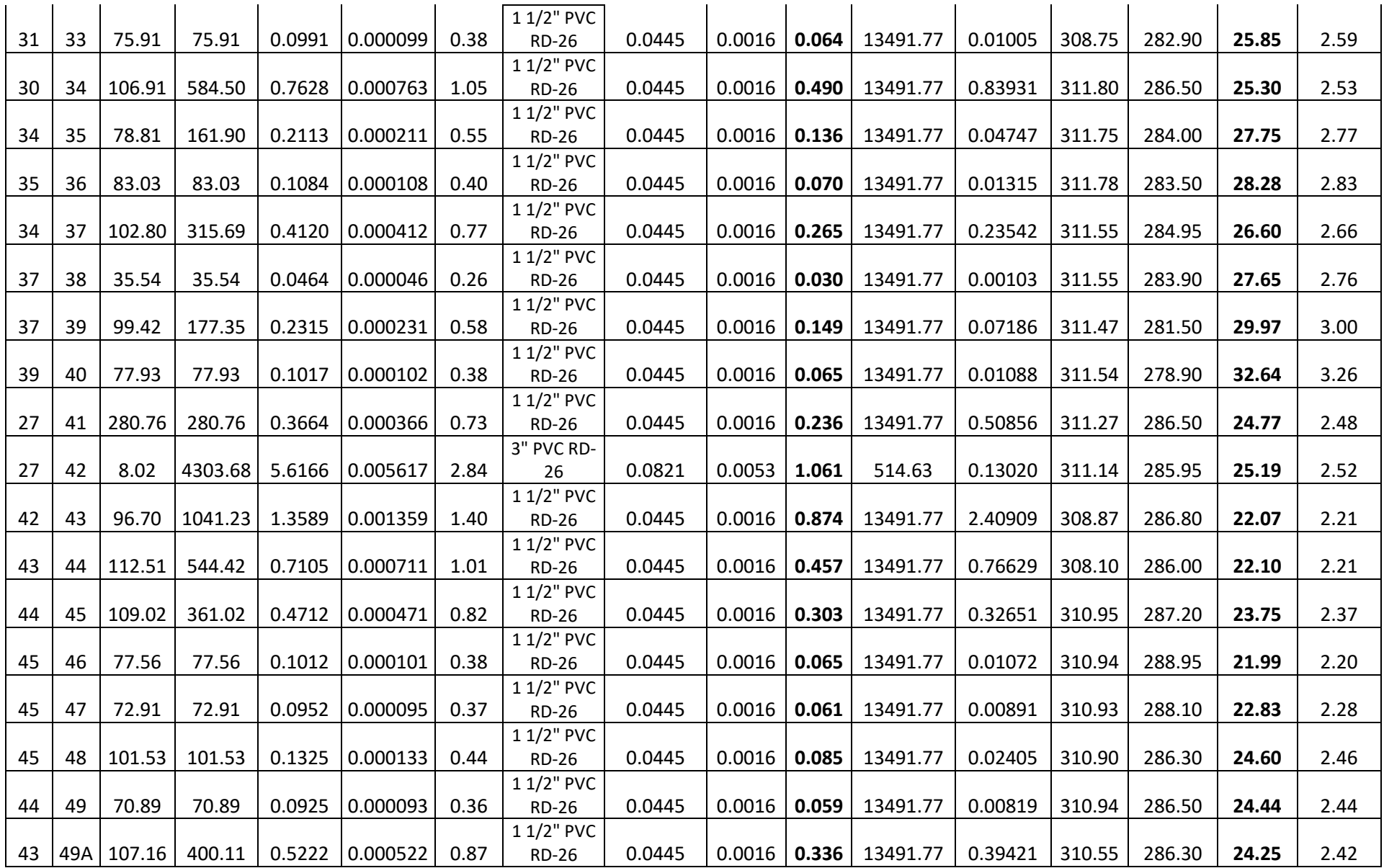
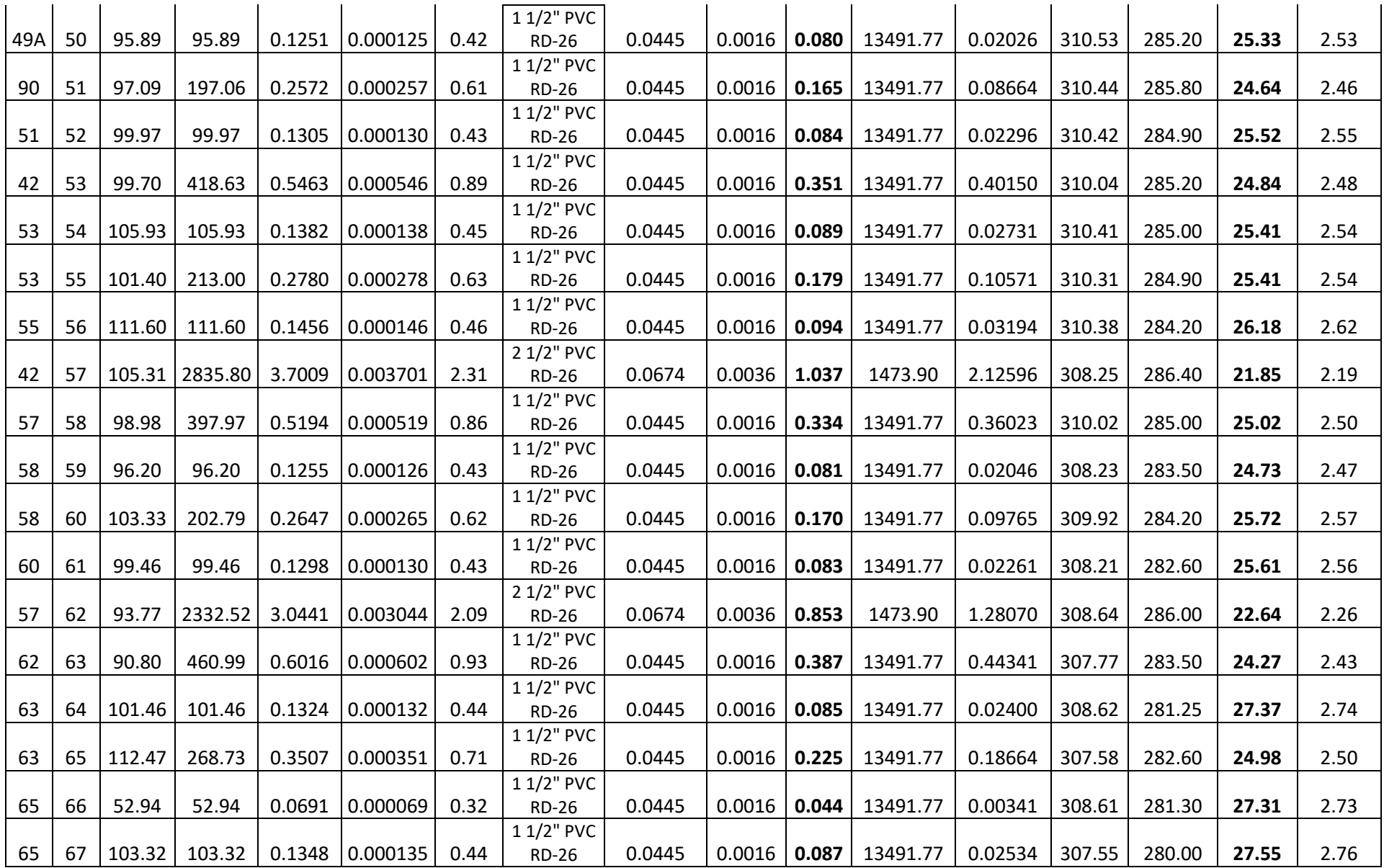

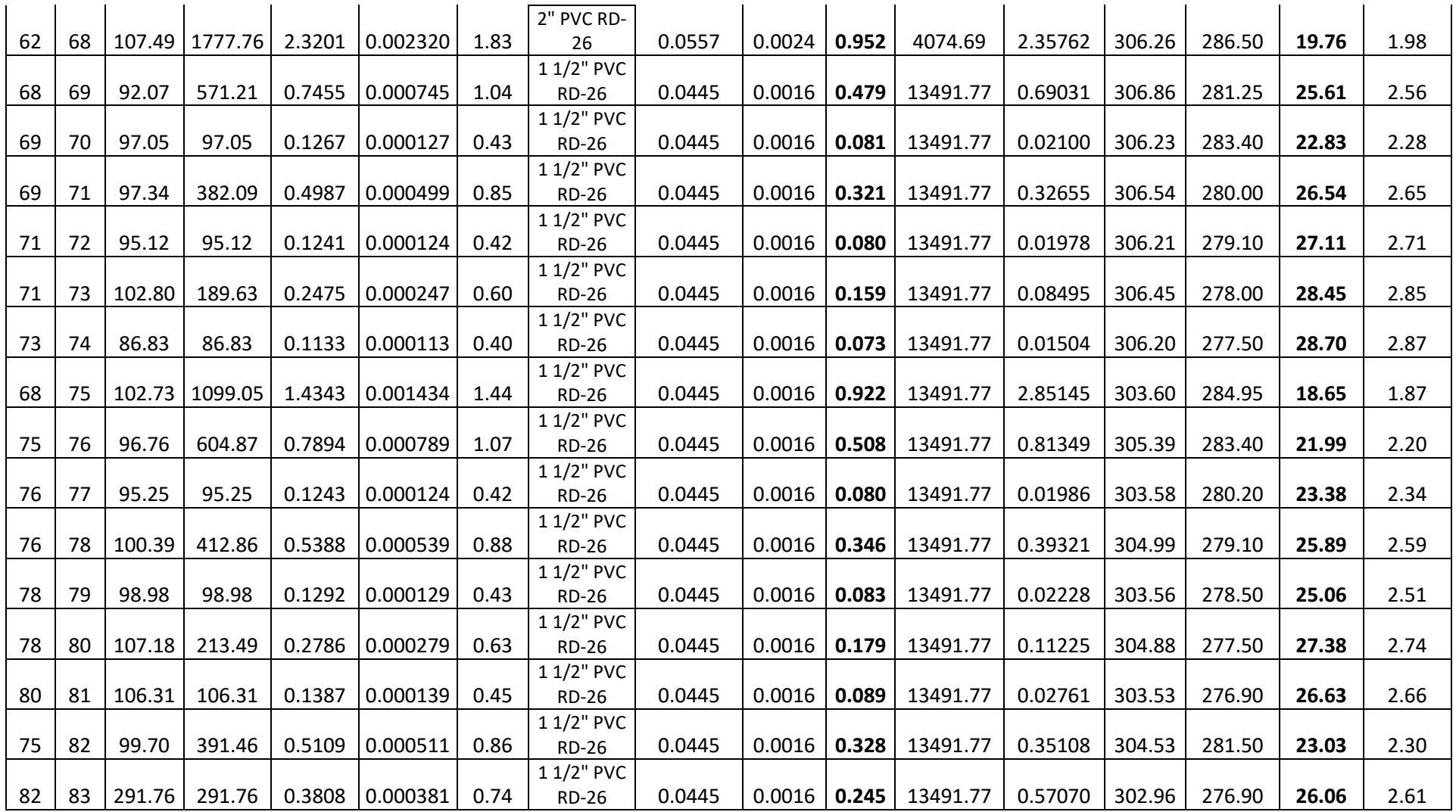

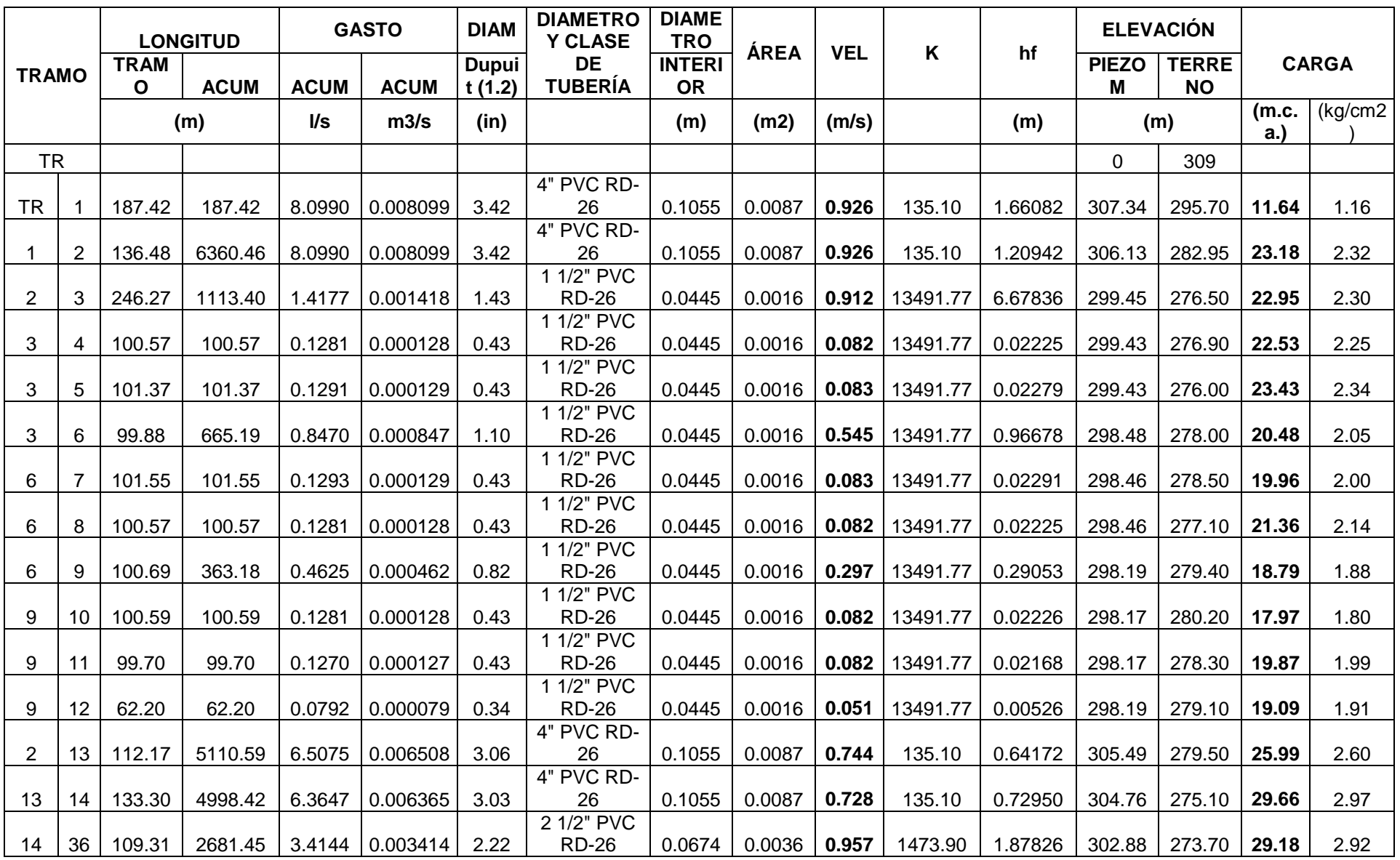

#### *Tabla 5.5 Resultados del cálculo de la red de agua potable con el método tradicional de la zona baja con velocidades y presiones*

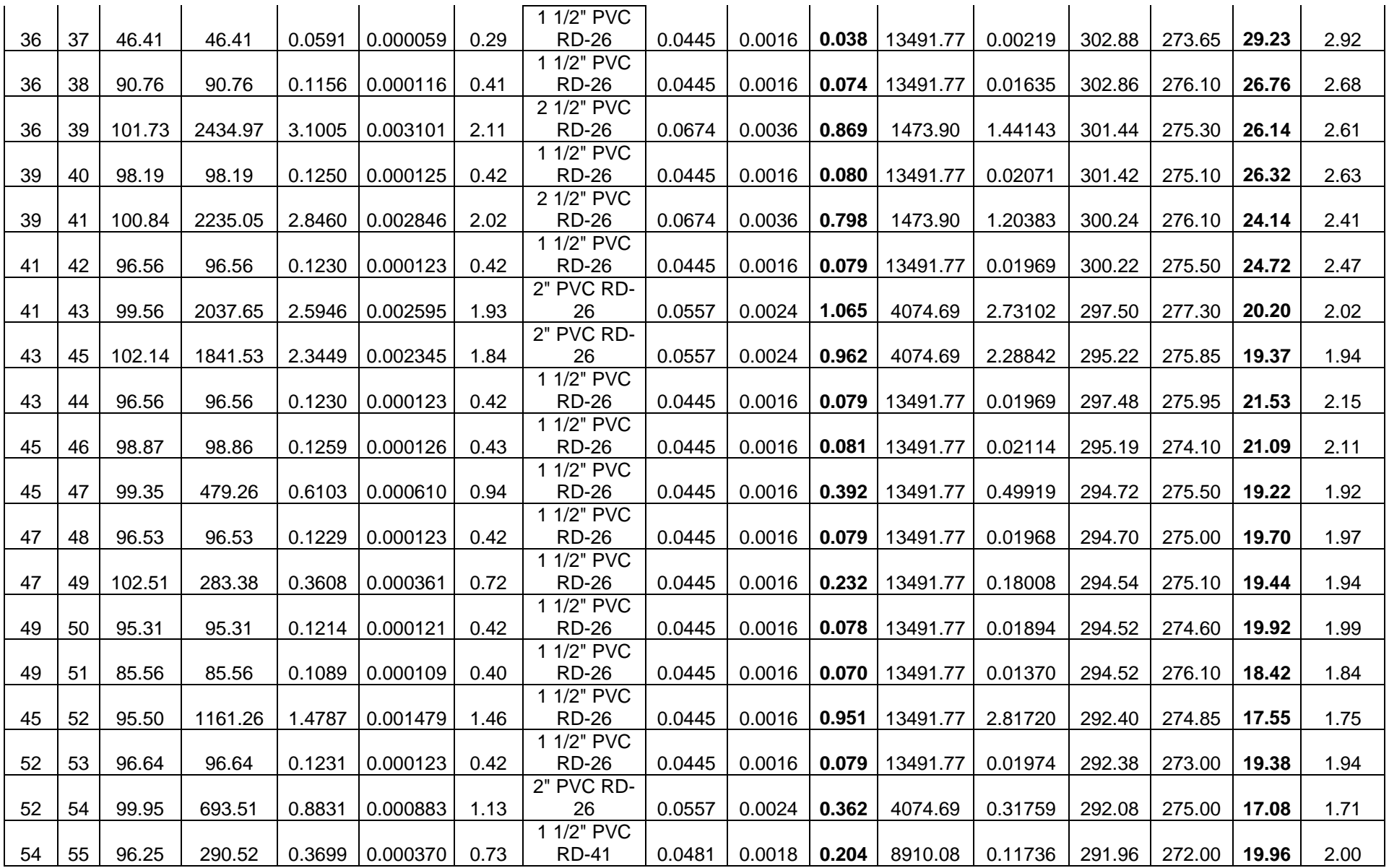

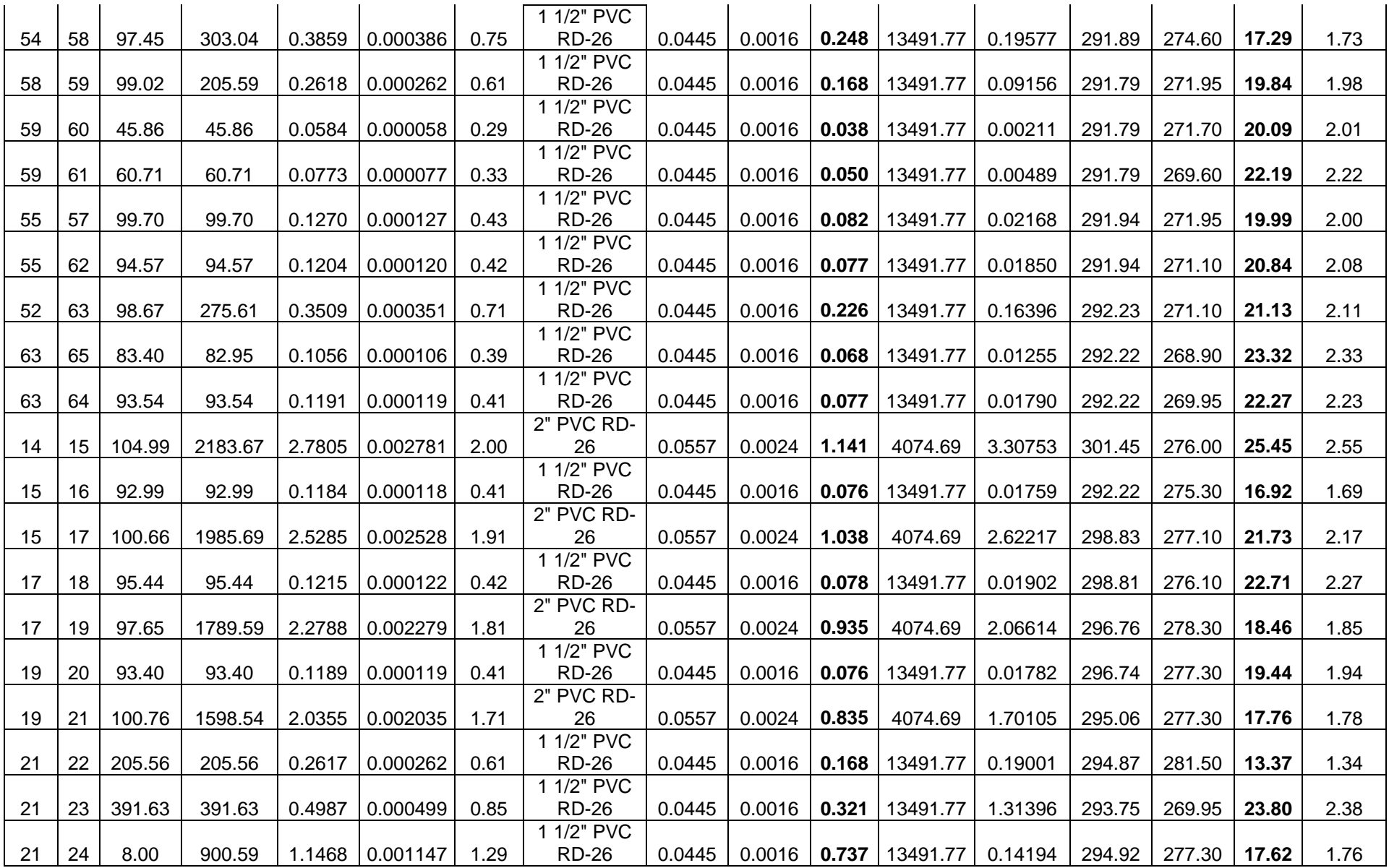

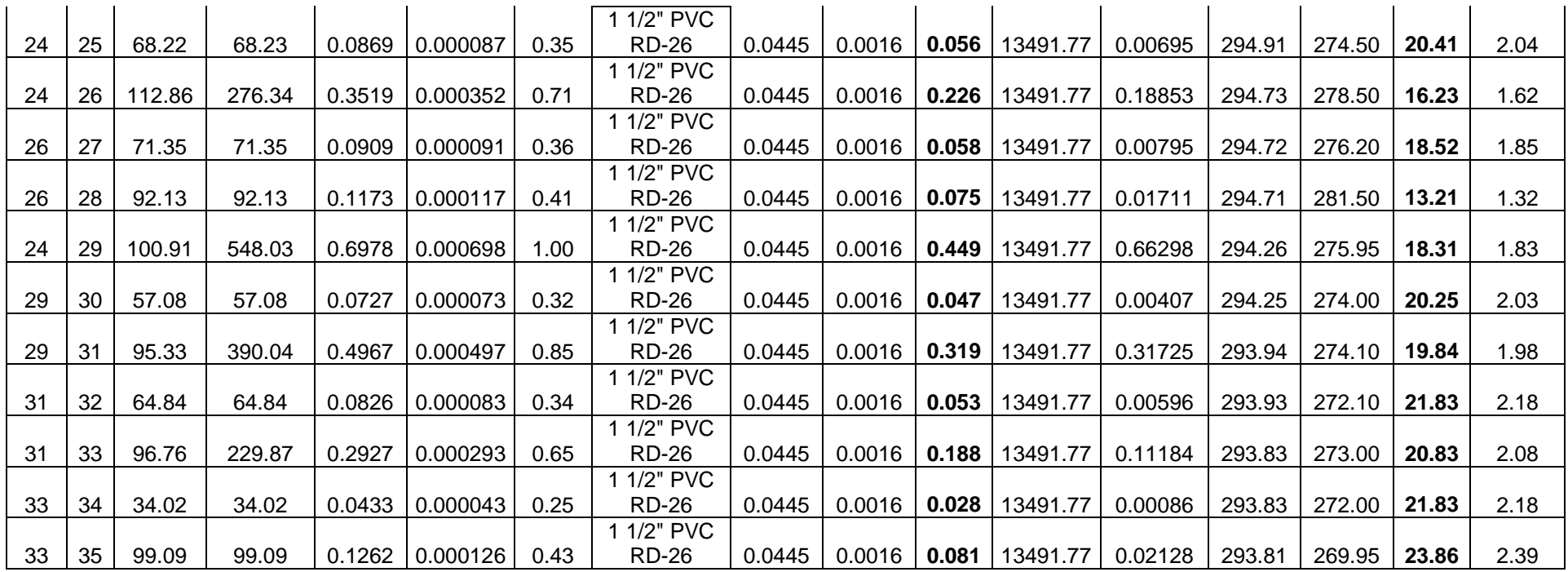

## 5.5.- Cálculo de red de distribución mediante CivilCAD

La implementación del uso de software que faciliten las tareas cotidianas es cada vez más frecuente, y en lo que respecta al Diseño Gráfico, esta ayuda es más importante, sobre todo teniendo herramientas conocidas como el CAD (siglas en inglés de Computer Aided Design) que conforman a una enorme variedad de aplicaciones que son utilizadas por Arquitectos y todo tipo de profesionales que se encargan de diseñar en sus actividades profesionales.

CivilCAD puede ser definido como un CAD orientado a la Ingeniería civil. Es decir, se trata de un programa de diseño asistido por ordenador desarrollado para servir de herramienta al proyectista en la oficina de Ingeniería Civil para crear funciones adicionales que automatizan y simplifican las tareas dentro de AutoCAD® Full, Bricscad® PRO y ZWCAD+ Professional, cubriendo diversas necesidades del profesional de la Ingeniería Civil y Topografía

Algunas de las características específicas del programa CivilCAD son las siguientes:

- Posibilidad de operar simultáneamente con varios archivos de dibujo.
- Posibilidad de trabajar simultáneamente con varios proyectos.
- Entrada de datos múltiple mediante diálogos configurables con opción de validar, aplicar o cancelar la información introducida.
- Los cálculos efectuados se muestran en diálogos configurables vinculados constantemente a la información entrada.

Las figuras de dibujos y los listados de resultados están vinculados a la información de definición del proyecto y por tanto son actualizadas constantemente.

El armado de la estructura se define a partir de la posición de las barras en las distintas caras generadas tridimensionalmente de forma automática por el programa.

A continuación se explican algunas de las ventajas al emplear el software CivilCAD en el diseño de planos constructivos a través de los diferentes módulos del programa:

Existencia de un doble entorno de trabajo dibujo-proyecto

- Cómoda y sencilla entrada de datos, conectada con la información gráfica del dibujo.
- Ágil sistema de ayuda on-line, opciones de pre dimensionamiento, encaje y de diagnóstico de errores.
- Generación automática de listados, cuadros y figuras.

El programa CivilCAD está estructurado en módulos interconectados. Cada módulo ha sido desarrollado para abordar el proyecto de una tipología estructural distinta: muros, tableros de vigas, estribos de puente, pilas, puentes de concreto armado, pos tensado o pretensado, puentes mixtos, etc.

La licencia base de CivilCAD sólo incluye rutinas de topografía básica. *CivilCAD. (2021)*

Existen 6 módulos adicionales que agregan rutinas especializadas a su licencia base de CivilCAD y son:

- Cálculo de Redes de Agua Potable
- Cálculo de Redes de Alcantarillado
- Diseño de Carreteras SCT
- Exportación de Datos al Programa Curva Masa SCT
- Cálculo de Redes de Alcantarillado Pluvial ADS
- Interface con Google Earth™

5.5.1 Pasos esenciales para el cálculo de redes de agua potable:

A continuación se describe brevemente el proceso básico para el cálculo de redes potable mediante el uso de CivilCAD, al igual que sus respectivos comandos.

- 1. Establecer la escala y límites del dibujo con la rutina CivilCAD > Preparar Hoja.
- 2. Trazar los circuitos utilizando el comando LINE (LINEA) de AutoCAD.
- 3. Utilizar la rutina para reconocer circuitos (Circuitos > Reconocer), seleccionando las líneas dibujadas e indicando diámetro y material inicial de tuberías.
- 4. Numerar nodos con la rutina Nodos > Numerar.
- 5. Indicar nodo de alimentación, proporcionando dato de caudal de alimentación y presión inicial disponible en metros (Nodo>Indicar nodo de alimentación.
- 6. Indicar elevación en nodos (Nodos > Indicar datos > Elevación).
- 7. Indicar diámetro, material y unidades o población alimentada por cada tramo (Tuberías > Indicar datos > Diámetro/Material/Unidades alimentadas).
- 8. Utilizar la rutina para calcular redes de agua potable (Circuitos > Calcular), definiendo parámetros de presión y velocidad mínima y máxima, método de cálculo, reportes a generar, número máximo de iteraciones, aproximación mínima y número de decimales.

Es importante señalar, que previo a la modelación a través del programa CivilCAD, se necesita información previa, como las elevaciones de los nodos, tanques, tener una traza previa, conocer la cantidad de nodos (los nodos pueden también conocerse como cruceros, es necesario recordar que indican un cambio de dirección), ya que la mayoría de veces marca una cantidad mayor, esto porque los nodos se colocan automáticamente en cada inflexión de una línea, por lo que en el más mínimo cambio de dirección, o cuando no se sigue aunque sea de manera minúscula una línea, se marca un nodo, por lo que se pueden tener nodos innecesarios los cuales podrían complicar el diseño. La numeración de los nodos se puede modificar a criterio del diseñador, las elevaciones de los nodos deben ser introducidas como se muestra en el paso número 6 el cual se menciona con anterioridad, una ventaja de colocar las elevaciones en el programa, es que, al activar el comando, los nodos se muestran en un color azul brillante, el cual va cambiando a opaco conforme el usuario introduce los datos de cada nodo.

Para poder realizar una identificación exitosa de la red de agua potable que se desea calcular a través del programa de CivilCAD, es necesario, que todas las tuberías que la conforman, estén debidamente representadas en líneas individuales, ya que en este caso, como se plantea al inicio del trabajo, se desea analizar una red de agua potable abierta, y en el caso de realizar la traza con una poli línea, el programa lo reconoce como red cerrada.

Es importante señalar, que en caso de no tener líneas perfectamente unidas, el programa no reconoce el circuito, o en su defecto, se toman como líneas dobles, por lo que el cálculo resulta erróneo.

Como se mencionaba anteriormente, el uso más común para el cálculo de las pérdidas de energía en los tramos de las tuberías tanto en el método tradicional como en el CivilCAD, se emplean tres ecuaciones; Manning, Darcy – Weisbach y Hazen-Williams, a través del presente trabajo se comprobó que la ecuación empleada por el software mencionado es la de Manning.

La versatilidad del programa, permite realizar cambios en los dimensiones, características y propiedades en general, de los materiales empleados, así como la ecuación que se desea emplear, sin embargo, no es necesario el desgastarse pensando en dichos valores, ya que el programa en automático da valores definidos y ecuaciones, sin embargo, los resultados dependen de los datos introducidos, por lo que si no se tiene un conocimiento aunque sea mínimo, en el módulo que se desea desarrollar, en este caso, el de redes de agua potable, puede arrojar valores erróneos.

Al momento de realizar cada cálculo de la red de agua potable, el programa permite al usuario seleccionar criterios de diseño, como lo son; la ecuación deseada, el número de iteraciones, decimales, etc.; Tal como se observa en la figura 5.6

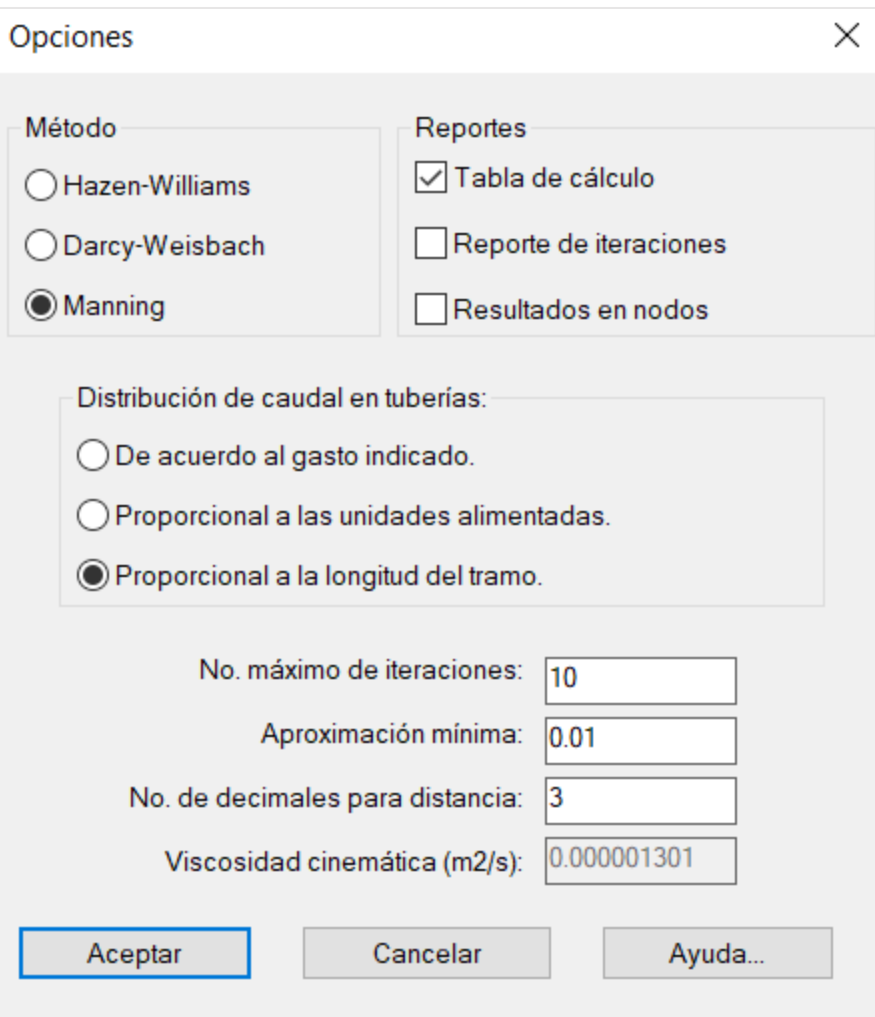

#### *Figura 5.6 Criterios básicos para el cálculo de la red de agua potable*

En el caso particular del presente trabajo, fue necesario cambiar los valores de los diámetros internos y externos propuestos por el programa, ya que no cumplían con las características previstas empleadas en el método tradicional, por lo que arrojaban datos con una gran variación, lo que muestra una desventaja significativa en su uso, ya que no te permite ni decidir entre unidades inglesas o métricas en cuestión de los diámetros de las tuberías, de igual manera, al iniciar el proceso de cálculo de la red de agua potable, el programa no propone los diámetros de las tuberías de acuerdo al gasto, de hecho, en primera instancia, se requiere ingresar un único diámetro para todas las tuberías, te arroja resultados que pueden ser erróneos, esto al momento de realizar el último proceso descrito en el apartado "pasos esenciales para el cálculo de redes de agua potable" anteriormente descrito.

Como se explicó en el párrafo anterior, en primera instancia, al realizar el reconocimiento de la red, el programa únicamente da la opción a elección de un solo diámetro a emplear en toda la red, al igual que un único material, como en la tabla 5.6.

Es importante mencionar, que en pasos posteriores, después del reconocimiento de la red, es posible la modificación de los rubros anteriormente explicados.

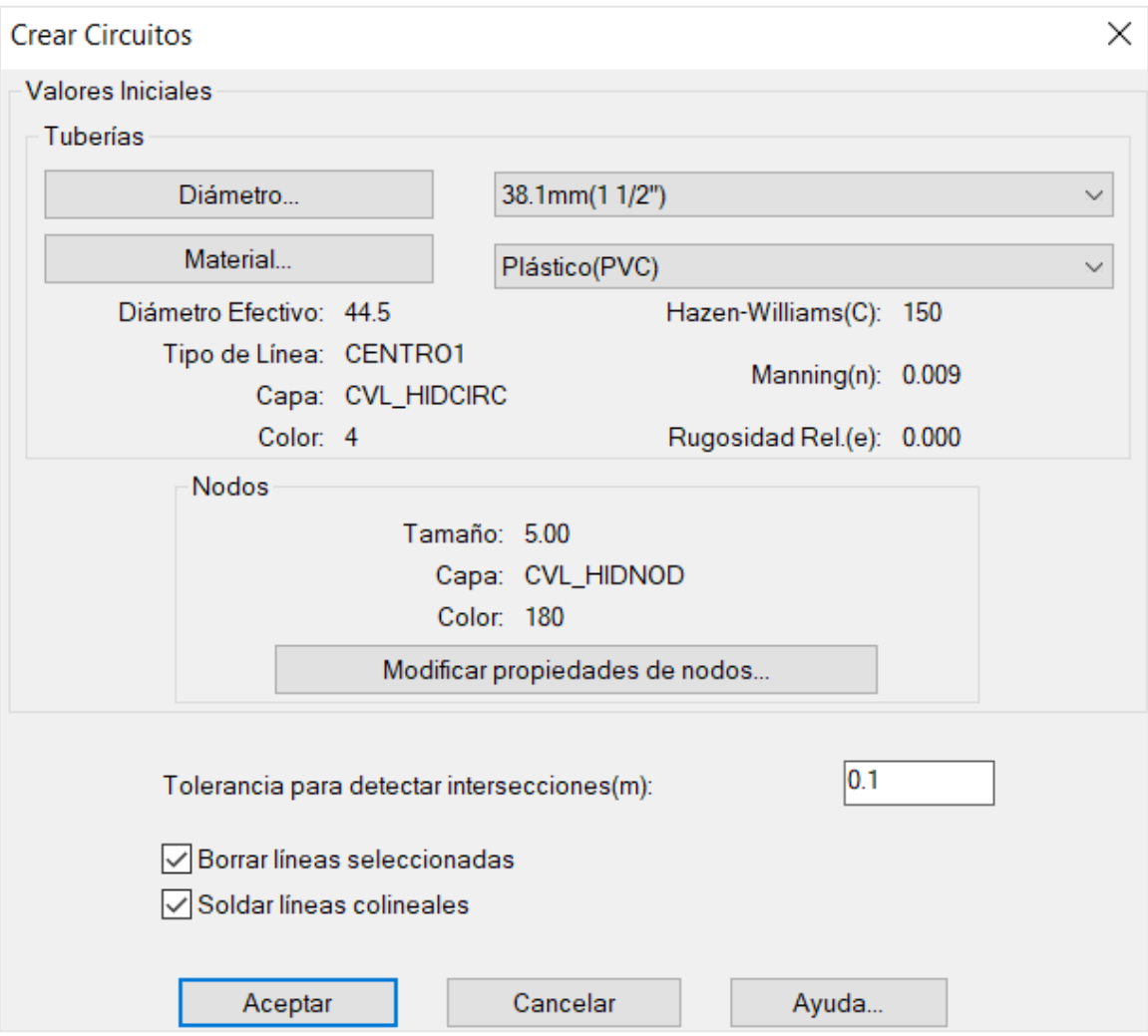

*Tabla 5.6 Selección inicial de diámetro y material de las tuberías empleadas en la red seleccionada*

Una de las ventajas al utilizar el programa para realizar el cálculo, es que en la hoja resultante de realizar el último paso, te permite observar los errores de la red con mayor facilidad, ya que marca los datos incorrectos con rojo, mientras que los números correctos se presentan en negro.

Al igual que en el método tradicional, las velocidades no cumplen, como se muestra en la tabla 5.7; Sin embargo, se pasa por alto, ya que las velocidades incumplen el rango de 0.3-5 m/seg a causa del diámetro mínimo requerido por la CONAGUA, el cual es de 1 ½ pulgadas.

| <b>VELOCIDAD</b> | <b>PERDIDA DE CARGA(m)</b> |                  |
|------------------|----------------------------|------------------|
| (m/s)            | <b>TUBERIA</b>             | <b>ADICIONAL</b> |
| 1.226            | 2.766                      | 0.000            |
| 0.049            | 0.005                      | 0.000            |
| 1.117            | 1.257                      | 0.000            |
| 0.419            | 0.596                      | 0.000            |
| 0.083            | 0.023                      | 0.000            |
| 0.250            | 0.214                      | 0.000            |
| 0.083            | 0.023                      | 0.000            |
| 0.081            | 0.021                      | 0.000            |
| 1.025            | 1.029                      | 0.000            |
| 0.041            | 0.003                      | 0.000            |
| 0.398            | 0.529                      | 0.000            |
| 0.073            | 0.016                      | 0.000            |
| 0.241            | 0.192                      | 0.000            |
| 0.078            | 0.019                      | 0.000            |
| 0.080            | 0.020                      | 0.000            |
|                  |                            |                  |

*Tabla 5.7 Ejemplo de incumplimiento de valores de velocidad en hoja de cálculo con desglose de resultados en el cálculo de la red de agua potable por medio del programa CivilCAD.*

Como se explica con anterioridad, posterior al reconocimiento de la red, es posible realizar modificaciones en los casos de los nodos, tuberías, hasta obtener el resultado deseado.

En el presente trabajo, con la finalidad de poder comparar los dos métodos, se emplearon los diámetros calculados tradicionalmente.

Para poder realizar un plano de redes de agua potable adecuado, como el que se muestra en el apartado de "anexos", es necesario anotar las longitudes de las tuberías, al igual que los diámetros propuestos; Mediante el uso de CivilCAD, es posible generar

dicha información; Sin embargo, es necesario que el usuario tenga la cautela de corroborar dicha información, ya que en caso de tener una tubería con más de una línea, (aun cuando estas líneas se encuentren perfectamente unidas, e incluso, cuando los nodos sean ya bien definidos, y en la tabla de los resultados de los cálculos de agua potable, generada por el mismo programa, indique de manera correcta la longitud de la tubería), el programa elige la longitud menor de las componentes de la tubería de nodo a nodo, tal y como se muestra a continuación en la ilustración 5.8.

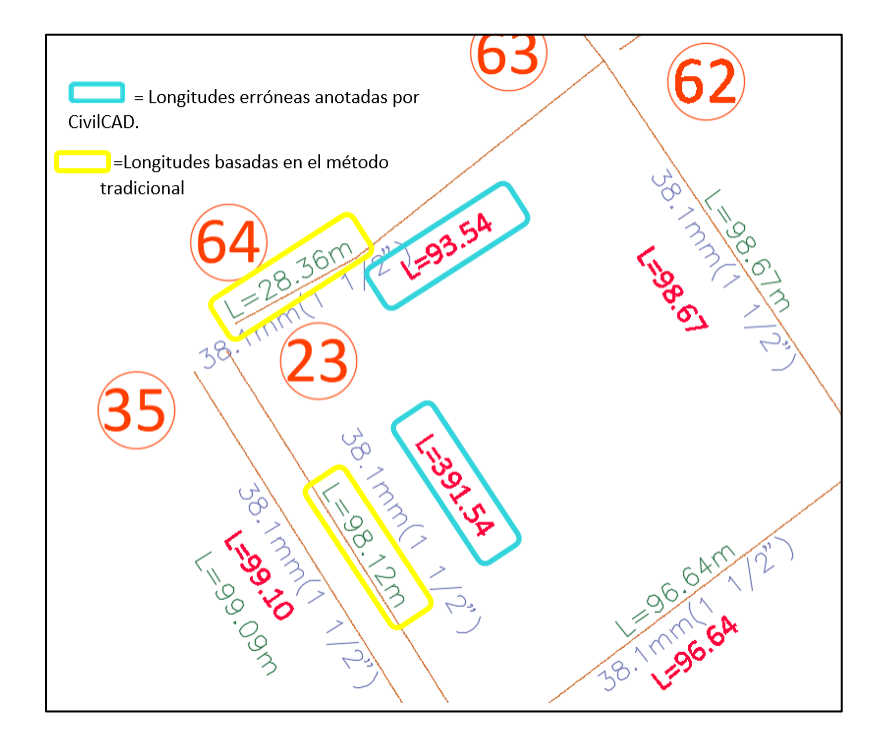

*Ilustración 5.8 Ejemplo de anotación de longitudes erróneas producidas por el programa CivilCAD*

Tras la explicación anterior, se justifica el cambio manual de algunas longitudes proyectadas erróneamente por el programa, pero calculadas con precisión en los cálculos de la red de agua potable los cuales se presentan en las siguientes páginas.

Una vez realizado y comprobado el cálculo de la red de agua potable, se puede realizar el despiece de los cruceros e incluso una tabla con la cuantificación de las piezas especiales con su respectiva simbología, a continuación se muestran los pasos para realizar lo anteriormente explicado, al igual que ayudas visuales para su mejor comprensión.

 Para dibujar despiece de cruceros se realiza el proceso descrito a continuación: (CivilCAD > Módulos > Redes de agua potable > Nodos > Cruceros > Generar despiece). Un ejemplo del resultado obtenido a través de este proceso, se muestra en la ilustración 5.9.

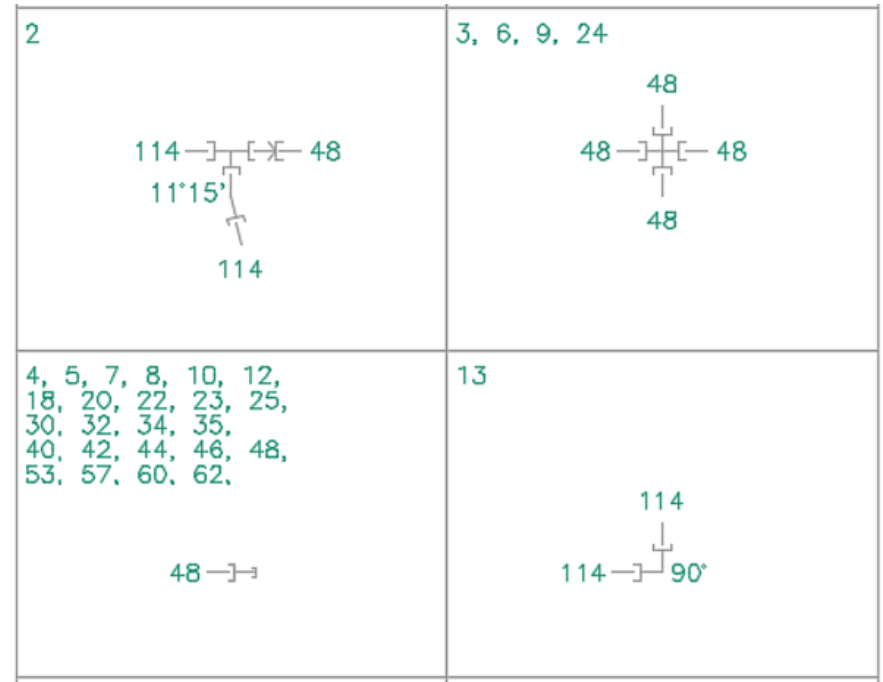

 *Ilustración 5.9 Ejemplo de resultados de despiece empleando el programa CivilCAD.*

Al revisar los resultados de despiece propuestos por el programa, únicamente con base en la ilustración anterior, se pueden observar bastantes irregularidades, como las que se mencionan a continuación:

- Propuesta de piezas inexistentes; una cruz de PVC tiene dos campanas y dos espigas, sin embargo, como se observa en la ilustración 5.9, el programa genera cruces con una cantidad mayor de campanas, por lo que no es posible encontrar algún fabricante que proporcione dichas piezas; sucede algo similar con el codo de 11° 15', el cual no es posible conseguir en el mercado.
- Carencia de atraques en los codos propuestos por el programa.

Los puntos mencionados con anterioridad son solo algunos de los errores que a simple vista el usuario puede observar en el despiece, por lo que en este punto, se puede suponer que la cuantificación de piezas podría de igual manera ser incorrecta.

A continuación, se explica el procedimiento para la cuantificación de piezas especiales:

 Para obtener la cuantificación de piezas especiales, se emplea la rutina correspondiente: (CivilCAD > Módulos > Redes de agua potable > Nodos > Cruceros > Cuantificar piezas.

A continuación, en la tabla 5.8, se muestra la tabla obtenida de la zona baja, estudiada en el presente trabajo, referente a la cuantificación de piezas especiales según el programa.

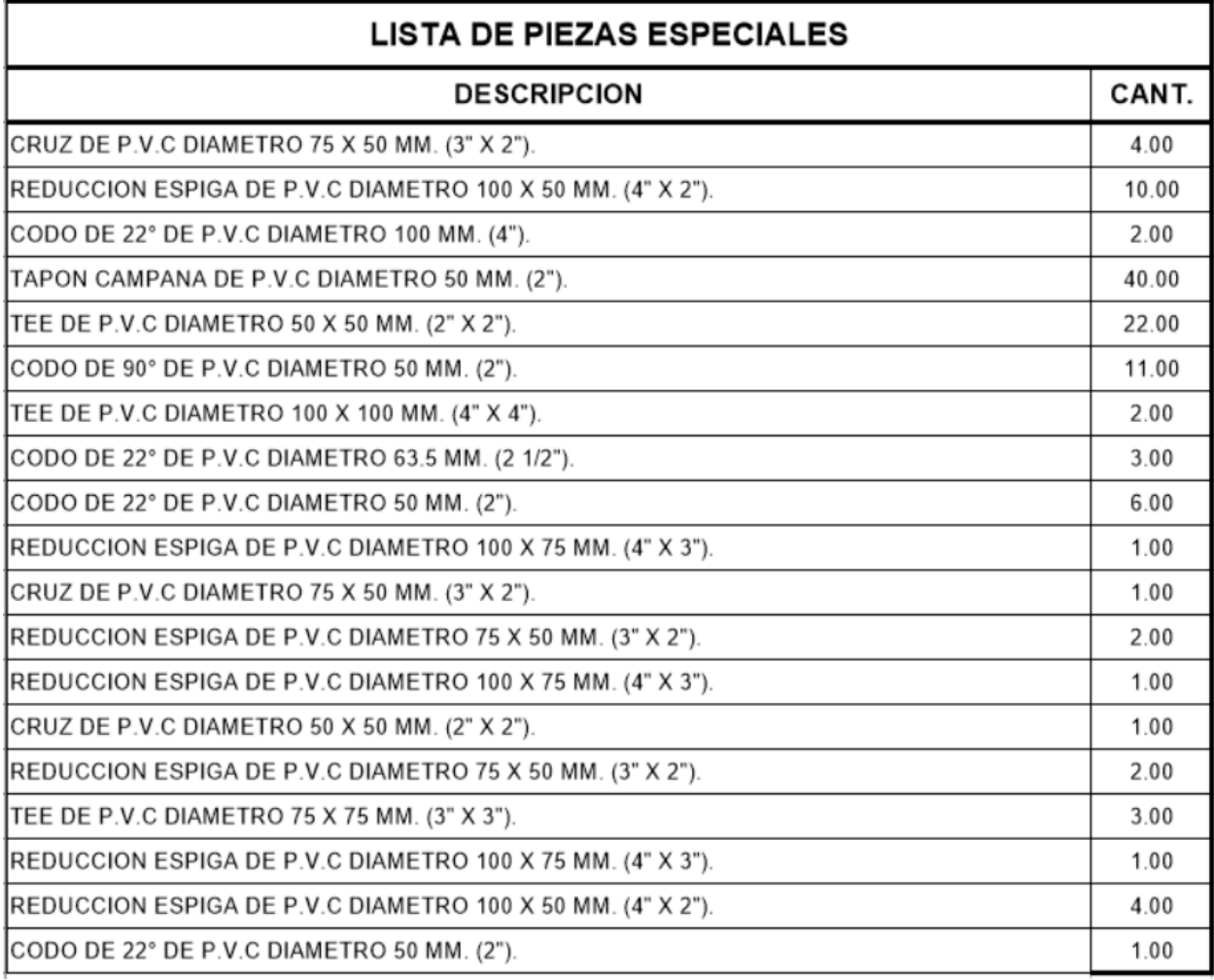

#### *Tabla 5.8 Ejemplo de cuantificación de piezas obtenido a partir del CivilCAD.*

En la tabla 5.9, podemos observar los resultados de la cuantificación de las piezas generado por el programa, referente a la zona alta de la comunidad en estudio.

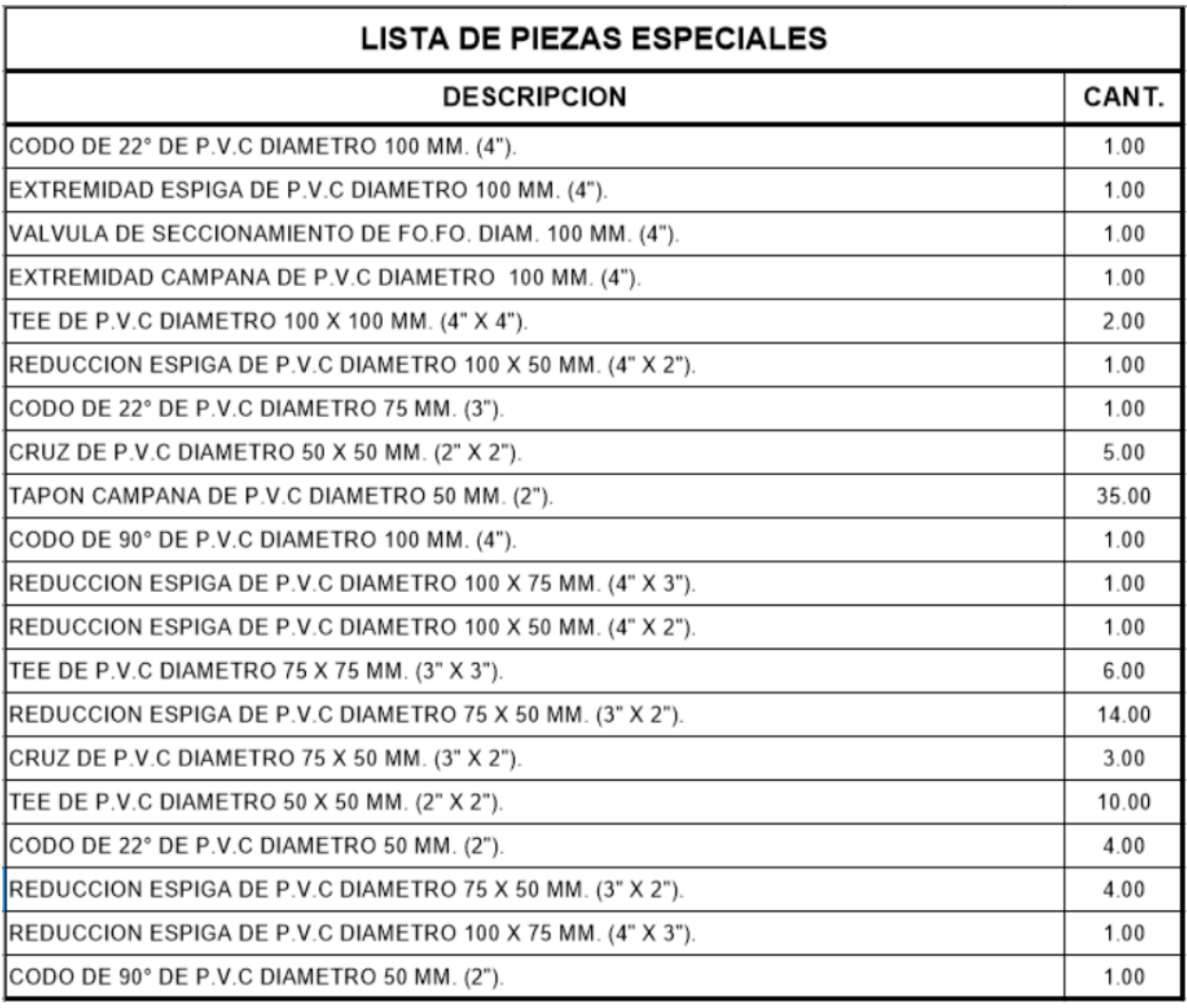

#### *Tabla 5.9 Ejemplo de cuantificación de piezas obtenido a partir del CivilCAD*

Las tablas 5.8 y 5.39, son el resultado de la modificación de las tabulaciones obtenidas en la cuantificación de piezas a través del uso del programa, ya que en un inicio, los valores no pueden ser empleados para obtener los materiales necesarios, esto quiere decir, que las piezas con las dimensiones propuestas por CivilCAD, en el presente trabajo, no se encuentran disponibles en los inventarios de proveedores de piezas especiales para redes de agua potable.

Una de las ventajas del programa es que, adicional a los accesorios que el mismo programa propone en el desplante, se pueden insertar accesorios en tuberías utilizando la rutina CivilCAD > Módulos > Redes de agua potable > Tuberías > Insertar > Block.

Con primeros pasos especificados en el apartado 5.5.1, se puede obtener sin mayor complicación la tabulación de los resultados de cálculo de redes de agua potable.

A continuación, en las tablas 5.10 y 5.11, se muestran los resultados del cálculo de las redes de agua potable de la zona en estudio empleando el programa de CivilCAD,

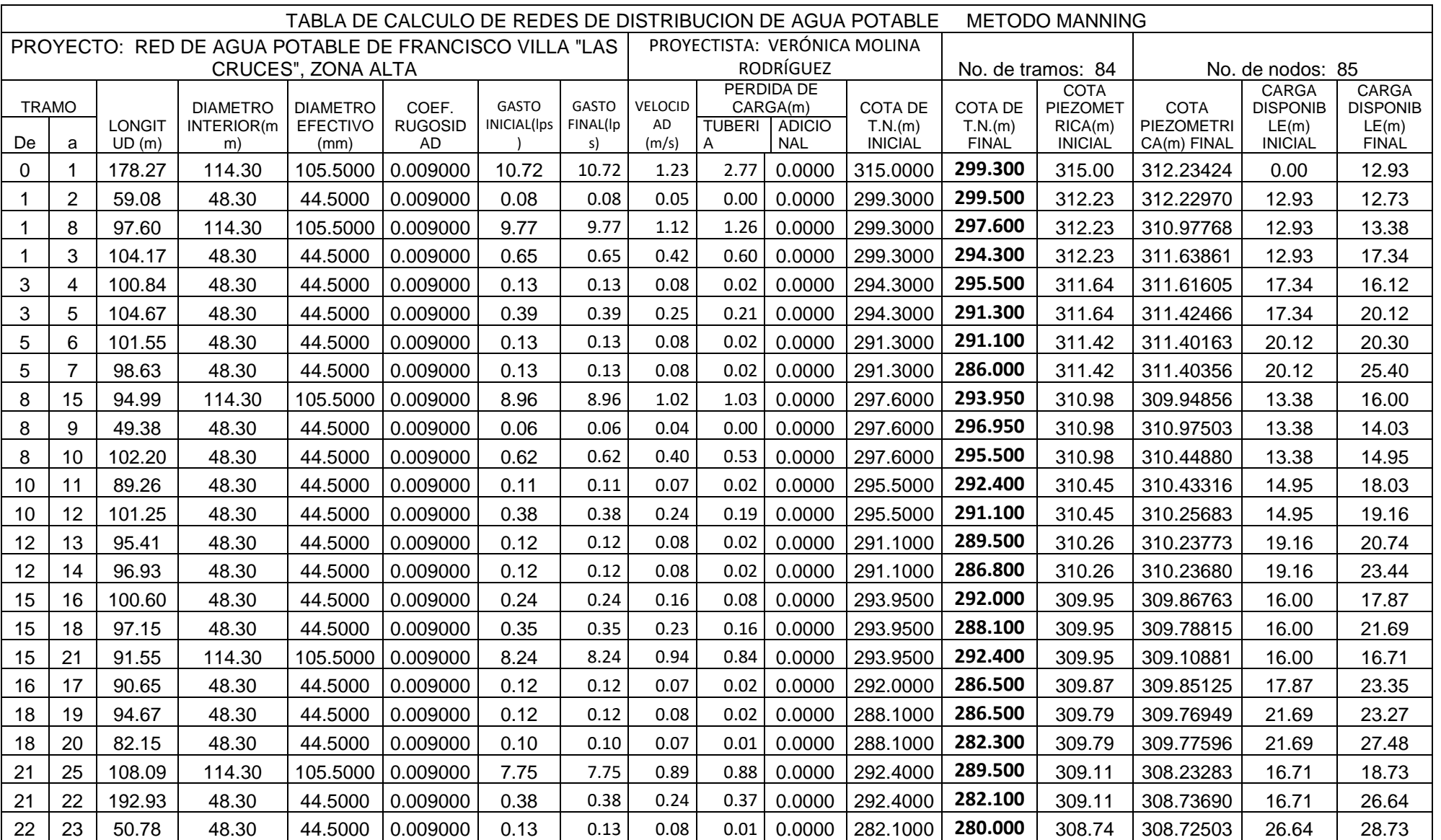

*Tabla 5.10 Resultados de cálculo de red de agua potable zona alta en estudio, a través del uso del programa CivilCAD.*

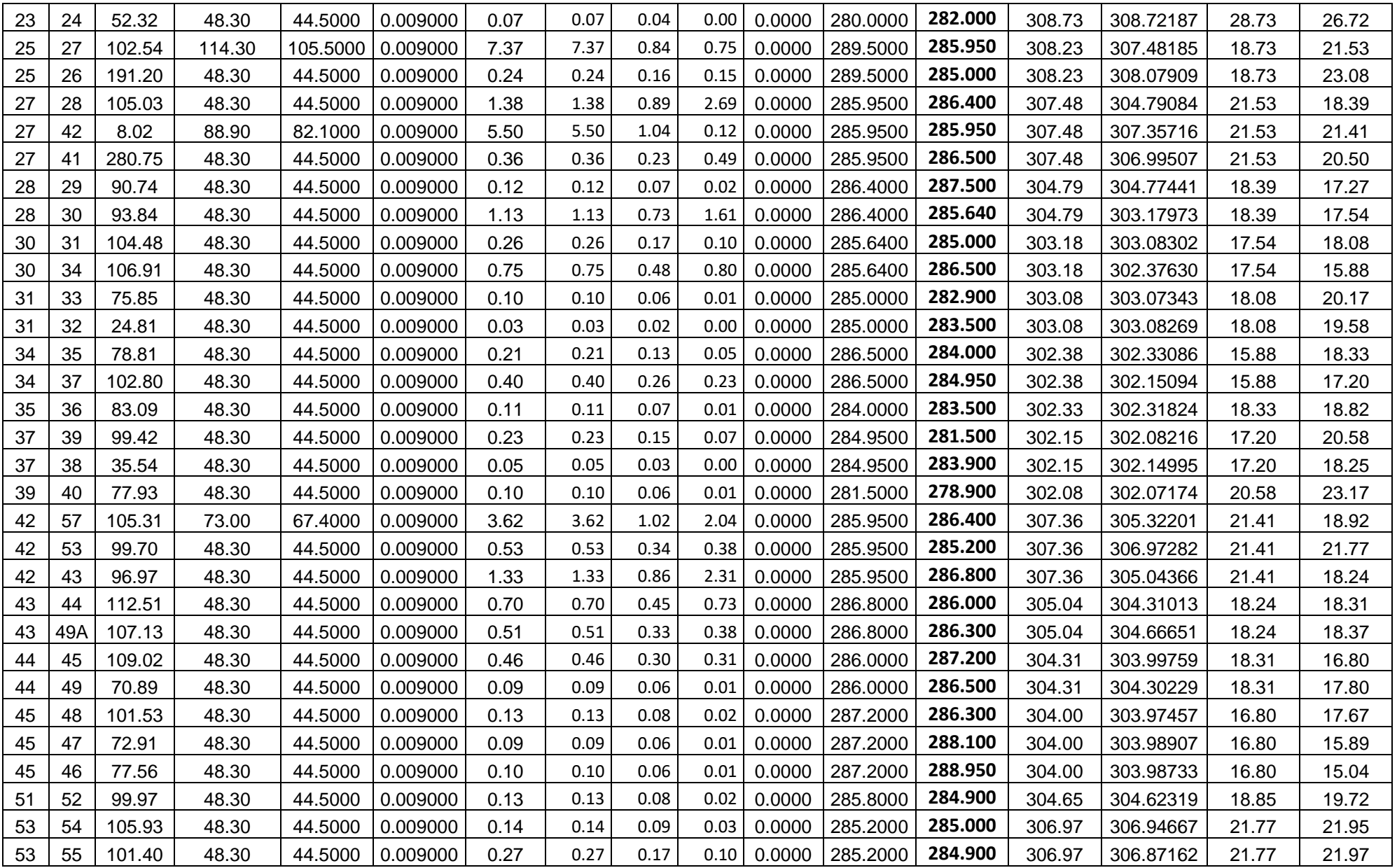

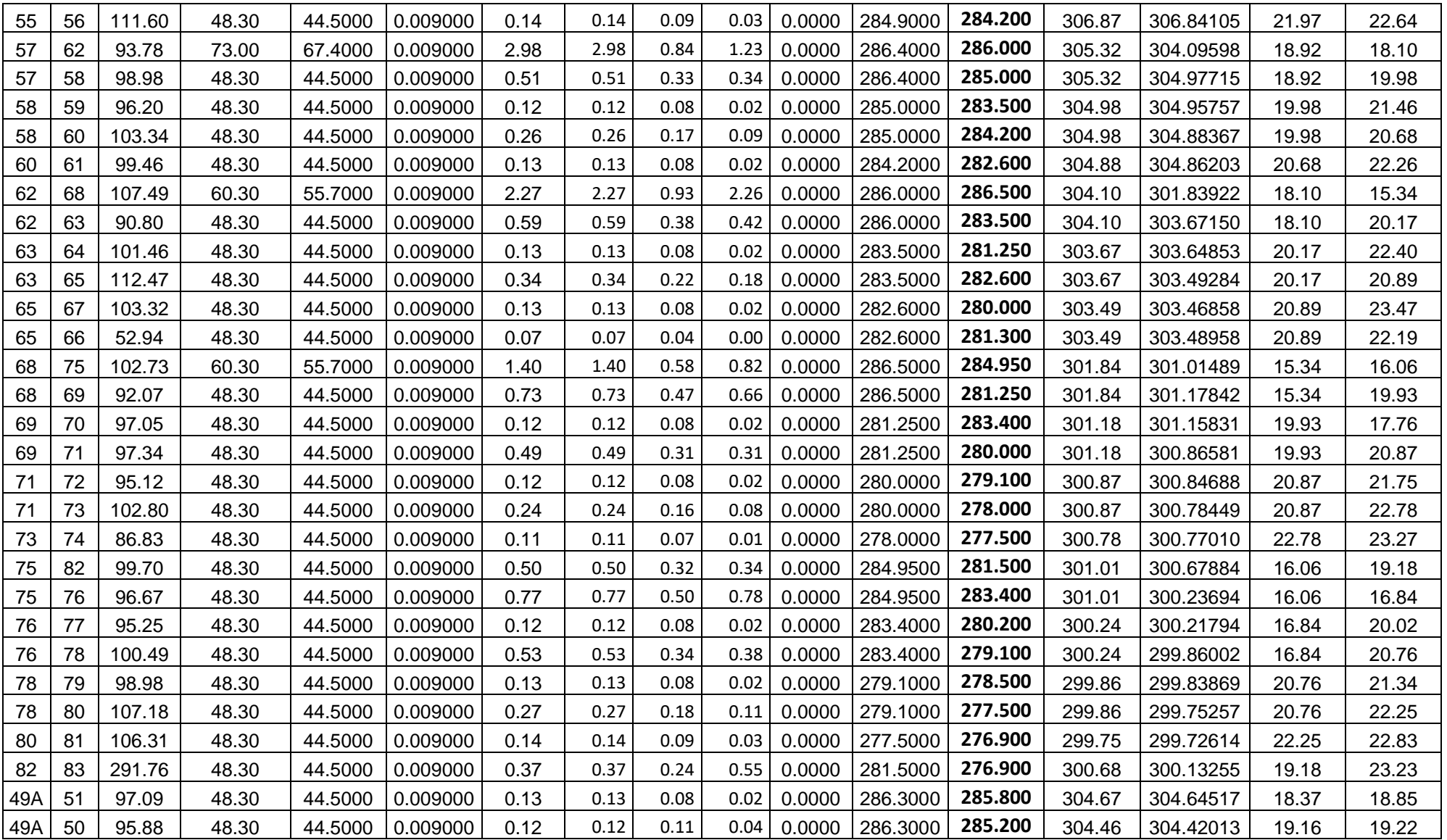

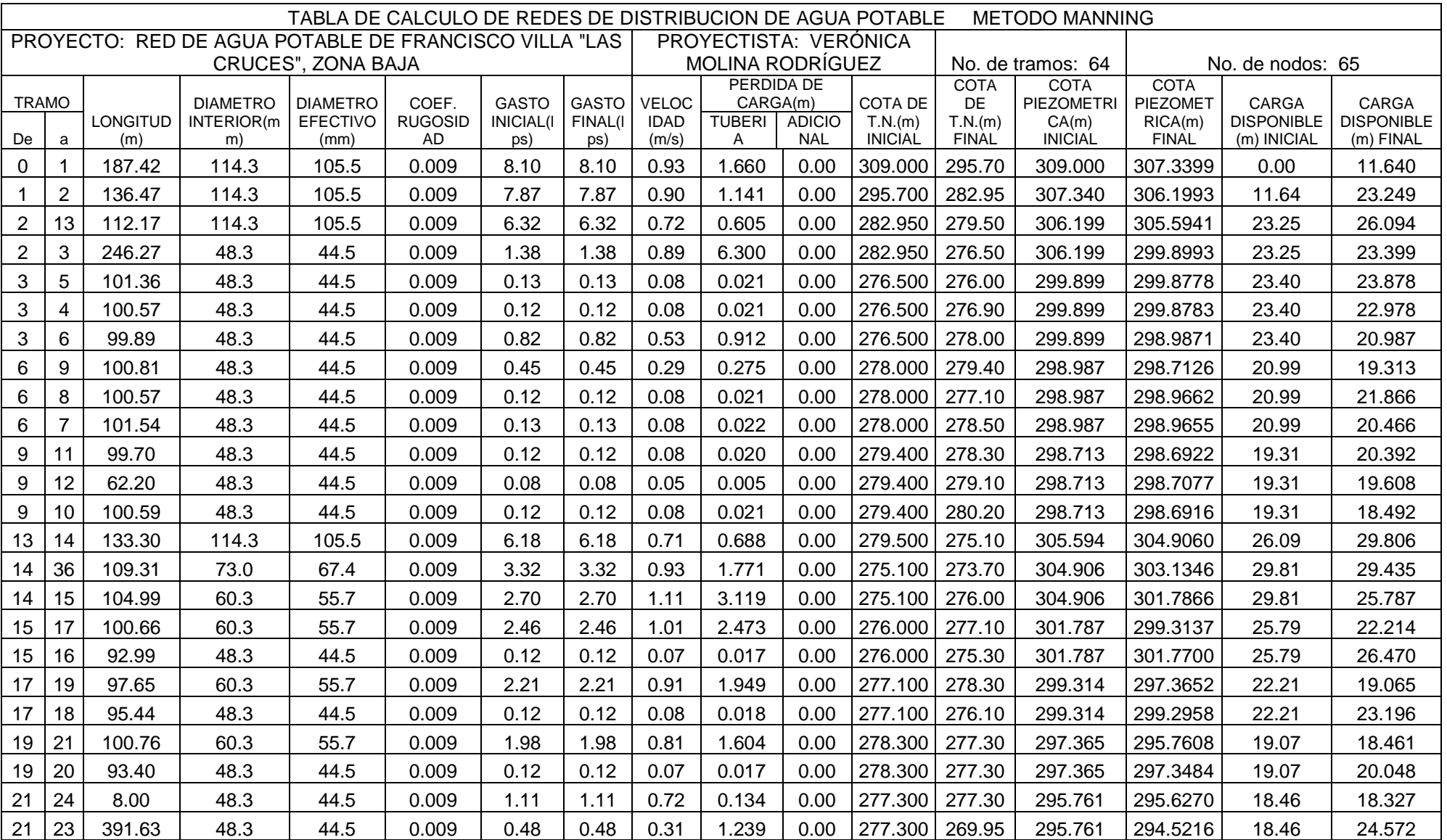

*Tabla 5.11 Resultados de cálculo de red de agua potable zona baja en estudio, a través del uso del programa CivilCAD.*

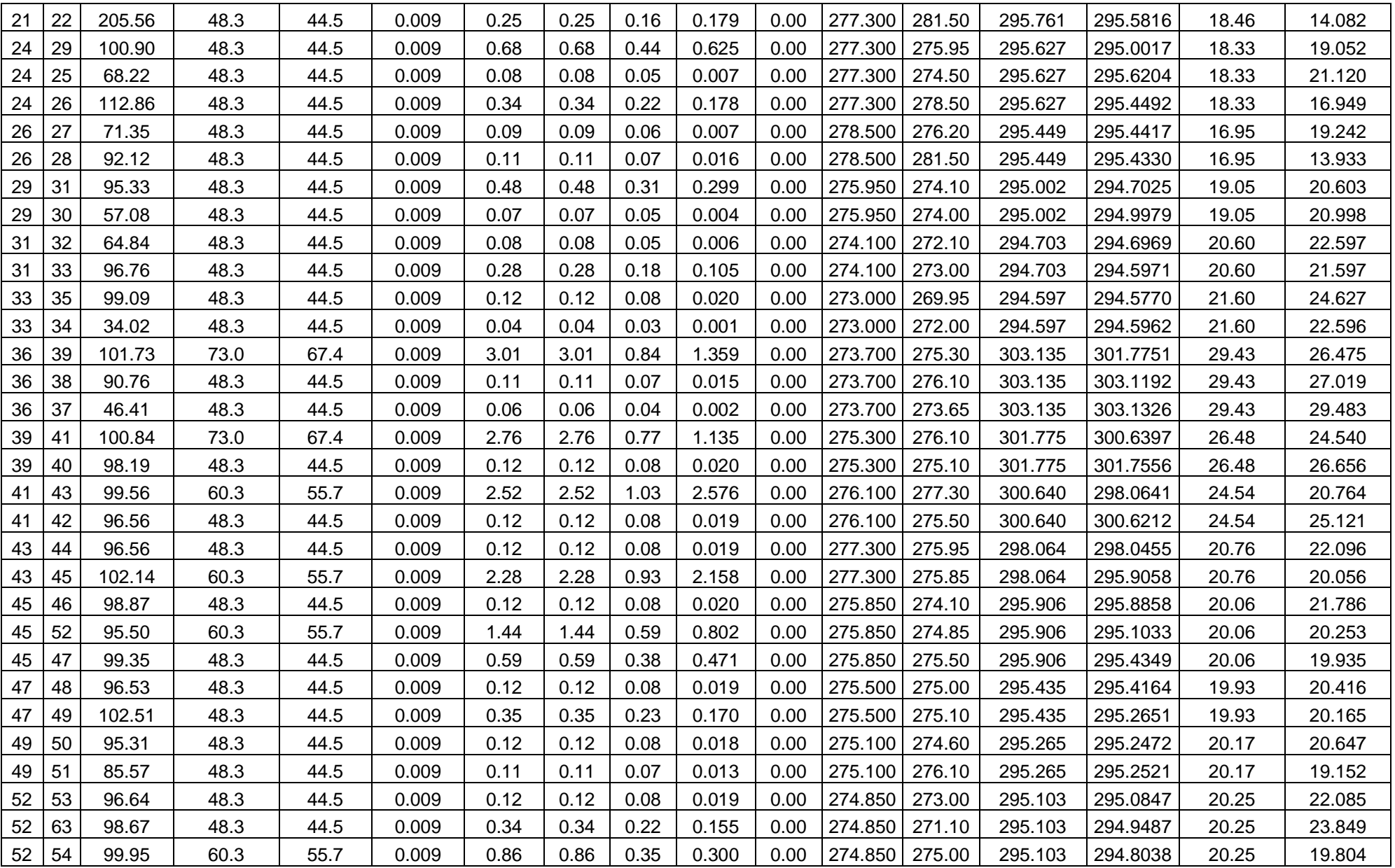

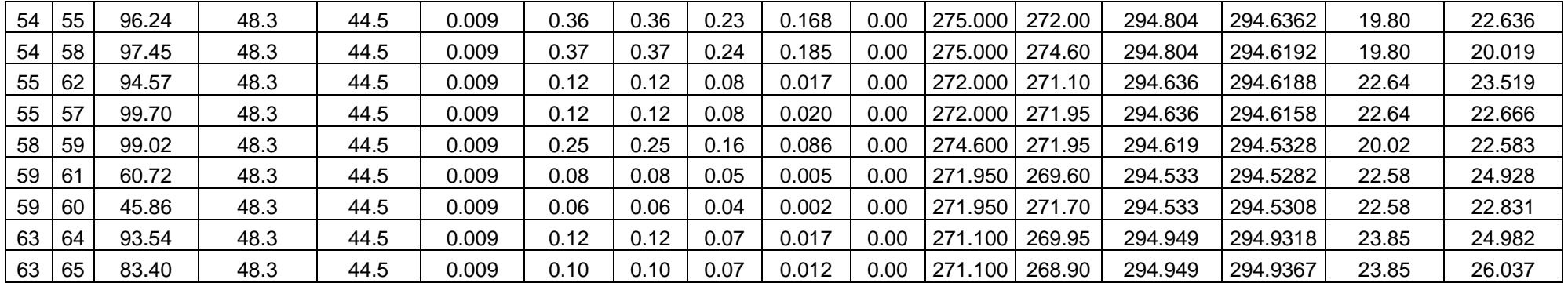

# Conclusiones y recomendaciones

## 6.- Conclusiones y recomendaciones

#### **Conclusiones**

A través del análisis realizado en el presente proyecto, se pudo observar que los resultados numéricos en cargas disponibles y velocidades son muy parecidas, variando a lo mucho por una o dos unidades, lo cual no afecta, ya que el criterio de selección de diámetros de tuberías no se ve afectado.

Es importante mencionar, que el conocimiento previo de los lineamientos establecidos por la CONAGUA, en el caso de México, es de suma importancia, ya que de ese conocimiento depende el éxito de los resultados del programa, otro parámetro que es necesario revisar, es el de los diámetros de las tuberías, ya que estos repercuten directamente en los datos de las cargas, velocidades y pérdidas en las tuberías, el programa no permite elegir los diámetros de las tuberías en sistema métrico o inglés, pero sí permite la modificación de las características de las mismas, por lo que es posible que el usuario modifique dichos valores de acuerdo a los catálogos de tuberías con los que cuente el diseñador.

Uno de los inconvenientes de modificar los valores, es que en varias ocasiones el programa tiene dificultades para reconocer los nodos o las tuberías en las hojas de cálculo, y en muchas ocasiones es necesario respetar el orden propuesto, calcular, y posteriormente realizar las modificaciones correspondientes para realizar todo el proceso nuevamente, de esta manera, si se tiene un buen control sobre los materiales que se planean utilizar en las obras de construcción, es posible facilitar el trabajo del diseñador y disminuir el tiempo invertido en cada proyecto inclusive a menos de la mitad del empleado en un proceso con una metodología de cálculo tradicional.

Referente a la confiabilidad del programa, de acuerdo a los resultados obtenidos, se concluye que son bastante confiables cuando se refiere al cálculo de redes de agua potable, el programa resuelve de manera eficiente y eficaz los cálculos, pero es necesario tener plena seguridad en que los datos introducidos son los pertenecientes a los requeridos en la obra que se desea desarrollar.

En relación a los resultados obtenidos por el despiece y la tabulación de piezas especiales, es necesaria su verificación, ya que el programa en ocasiones proporciona valores y piezas inexistentes.

### Recomendaciones

Se recomienda emplear los valores iniciales propuestos en las rutinas y cajas de diálogo propuestas por el programa, y en caso de cambiar la numeración de los nodos, se sugiere respetar la nomenclatura numérica, ya que al emplear letras el programa puede presentar dificultades en su reconocimiento; En lo anteriormente descrito, se debe considerar que es necesario en ocasiones eliminar los nodos propuestos por el programa o modificar los datos de acuerdo a lo requerido en cada proyecto ya que en el más mínimo cambio de dirección, o si se inicia una línea nueva, aun y cuando esté perfectamente unida con la anterior, se generan en automático nodos, los cuales no se tienen previstos en el proyecto, como se había descrito anteriormente, cada trabajo ingenieril tiene características y consideraciones únicas y es responsabilidad del proyectista verificar la información obtenida a través de los cálculos, ya sean manuales o a través del programa CivilCAD.

Se sugiere de igual manera, verificar los resultados referentes a las piezas y despiece que propone el programa, ya que en algunas ocasiones propone materiales con dimensiones erróneas o inexistentes en el mercado, es necesario verificar que los objetos como los atraques sean considerados por el programa, ya que el programa podría omitirlos, pero es responsabilidad del usuario realizar las modificaciones necesarias para lograr un proyecto ejecutivo satisfactorio.

Respecto a la recomendación de la implementación del programa CivilCAD en las aulas de la Facultad, se tiene la consideración de que es una herramienta que facilita el análisis y desarrollo de trabajos de redes de agua potable, por lo cual clasificaría su enseñanza como necesaria, se considera pertinente la enseñanza primeramente del método tradicional para de esta manera tener las bases necesarias para el uso correcto del programa, lo cual finalizaría con un proyecto exitoso; Por el contrario, si se enseña únicamente el método de cálculo de redes de agua potable a través del CivilCAD, se corre el riesgo de caer en errores básicos que pueden causar tragedias en la ejecución de proyectos en la vida profesional.

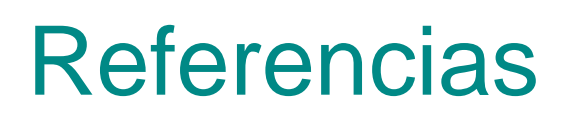

## 7.- Referencias

- Alba, E. d., & Reyes, M. E. (2019). *Conabio.gob.* Recuperado el 12 de Abril de 2021, de http://www.conabio.gob.mx/institucion/estudio\_pais/CAP1.PDF
- Botella, Ó. G. (2018). *SLIDEPLAYER*. Obtenido de https://slideplayer.es/slide/13676112/
- CivilCAD. (2021). *CivilCAD.ORG*. (C/ Marc Aureli, 5 1º 1ª) Obtenido de http://www.civilcad.org/presentacion
- Comisión Nacional del Agua. (02 de Enero de 2019). *Manual de Agua Potable, Alcantarillado y Saneamiento - 4 Datos Básicos para Proyectos de Agua Potable y Alcantarillado.* Obtenido de CONAGUA: https://www.gob.mx/conagua/documentos/biblioteca-digital-de-mapas
- Comisión Nacional del Agua. (02 de Enero de 2019). *Manual de Agua Potable, Alcantarillado y Saneamiento-Libro 12 Diseño de Redes de Distribución de Agua Potable.* Obtenido de CONAGUA: https://www.gob.mx/conagua/documentos/biblioteca-digital-de-mapas

Comisión Nacional del Agua. (2015). Datos Básicos para Proyectos de Agua Potable y Alcantarillado.

- CONEVAL. (2009.). *SEDESOL.* Recuperado el 20 de Octubre de 2021, de https://www.gob.mx/cms/uploads/attachment/file/45475/Michoacan\_096.pdf
- Dirección General Adjunta de Planeación Microregional. (2005). *Unidad de microregiones.* Obtenido de http://www.microrregiones.gob.mx/cedulas/localidadesDin/infraestructura/pavimento.asp?mic ro=TIERRA%20CALIENTE%202&clave=160960035&nomloc=GENERAL%20FRANCISCO%20VILLA% 20(LAS%20CRUCES)
- *ECOLOHOSTING*. (7 de Febrero de 2012). Obtenido de https://ecolohosting.info/proyectoC/wp/tutorialde-redes-de-agua-potable/
- INAFED. (2009). *Enciclopedia de los municipios y delegaciones de México*. Recuperado el 13 de Abril de 2021, de

http://www.inafed.gob.mx/work/enciclopedia/EMM16michoacan/municipios/16096a.html#:~:t ext=Su%20clima%20es%20tropical%2C%20templado,entre%2021.8%20a%2033.1%C2%BA%20c ent%C3%ADgrados.&text=En%20el%20municipio%20domina%20el,con%20panicua%2C%20laur elillo%20y%20

- INAFED. (2009). *INAFED - MICHOACÁN.* Recuperado el 20 de Octubre de 2021, de http://www.inafed.gob.mx/work/enciclopedia/EMM16michoacan/mediofisico.html
- INEGI. (2009). *Prontuario de información geográfica municipal de los Estados Unidos Mexicanos*. Obtenido de http://www3.inegi.org.mx/contenidos/app/mexicocifras/datos\_geograficos/16/16096.pdf
- INEGI. (2009). *INEGI.* Recuperado el 12 de Abril de 2021, de https://www.inegi.org.mx/app/scitel/consultas/index#
- INEGI. (2009). *INEGI ÁREAS GEOGRÁFICAS.* Recuperado el 12 de Abril de 2021, de https://www.inegi.org.mx/app/areasgeograficas/?ag=160960035
- INEGI. (2015). *INEGI- DENUE.* Recuperado el 30 de Septiembre de 2021, de https://www.inegi.org.mx/app/mapa/denue/
- Portadas creativas. (2021). *Portadas Creativas*. Obtenido de https://portadascreativas.com/descargar/portadas-de-fisica/
- Ruiz Chávez, R., & García Acevedo, R. (2020). *Apuntes de la materia de abastecimiento de agua potable.* Morelia, Michoacán, México: U.M.S.N.H.
- Saldarriaga, J. (2007). *Hidraúlica de Tuberías.* Bogotá: Alfaomega.
- SCT. (2007). *Mapas-SCT.* Obtenido de http://www.sct.gob.mx/fileadmin/\_migrated/content\_uploads/Michoacan\_01.pdf
- *SISTEMAS*. (2021). Obtenido de https://sistemas.com/cad.php
- Tumbiscatio, H. A. (2015). *tumbiscatio.gob.mx*. Recuperado el 13 de Abril de 2021, de H. Ayuntamiento de Tumbiscatio: http://www.tumbiscatio.gob.mx/municipio.php

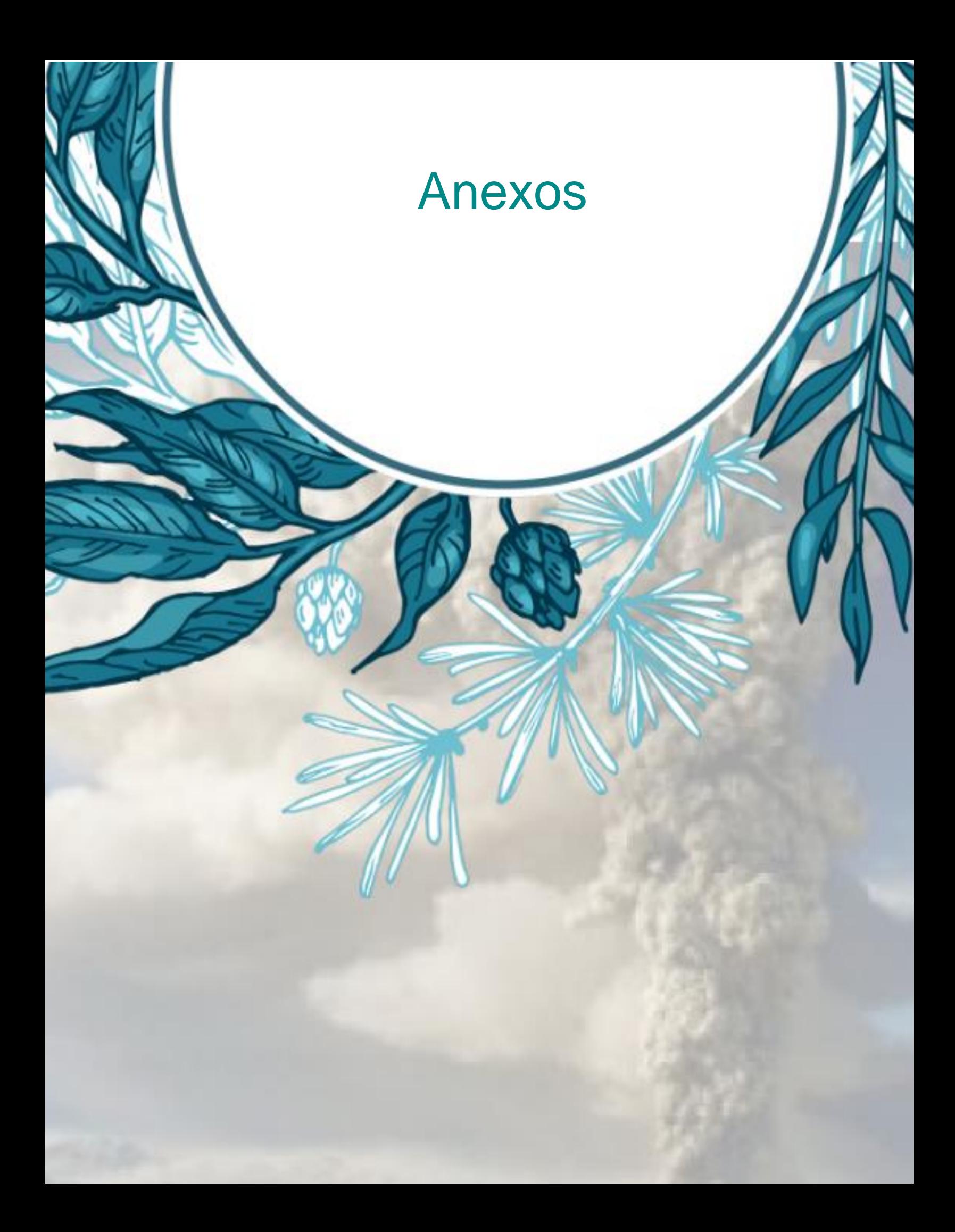

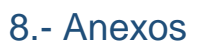

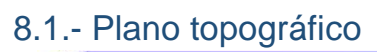

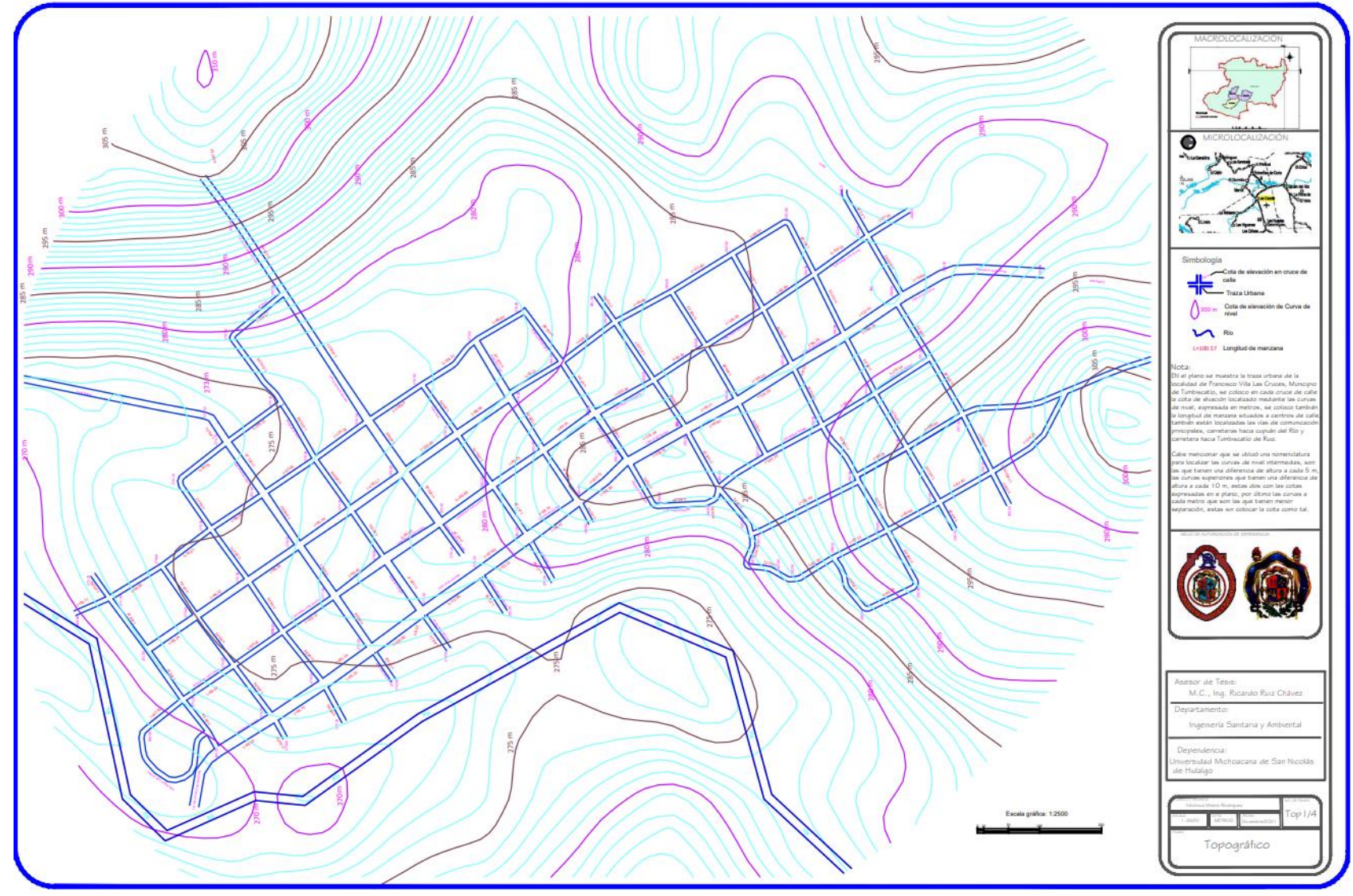

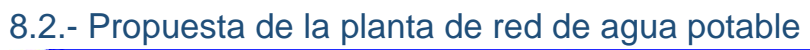

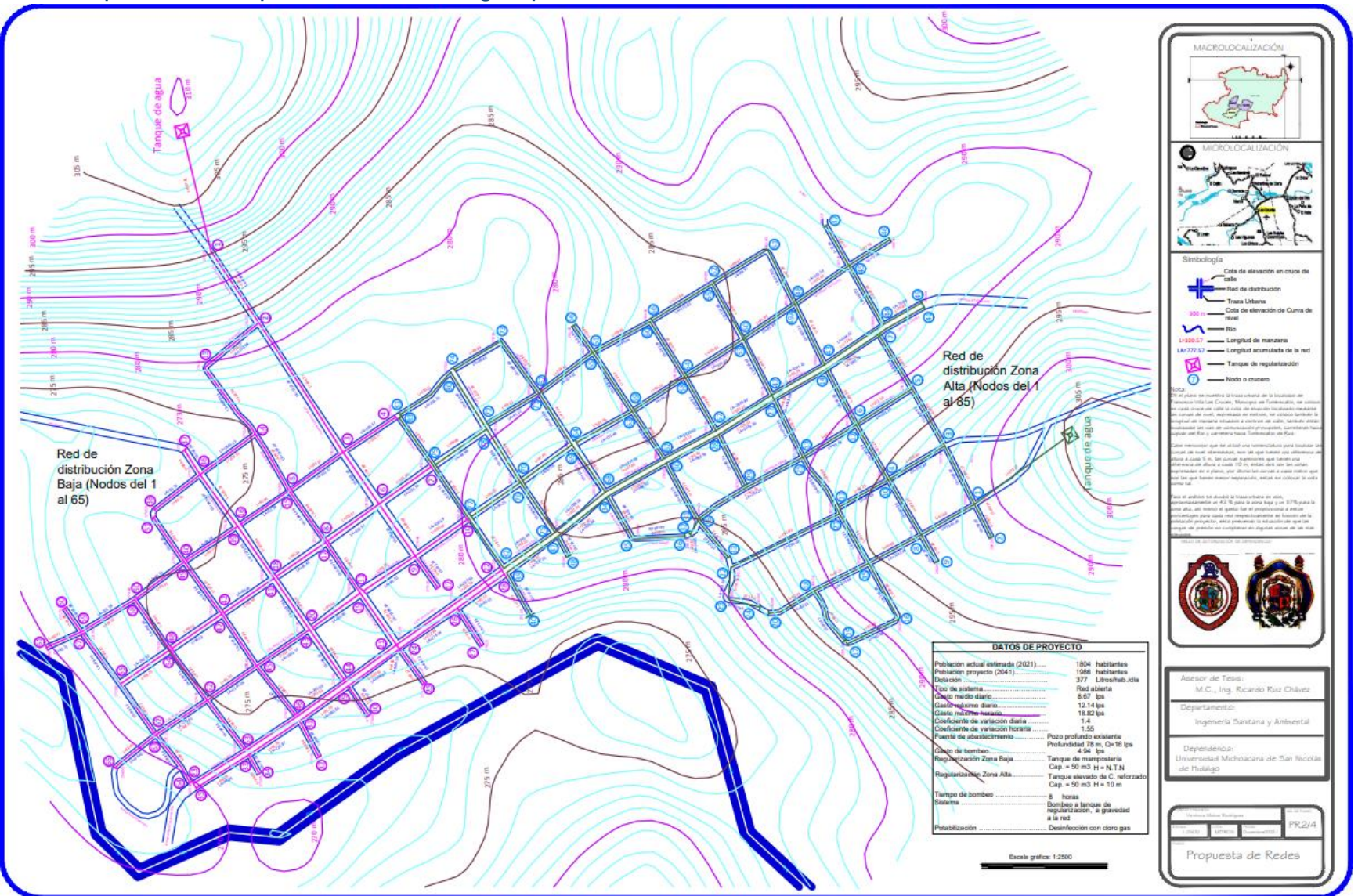

#### 8.3- Plano constructivo

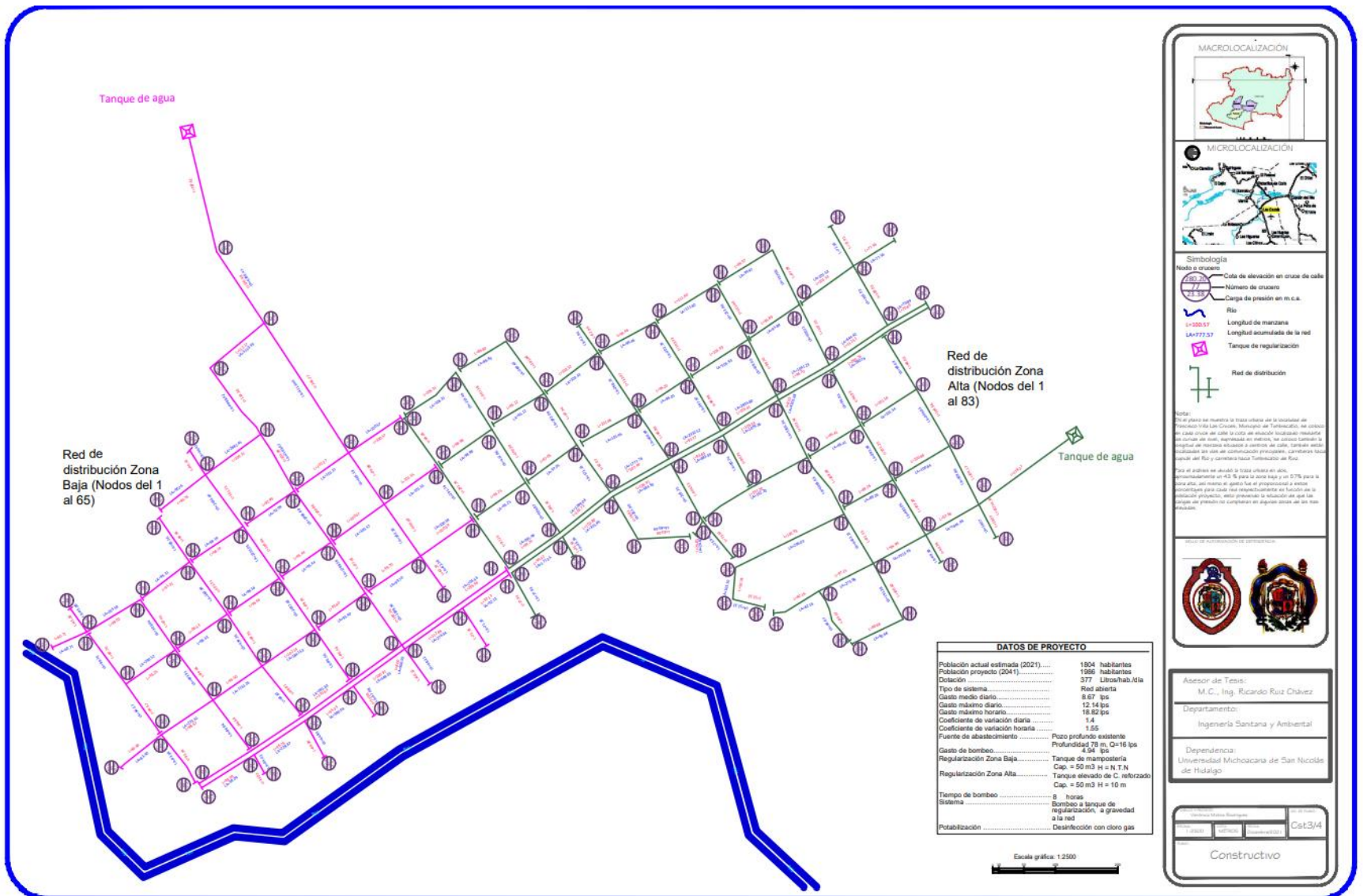

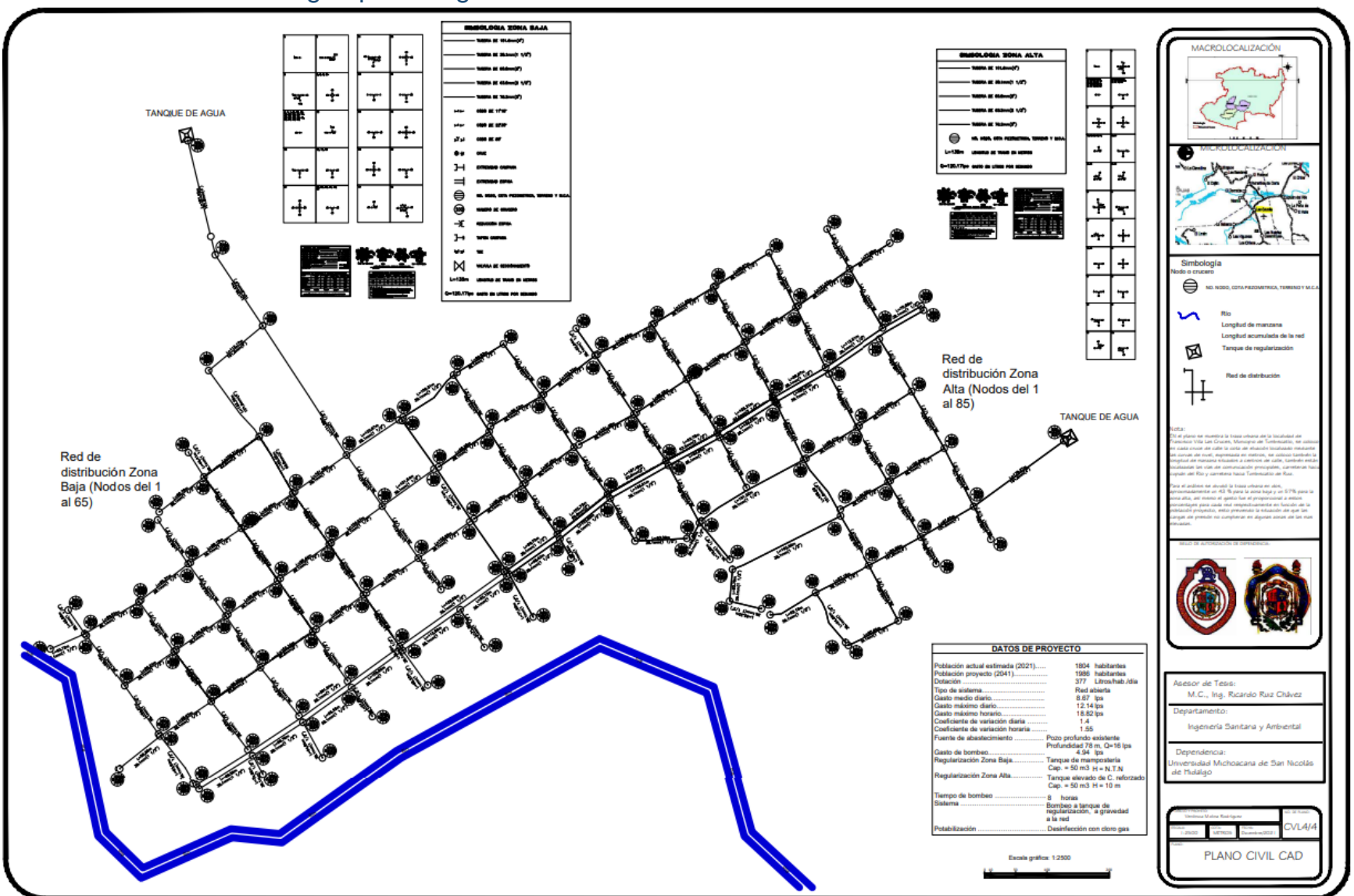

## 8.4.- Plano de la red de agua potable generado en CivilCAD